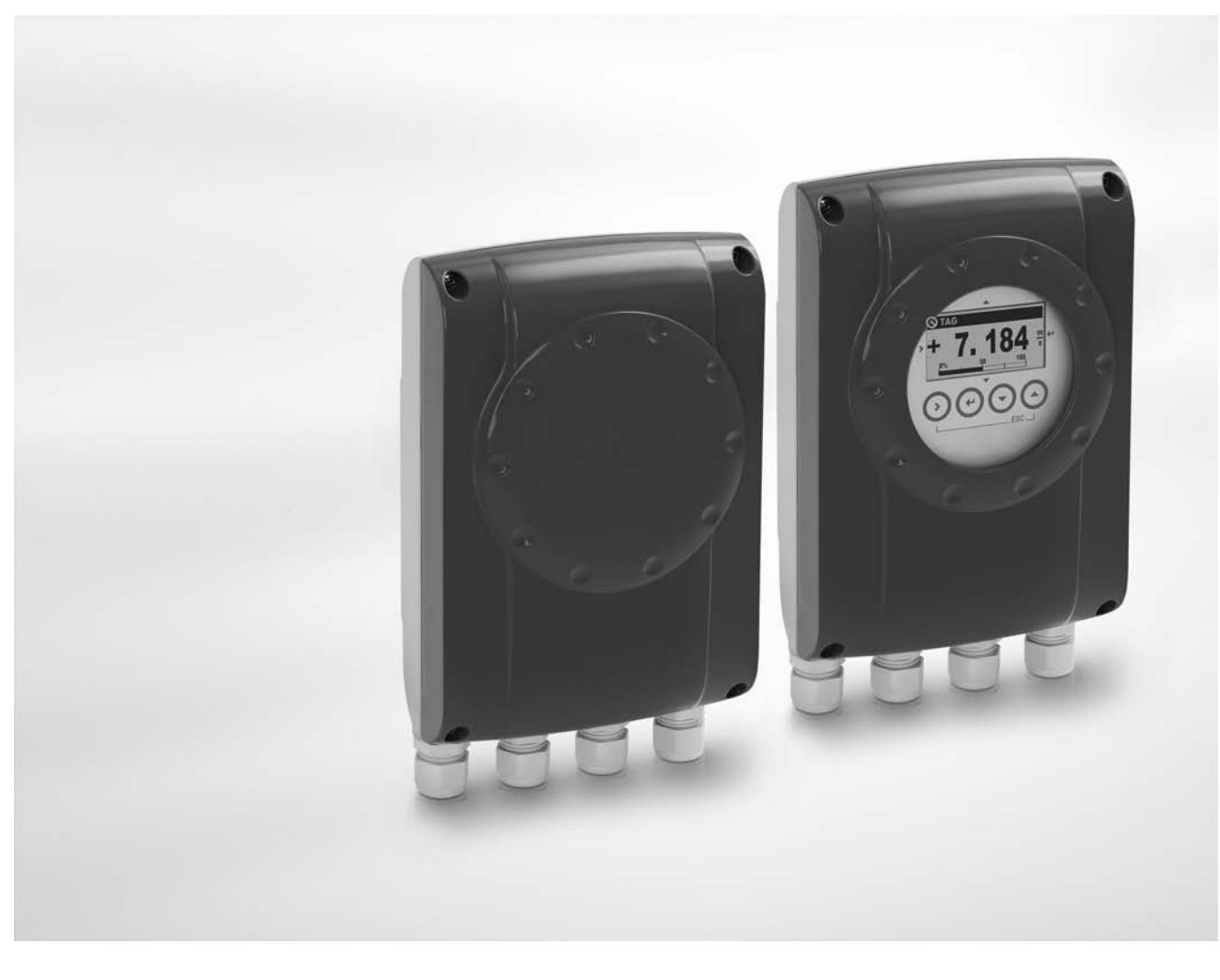

**IFC 050 Руководство по эксплуатации**

# Конвертер сигналов для электромагнитных расходомеров

Версия программного обеспечения электроники: ER 3.0.xx

Документация является полной только при использовании совместно с соответствующей документацией на первичный преобразователь.

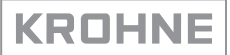

Все права сохранены. Запрещается воспроизведение настоящего документа, или любой его части, без предварительного письменного разрешения KROHNE Messtechnik GmbH.

Подлежит изменениям без предварительного уведомления.

Авторское право 2013 принадлежит KROHNE Messtechnik GmbH - Ludwig-Krohne-Str. 5 - 47058 г. Дуйсбург (Германия)

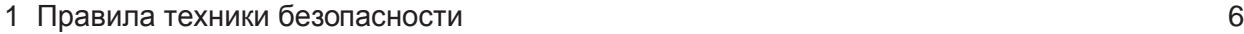

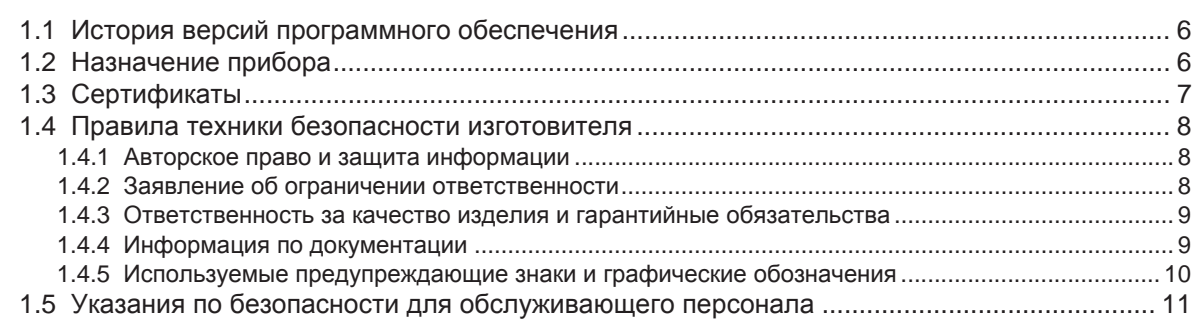

# 2 Описание прибора 12

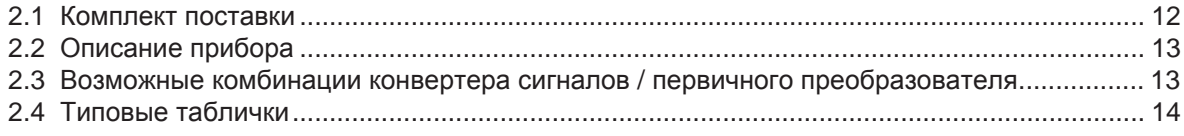

# 3 Монтаж 15

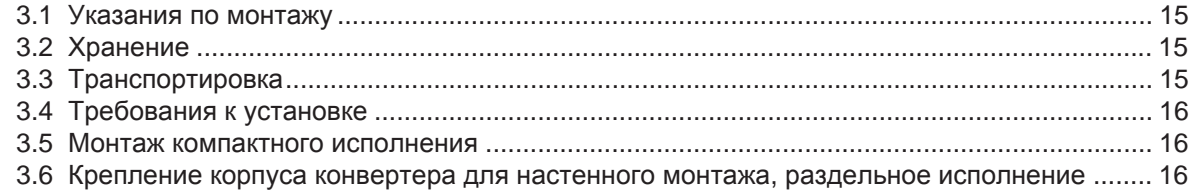

# 4 Электрический монтаж 18

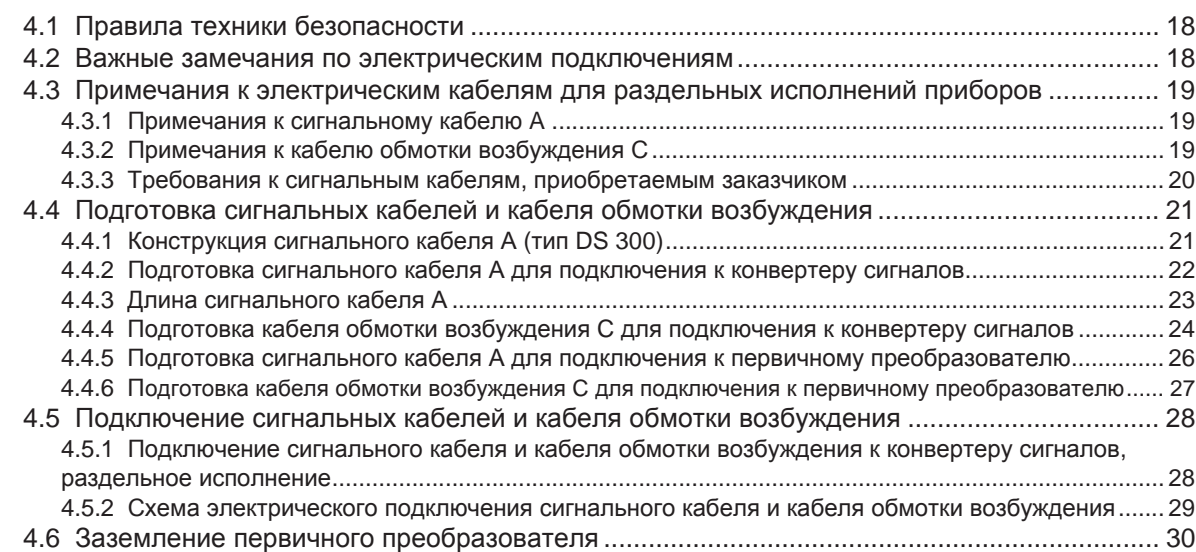

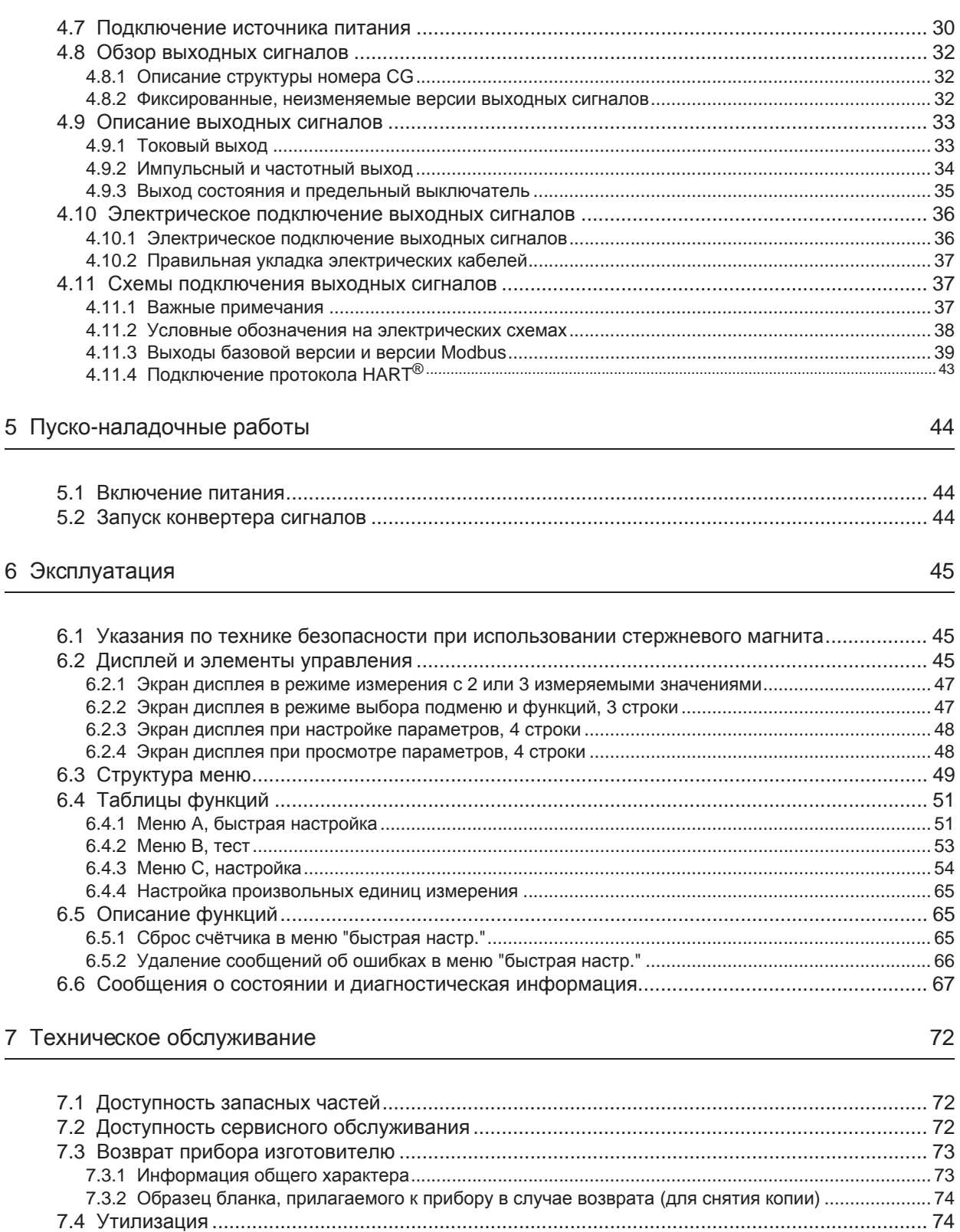

75

# 8 Технические характеристики

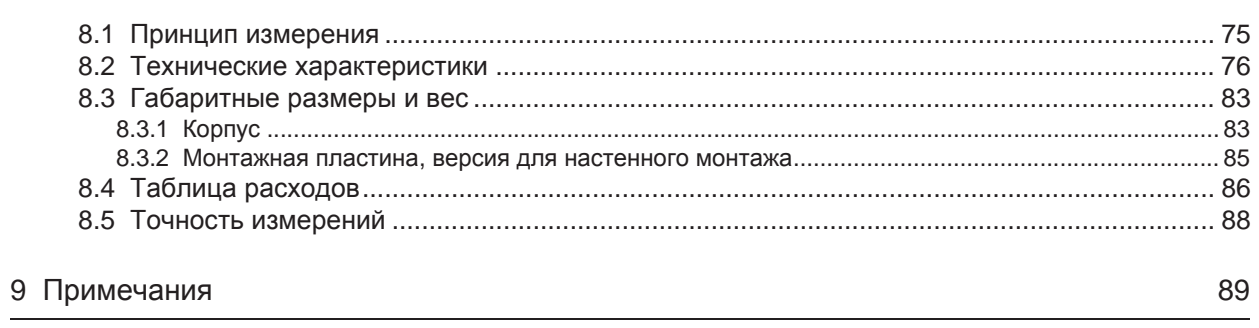

# 1.1 История версий программного обеспечения

Раздел "Версия программного обеспечения электроники" (ПОЭ) содержит сведения о текущей версии электронного оборудования, в соответствии с требованиями NE 53 для всех приборов GDC. Из него можно легко узнать о работах по выявлению недостатков, о текущих изменениях в электронном оборудовании, а также определить, как они повлияли на совместимость.

# Изменения и их влияние на совместимость

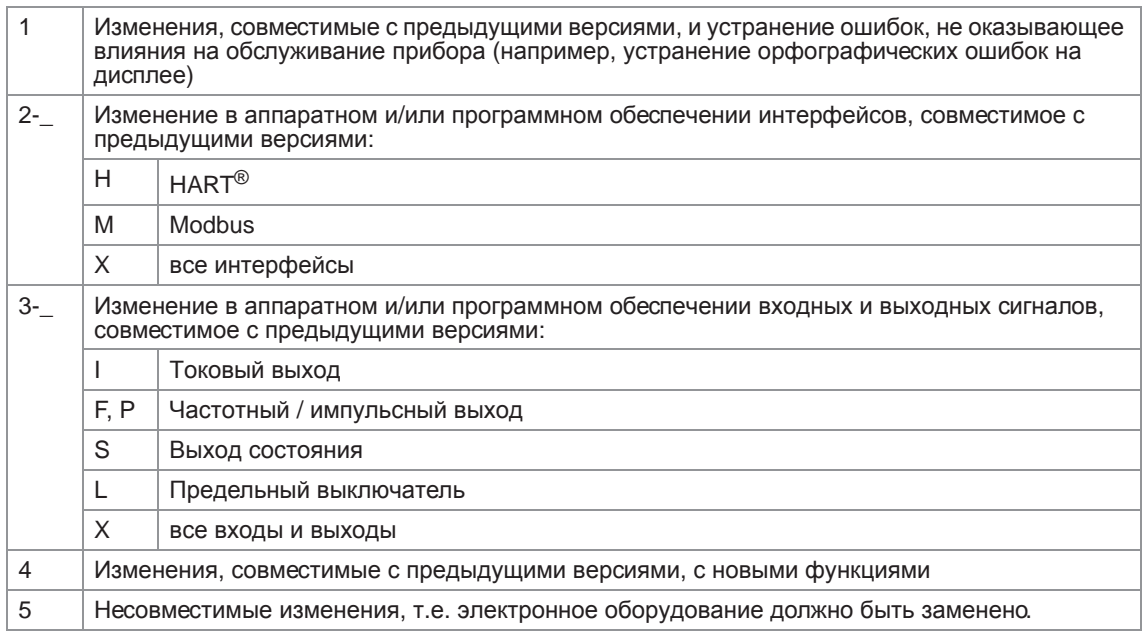

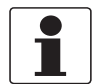

# *Информация!*

*В нижеследующей таблице символ "x" используется как поле для подстановки возможных многозначных буквенно-цифровых комбинаций в зависимости от существующего исполнения.*

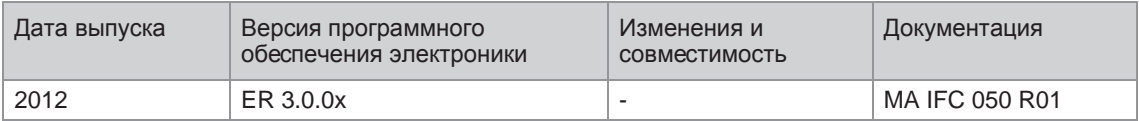

# 1.2 Назначение прибора

Электромагнитные расходомеры разработаны непосредственно для измерения расхода и проводимости электропроводных жидких сред.

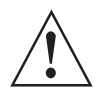

# *Внимание!*

*Если прибор не используется в соответствии с условиями эксплуатации (смотрите главу "Технические характеристики"), то предусмотренная защита может быть нарушена.*

# 1.3 Сертификаты

# $\epsilon$

Устройство соответствует нормативным требованиям следующих директив EC:

- Директива ЕС по низковольтному оборудованию 2006/95/EC
- Директива по ЭМС 2004/108/EC

а также

- EN 61010
- Технические требования по ЭМС согласно EN 61326/A1
- Рекомендации NAMUR NE 21 и NE 43

Изготовитель удостоверяет успешно пройденные испытания устройства нанесением маркировки CE.

# 1.4 Правила техники безопасности изготовителя

# 1.4.1 Авторское право и защита информации

Данные, представленные в настоящем документе, подбирались с большой тщательностью. Тем не менее, мы не гарантируем, что его информационное наполнение не содержит ошибок, является полным или актуальным.

Информационное наполнение и иные материалы в составе настоящего документа являются объектами авторского права. Участие третьих лиц также признается таковым. Воспроизведение, переработка, распространение и иное использование в любых целях сверх того, что разрешено авторским правом, требует письменного разрешения соответствующего автора и/или производителя.

Изготовитель во всех случаях старается соблюсти авторское право других лиц и опираться на работы, созданные внутри компании, либо на доступные для общего пользования труды, не охраняемые авторским правом.

Подборка персональных данных (таких как названия, фактические адреса, либо адреса электронной почты) в документации производителя по возможности всегда осуществляется на добровольной основе. Исходя из целесообразности, мы при любых обстоятельствах стараемся использовать продукты и услуги без предоставления каких-либо персональных данных.

Подчеркиваем, что передача данных по сети Интернет (например, при взаимодействии посредством электронной почты), может подразумевать бреши в системе безопасности. Обеспечение полноценной защиты таких данных от несанкционированного доступа третьих лиц не всегда представляется возможным.

Настоящим строго воспрещается использование контактных данных, публикуемых в рамках наших обязательств печатать выходные данные, в целях отправки нам любой информации рекламного или информационного характера, если таковая не была запрошена нами напрямую.

# 1.4.2 Заявление об ограничении ответственности

Изготовитель не несет ответственность за всякий ущерб любого рода, возникший в результате использования его изделия, включая прямые, косвенные, случайные, присуждаемые в порядке наказания и последующие убытки, но не ограничиваясь ими.

Настоящее заявление об ограничении ответственности не применяется в случае, если производитель действовал намеренно, либо проявил грубую небрежность. В случае если любая применяемая правовая норма не допускает таких ограничений по подразумеваемым гарантиям, либо не предусматривает исключения ограничения определенного ущерба, Вы можете, если данная правовая норма распространяется на Вас, не подпадать под действие некоторых или всех перечисленных выше заявлений об ограничении ответственности, исключений или ограничений.

На любой приобретенный у изготовителя продукт распространяются гарантийные обязательства согласно соответствующей документации на изделие, а также положениям и условиям нашего договора о купле-продаже.

Производитель оставляет за собой право вносить в содержание своих документов, в том числе и в настоящее заявление об ограничении ответственности, изменения любого рода, в любой момент времени, на любых основаниях, без предварительного уведомления и в любом случае не несет никакой ответственности за возможные последствия таких изменений.

# 1.4.3 Ответственность за качество изделия и гарантийные обязательства

Ответственность за надлежащее использование устройства в соответствии с его функциональным назначением возлагается на пользователя. Изготовитель не признает никакой ответственности за последствия ненадлежащего применения со стороны пользователя. Некорректный монтаж и эксплуатация устройств (систем) с нарушением установленных режимов влечет за собой утрату гарантии. При этом действуют соответствующие «Типовые положения и условия», которые формируют основу договора купли-продажи.

### 1.4.4 Информация по документации

Во избежание травмирования пользователя или вывода прибора из строя следует в обязательном порядке прочесть содержащиеся в настоящем документе материалы и соблюдать действующие государственные стандарты, требования, нормы и правила техники безопасности, в том числе и по предупреждению несчастных случаев.

Если настоящий документ составлен на иностранном языке, при возникновении сложностей с пониманием данного текста, мы рекомендуем обратиться за содействием в ближайшее региональное представительство. Производитель не несет ответственности за любой ущерб или вред, вызванный некорректной интерпретацией положений настоящего документа.

Настоящий документ предоставляется с целью оказания содействия в организации такого эксплуатационного режима, который позволит безопасно и эффективно применять данный прибор. Кроме того, в документе приводятся требующие особого внимания аспекты и предупредительные меры по обеспечению безопасности, которые представлены ниже в виде графических символовпиктограмм.

# 1.4.5 Используемые предупреждающие знаки и графические обозначения

Предупреждения относительно безопасного пользования обозначаются следующими символами.

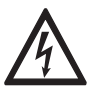

# *Опасность!*

*Настоящая информация относится к непосредственным рискам при работе с электричеством.*

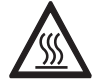

# *Опасность!*

*Данный предупреждающий знак относится к непосредственной опасности получения ожогов в результате контакта с источником тепла или с горячими поверхностями.*

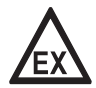

#### *Опасность!*

*Данный предупреждающий знак относится к непосредственным рискам, возникающим при эксплуатации этого измерительного прибора во взрывоопасных зонах.*

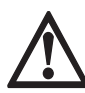

### *Опасность!*

*В обязательном порядке соблюдайте данные предупреждения. Даже частичное несоблюдение этого предупреждающего знака может повлечь за собой серьезный ущерб здоровью вплоть до летального исхода. Кроме того, имеет место риск возникновения серьезных неисправностей самого измерительного прибора, либо элементов технических сооружений и технологического оборудования пользователя.*

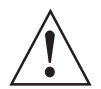

# *Внимание!*

*Пренебрежение данным предостережением относительно безопасного пользования и даже частичное его несоблюдение представляют серьезную опасность для здоровья. Кроме того, имеет место риск возникновения серьезных неисправностей самого измерительного прибора, либо элементов технических сооружений и технологического оборудования пользователя.*

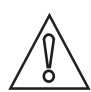

#### *Осторожно!*

*Несоблюдение настоящих указаний может повлечь за собой серьезные неисправности самого измерительного прибора, либо элементов технических сооружений и технологического оборудования пользователя.*

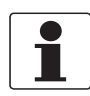

#### *Информация!*

*Данные указания содержат важную информацию по погрузочно-разгрузочным работам, переноске и обращению с прибором.*

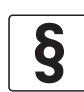

#### *Официальное уведомление!*

*Настоящее примечание содержит информацию по законодательно установленным предписаниям и стандартам.*

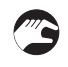

# • **ПОГРУЗОЧНО-РАЗГРУЗОЧНЫЕ ОПЕРАЦИИ**

Данный символ обозначает все указания к действиям и операциям, которые пользователю надлежит выполнять в определенной предписанной последовательности.

# i **РЕЗУЛЬТАТ**

Настоящий символ относится ко всем важным последствиям совершенных ранее действий и операций.

# 1.5 Указания по безопасности для обслуживающего персонала

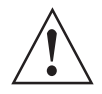

# *Внимание!*

*Как правило, допускается монтировать, вводить в действие, эксплуатировать и обслуживать производимые изготовителем измерительные устройства исключительно силами уполномоченного на эти виды работ персонала, прошедшего соответствующее обучение. Настоящий документ предоставляется с целью оказания содействия в организации такого эксплуатационного режима, который позволит безопасно и эффективно применять данный прибор.*

# 2.1 Комплект поставки

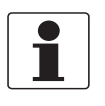

# *Информация!*

*Тщательно обследуйте картонную тару на наличие повреждений или признаков небрежного обращения. Проинформируйте о повреждениях перевозчика и региональный офис фирмыизготовителя.*

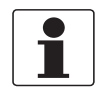

# *Информация!*

*Сверьтесь с упаковочной ведомостью на предмет получения груза в полной комплектации в соответствии с заказанными позициями.*

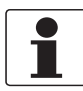

### *Информация!*

*Обратите внимание на шильду прибора и убедитесь в том, что поставленный прибор соответствует заказанным спецификациям. Проверьте правильность напряжения питания, значение которого выбито на шильде.*

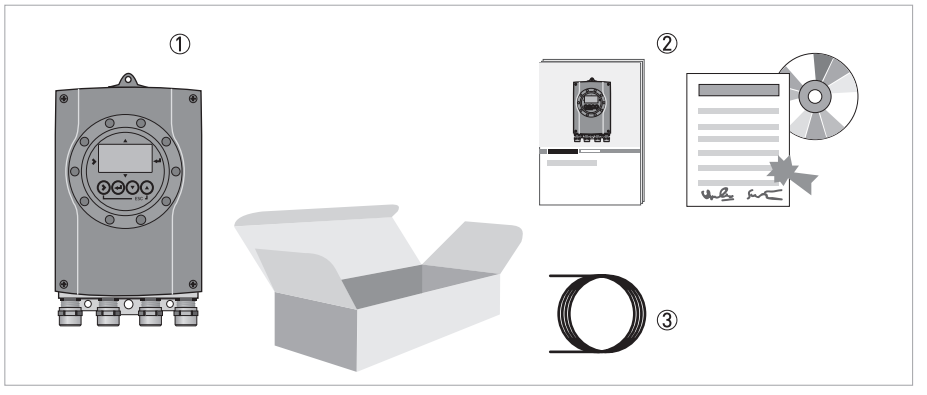

Pиcyнoк 2-1: Комплект поставки

- 1 Прибор в заказанном исполнении
- 2 Документация (протокол калибровки, руководство по быстрому запуску, компакт-диск с документацией на первичный преобразователь и конвертер сигналов)
- 3 Сигнальный кабель (только для раздельного исполнения)

# 2.2 Описание прибора

Электромагнитные расходомеры разработаны специально для измерения расхода и проводимости электропроводных жидких сред.

Измерительный прибор поставляется подготовленным к эксплуатации. Заводские настройки рабочих параметров были выполнены в соответствии с данными Вашего заказа.

Доступны следующие исполнения:

- Компактное исполнение (конвертер сигналов смонтирован непосредственно на первичном преобразователе)
- Раздельное исполнение (электрическое подключение к первичному преобразователю выполняется через кабель обмотки возбуждения и сигнальный кабель)

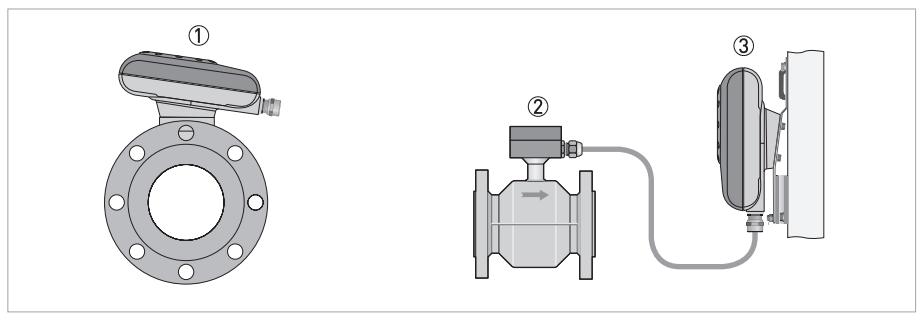

Pиcyнoк 2-2: Версии исполнения устройства

- 1 Компактное исполнение
- 2 Первичный преобразователь с клеммной коробкой
- 3 Версия для настенного монтажа

# 2.3 Возможные комбинации конвертера сигналов / первичного преобразователя

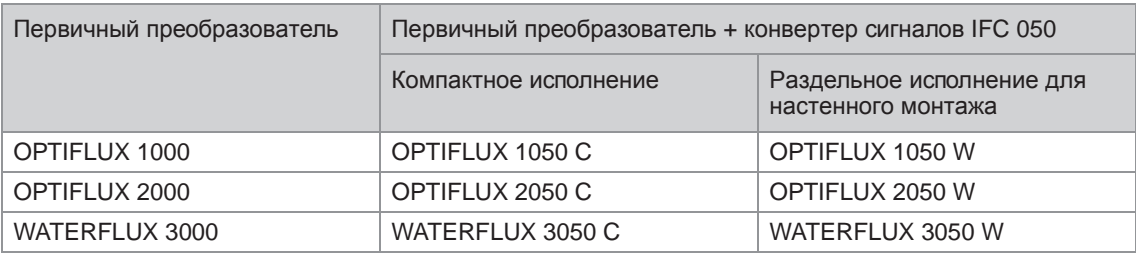

# 2.4 Типовые таблички

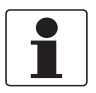

#### *Информация!*

*Обратите внимание на шильду прибора и убедитесь в том, что поставленный прибор соответствует заказанным спецификациям. Проверьте правильность напряжения питания, значение которого выбито на шильде.*

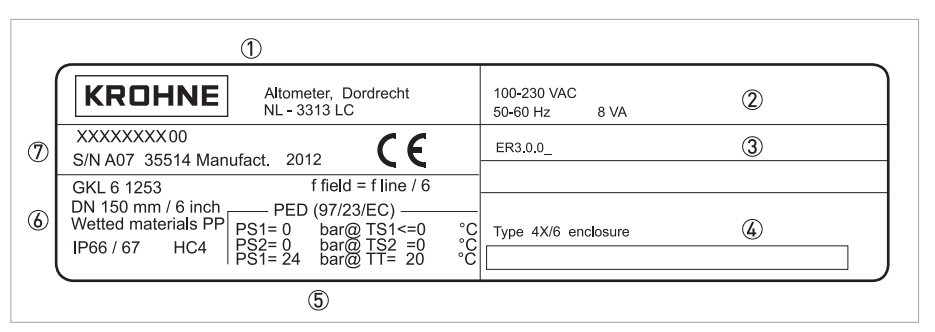

Pиcyнoк 2-3: Пример типовой таблички

- 1 Производитель
- 2 Характеристики цепи питания
- 3 Версия электроники (Ревизия электроники)
- 4 Наименование технологической позиции
- 5 Ограничения из сертификатов, относящиеся к давлению и температуре
- 6 Значения GK/GKL (константы первичного преобразователя); типоразмер (мм/дюймы); частота магнитного поля, категория защиты, материалы частей, контактирующих со средой
- 7 Обозначение изделия, серийный номер и дата изготовления

# 3.1 Указания по монтажу

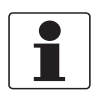

# *Информация!*

*Тщательно обследуйте картонную тару на наличие повреждений или признаков небрежного обращения. Проинформируйте о повреждениях перевозчика и региональный офис фирмыизготовителя.*

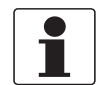

# *Информация!*

*Сверьтесь с упаковочной ведомостью на предмет получения груза в полной комплектации в соответствии с заказанными позициями.*

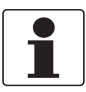

# *Информация!*

*Обратите внимание на шильду прибора и убедитесь в том, что поставленный прибор соответствует заказанным спецификациям. Проверьте правильность напряжения питания, значение которого выбито на шильде.*

# 3.2 Хранение

- Храните прибор в сухом защищенном от пыли месте.
- Избегайте длительного нахождения под прямыми солнечными лучами.
- Храните прибор в оригинальной упаковке.
- Температура хранения: -40...+70°C / -40...+158°F

# 3.3 Транспортировка

Электронный конвертер

• Особые требования отсутствуют.

Компактная версия

- Не поднимайте прибор за корпус электронного конвертера.
- Не используйте грузоподъемные цепи.
- Для перемещения устройства с фланцами используйте подъемные стропы. Оборачивайте стропы вокруг обоих технологических присоединений.

# 3.4 Требования к установке

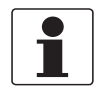

#### *Информация!*

*Для обеспечения безопасной установки необходимо соблюдать следующие меры предосторожности.*

- *Следите за тем, чтобы вокруг прибора было достаточно свободного пространства.*
- *Защитите конвертер сигналов от попадания прямых солнечных лучей, при необходимости установите солнцезащитный козырёк.*
- *Конвертеры сигналов, установленные в шкафах управления, нуждаются в достаточном охлаждении: например, с помощью вентиляторов или теплообменников.*
- *Не подвергайте конвертер сигналов сильным вибрациям. Измерительные приборы прошли испытания на устойчивость к вибрации в соответствии с требованиями IEC 68-2-64.*

# 3.5 Монтаж компактного исполнения

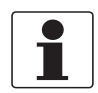

#### *Информация!*

*Конвертер сигналов механически соединен с первичным преобразователем. Во время монтажа расходомера соблюдайте требования, приведенные в соответствующей документации на первичный преобразователь.*

# 3.6 Крепление корпуса конвертера для настенного монтажа, раздельное исполнение

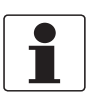

#### *Информация!*

*Материалы и инструменты для монтажно-сборочных работ не входят в комплект поставки. Используйте материалы и инструменты для монтажно-сборочных работ, соответствующие действующим правилам и нормам по охране труда.*

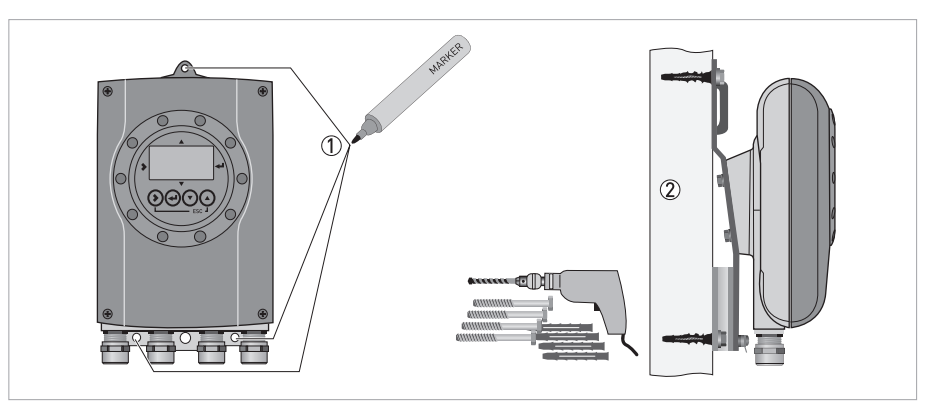

Pиcyнoк 3-1: Крепление корпуса конвертера сигналов для настенного монтажа

- 1 Подготовьте отверстия, используя монтажную пластину как шаблон. Подробная информация смотрите *Монтажная пластина, версия для настенного монтажа* на странице 85.
- 2 Надежно закрепите устройство на стене с помощью монтажной пластины.

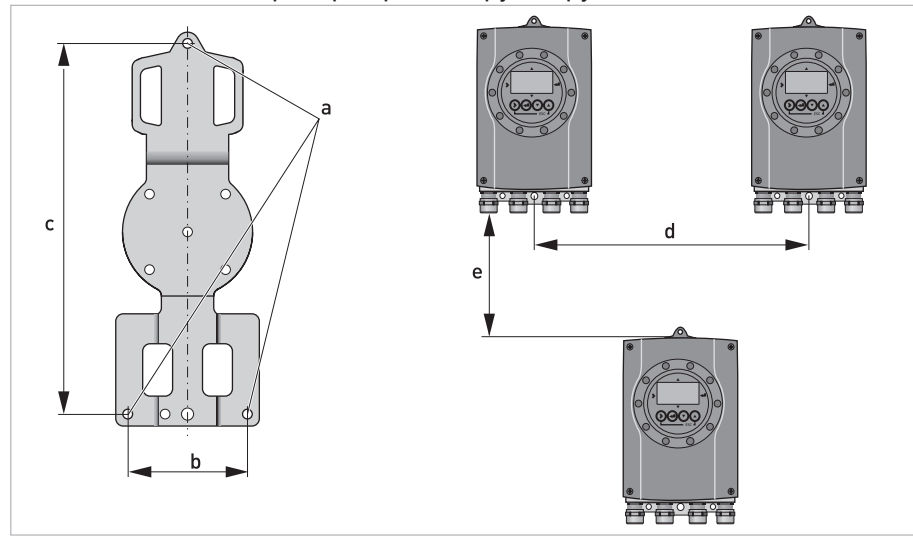

Монтаж нескольких приборов рядом друг с другом

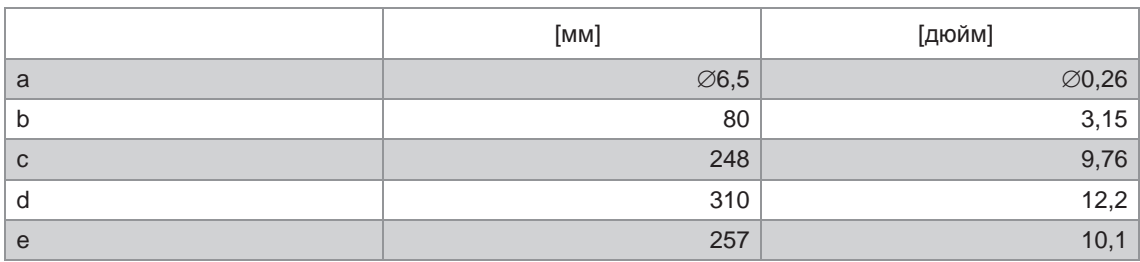

# 4.1 Правила техники безопасности

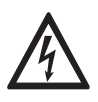

#### *Опасность!*

*Проведение любых работ, связанных с электрическим монтажом оборудования, допускается только при отключенном электропитании. Обратите внимание на значения напряжения, приведенные на шильде прибора!*

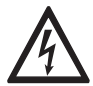

# *Опасность!*

*Соблюдайте действующие в стране нормы и правила работы и эксплуатации электроустановок!*

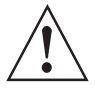

# *Внимание!*

*Региональные правила и нормы по охране труда подлежат неукоснительному соблюдению. К любым видам работ с электрическими компонентами средства измерений допускаются исключительно специалисты, прошедшие соответствующее обучение.*

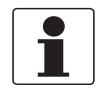

#### *Информация!*

*Обратите внимание на шильду прибора и убедитесь в том, что поставленный прибор соответствует заказанным спецификациям. Проверьте правильность напряжения питания, значение которого выбито на шильде.*

# 4.2 Важные замечания по электрическим подключениям

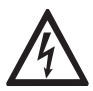

# *Опасность!*

*Электрический монтаж должен проводиться в соответствии с директивой VDE 0100 "Нормативные требования к электрическим установкам напряжением до 1000 вольт" или с аналогичными государственными техническими требованиями.*

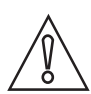

### *Осторожно!*

- *Для различных электрических кабелей используйте соответствующие кабельные вводы.*
- *На заводе-изготовителе первичный преобразователь и конвертер сигналов настраиваются совместно. По этой причине подключайте их, пожалуйста, в паре. Обратите внимание на одинаковую настройку константы первичного преобразователя GKL (смотрите информацию на типовых табличках).*
- *Если поставка прибора осуществлялась раздельно, либо его совместная настройка заранее не производилась, то введите в конвертер сигналов параметры DN и GKL первичного преобразователя, смотрите Таблицы функций на странице 51*.

# 4.3 Примечания к электрическим кабелям для раздельных исполнений приборов

# 4.3.1 Примечания к сигнальному кабелю A

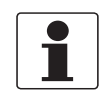

*Информация!*

*Сигнальный кабель A (тип DS 300) с двойным экраном гарантирует правильную передачу измеренных значений.*

# Соблюдайте следующие указания:

- Проложите сигнальный кабель с использованием крепежных элементов.
- Допускается прокладка сигнального кабеля в воде или грунте.
- Изоляционный материал является огнестойким в соответствии с EN 50625-2-1, IEC 60322-1.
- Сигнальный кабель не содержит галогенов, непластифицированных продуктов и сохраняет эластичность при низких температурах.
- Заземление внутреннего экрана (10) выполняется при помощи многожильного заземляющего проводника (1).
- Заземление внешнего экрана (60) выполняется с помощью многожильного заземляющего проводника (6).

# 4.3.2 Примечания к кабелю обмотки возбуждения С

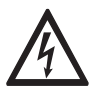

# *Опасность!*

*В качестве кабеля обмотки возбуждения используется 2-проводной экранированный кабель с медными жилами. Экран ДОЛЖЕН быть подключен внутри корпуса первичного преобразователя и конвертера сигналов.*

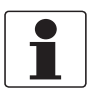

# *Информация!*

*Кабель обмотки возбуждения не входит в комплект поставки.*

# 4.3.3 Требования к сигнальным кабелям, приобретаемым заказчиком

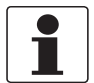

# *Информация!*

*Если сигнальный кабель не был заказан, то он должен быть приобретён заказчиком. Должны соблюдаться следующие требования к электрическим характеристикам сигнального кабеля:*

# Электробезопасность

• В соответствии с EN 60811 (Директива для низковольтного оборудования) или в соответствии с национальными стандартами.

### Погонная ёмкость изолированных проводников

- Изолированный проводник / изолированный проводник < 50 пФ/м
- Изолированный проводник / экран < 150 пФ/м

# Сопротивление изоляции

- R<sub>изол.</sub> > 100 ГОм x км
- $U_{\text{MAKC}}$  < 24 B
- $I_{\text{MAKC}}$  < 100 MA

# Испытательное напряжение

- Изолированный проводник / внутренний экран 500 В
- Изолированный проводник / изолированный проводник 1000 В
- Изолированный проводник / внешний экран 1000 В

# Шаг скрутки изолированных проводников

• Не менее 10 витков на метр, это очень важно для экранирования от магнитных полей.

# 4.4 Подготовка сигнальных кабелей и кабеля обмотки возбуждения

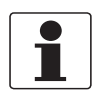

# *Информация!*

*Материалы и инструменты для монтажно-сборочных работ не входят в комплект поставки. Используйте материалы и инструменты для монтажно-сборочных работ, соответствующие действующим правилам и нормам по охране труда.*

# 4.4.1 Конструкция сигнального кабеля А (тип DS 300)

- Сигнальный кабель А имеет двойную изоляцию и предназначен для передачи сигнала между первичным преобразователем и конвертером сигналов.
- Радиус изгиба кабеля:  $\geq$  50 мм / 2"

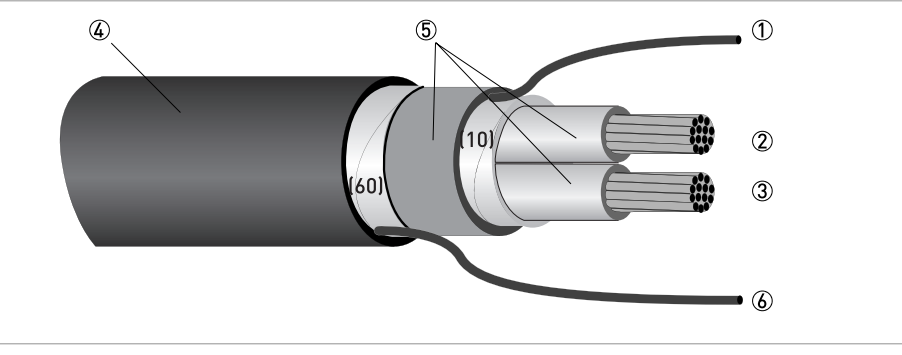

Pиcyнoк 4-1: Конструкция сигнального кабеля А

- $0$  Многожильный заземляющий проводник (1) внутреннего экрана (10), 1,0 мм<sup>2</sup>, медный / AWG 17 (не изолированый и без защитного покрытия)
- $Q$  Изолированный проводник (2), 0,5 мм<sup>2</sup>, медный / AWG 20
- $3$  Изолированный проводник (3), 0,5 мм<sup>2</sup>, медный / AWG 20
- 4 Внешний экран
- 5 Слои изоляции
- 6 Многожильный заземляющий проводник (6) для внешнего экрана (60)

# 4.4.2 Подготовка сигнального кабеля А для подключения к конвертеру сигналов

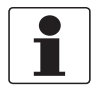

#### *Информация!*

*Материалы и инструменты для монтажно-сборочных работ не входят в комплект поставки. Используйте материалы и инструменты для монтажно-сборочных работ, соответствующие действующим правилам и нормам по охране труда.*

- Заземление двух экранов выполняется при помощи многожильных заземляющих проводников.
- Радиус изгиба кабеля: ≥ 50 мм / 2"

Необходимые материалы

- Изоляционная трубка из ПВХ, ∅2,5 мм / 0,1"
- Термоусадочный кембрик
- 2 обжимных кабельных наконечника в соответствии с DIN 46 228: E 1.5-8 для многожильных заземляющих проводников (1, 6)
- 2 обжимных кабельных наконечника в соответствии с DIN 46 228: E 0.5-8 для изолированных проводников (2, 3)

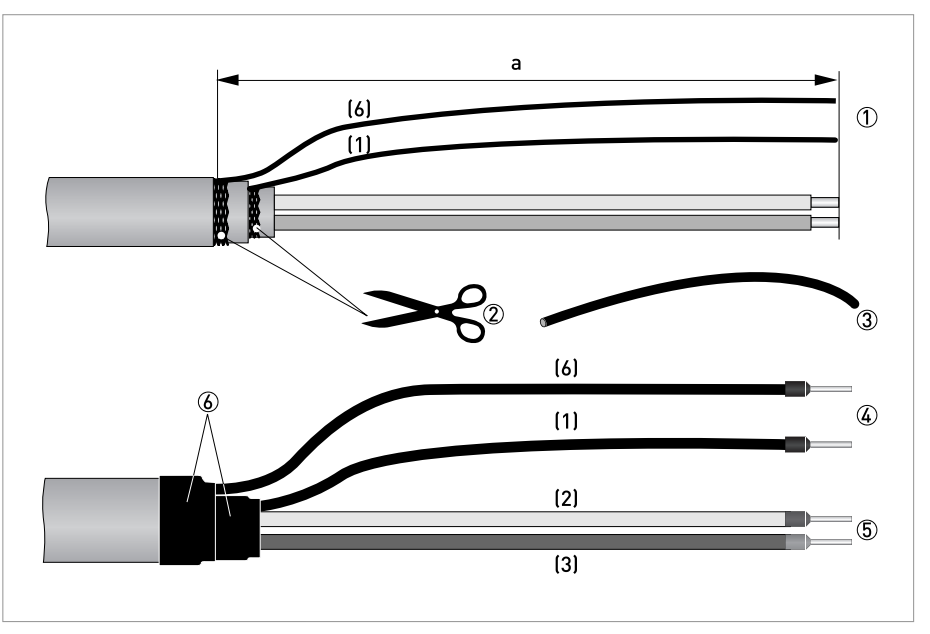

Pиcyнoк 4-2: Подготовка сигнального кабеля A  $a = 80$  MM  $/ 3,15"$ 

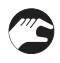

1 Зачистите проводник на отрезке a.

- 2 Обрежьте внутренний (10) и внешний экран (60). При удалении экранов следите за тем, чтобы не повредить многожильные провода заземления (1, 6).
- 3 Наденьте изоляционные трубки на многожильные заземляющие проводники (1, 6).
- 4 Закрепите обжимные наконечники на многожильном заземляющем проводнике.
- 5 Закрепите обжимные кабельные наконечники на проводниках (2, 3).
- 6 Вставьте подготовленный кабель в термоусадочный кембрик и зафиксируйте его.

# 4.4.3 Длина сигнального кабеля А

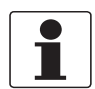

## *Информация!*

*При температуре измеряемой среды выше 150°C / 300°F необходимо использовать специальный сигнальный кабель и дополнительный разъем типа ZD. Они легко адаптируются в электрическую схему подключения прибора.* 

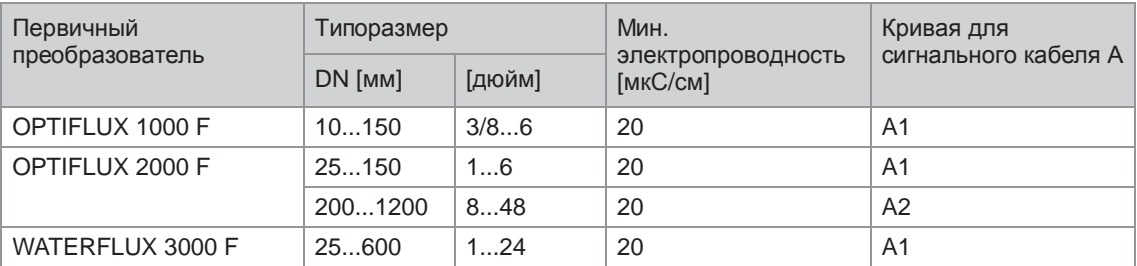

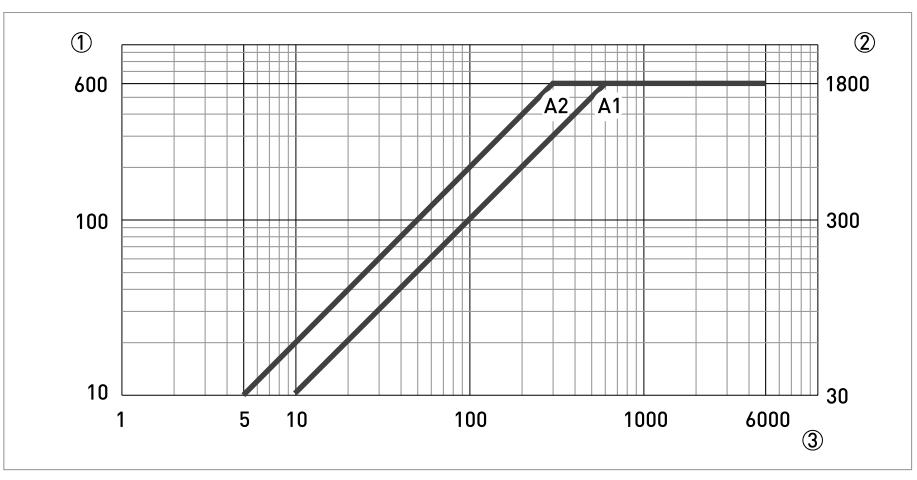

Pиcyнoк 4-3: Максимальная длина сигнального кабеля А

1 Максимальная длина сигнального кабеля А между первичным преобразователем и конвертером сигналов [м]

2 Максимальная длина сигнального кабеля А между первичным преобразователем и конвертером сигналов [фут]

3 Электрическая проводимость измеряемой среды [мкСм/см]

4.4.4 Подготовка кабеля обмотки возбуждения C для подключения к конвертеру сигналов

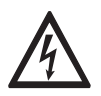

# *Опасность!*

*В качестве кабеля обмотки возбуждения используется 2-проводный экранированный кабель с медными жилами. Экран ДОЛЖЕН быть подключен внутри корпуса первичного преобразователя и конвертера сигналов.*

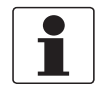

# *Информация!*

*Материалы и инструменты для монтажно-сборочных работ не входят в комплект поставки. Используйте материалы и инструменты для монтажно-сборочных работ, соответствующие действующим правилам и нормам по охране труда.*

- Кабель обмотки возбуждения C не входит в комплект поставки.
- Радиус изгиба кабеля: ≥ 50 мм / 2"

Необходимые материалы:

- Не менее, чем 2-проводный экранированный кабель с медными жилами и соответствующий термоусадочный кембрик
- Кембрик, размер соответствует используемому кабелю
- Обжимные кабельные наконечники в соответствии с DIN 46 228: типоразмер выбирается в соответствии с типом используемого кабеля и поперечным сечением проводников

# Длина и поперечное сечение кабеля обмотки возбуждения С

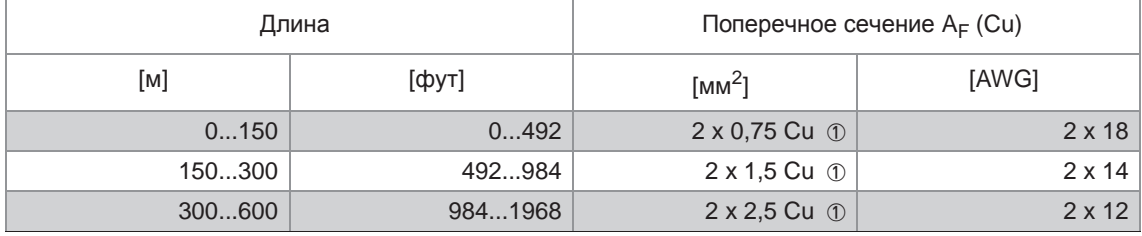

1 Cu = поперечное сечение медного провода

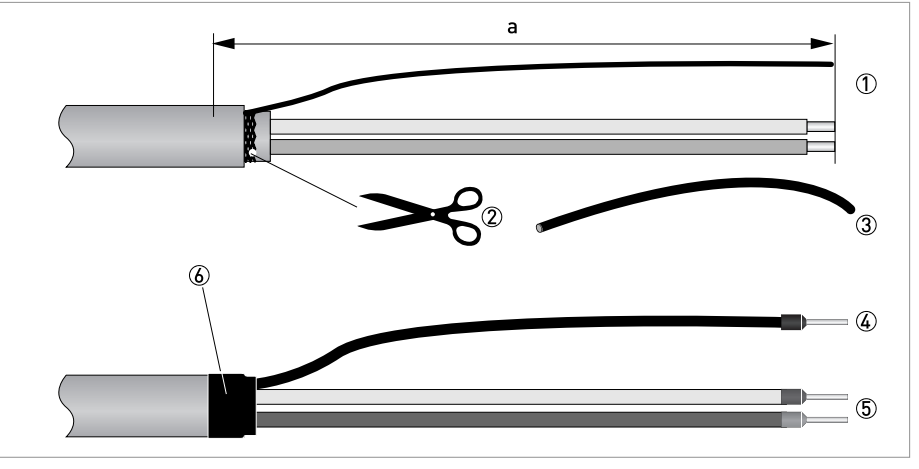

Pиcyнoк 4-4: Подготовка сигнального кабеля C для подключения к электронному конвертеру.  $a = 80$  MM  $/ 3,15"$ 

1 Зачистите проводник на отрезке a.

- 2 Если имеется многожильный заземляющий проводник, то удалите имеющийся экран. Старайтесь не повредить многожильный заземляющий проводник.
- 3 Наденьте кембрик на многожильный заземляющий проводник.
- 4 Закрепите обжимной кабельный наконечник на многожильном заземляющем проводнике.
- 5 Закрепите обжимные кабельные наконечники на проводниках.
- 6 Вставьте подготовленный кабель в термоусадочный кембрик и зафиксируйте его.

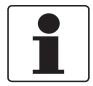

#### *Информация!*

*Материалы и инструменты для монтажно-сборочных работ не входят в комплект поставки. Используйте материалы и инструменты для монтажно-сборочных работ, соответствующие действующим правилам и нормам по охране труда.*

- В клеммном отсеке первичного преобразователя внешний экран кабеля (60) подключается к корпусу с помощью обжимной скобы.
- Радиус изгиба кабеля: ≥ 50 мм / 2"

Необходимые материалы

- Изоляционная трубка из ПВХ, ∅2,0...2,5 мм / 0,08...0,1"
- Термоусадочный кембрик
- Обжимной кабельный наконечник в соответствии с DIN 46 228: E 1.5-8 для многожильного заземляющего проводника (1)
- 2 обжимных кабельных наконечника в соответствии с DIN 46 228: E 0.5-8 для изолированных проводников (2, 3)

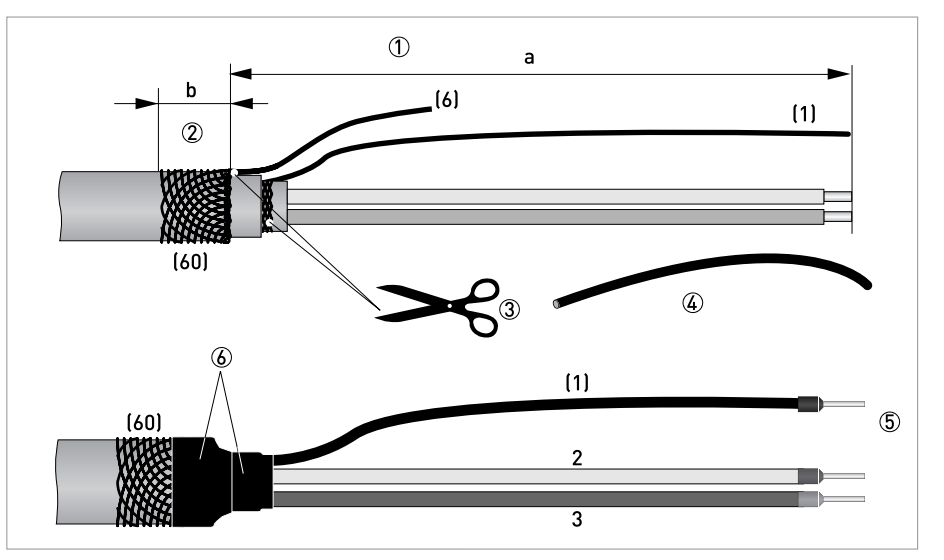

Pиcyнoк 4-5: Подготовка сигнального кабеля А для подключения к первичному преобразователю

 $a = 50$  мм  $/2"$ 

 $b = 10$  MM  $/ 0.39'$ 

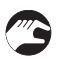

1 Зачистите проводник на отрезке a.

- 2 Обрежьте внешний экран (60) по размеру b и заверните его на внешнюю оболочку.
- 3 Обрежьте многожильный заземляющий проводник (6) внешнего и внутреннего экрана. Старайтесь не повредить многожильный заземляющий проводник (1) внутреннего экрана.
- 4 Наденьте кембрик на многожильный заземляющий проводник (1).
- 5 Закрепите обжимные кабельные наконечники на проводниках 2 и 3 и на многожильном заземляющем проводнике (1).
- 6 Вставьте подготовленный кабель в термоусадочный кембрик и зафиксируйте его.

# 4.4.6 Подготовка кабеля обмотки возбуждения C для подключения к первичному преобразователю

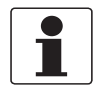

# *Информация!*

*Материалы и инструменты для монтажно-сборочных работ не входят в комплект поставки. Используйте материалы и инструменты для монтажно-сборочных работ, соответствующие действующим правилам и нормам по охране труда.*

- Кабель обмотки возбуждения не входит в комплект поставки.
- Экран подключается в клеммном отсеке первичного преобразователя путём непосредственного контакта зажима и экрана.
- Радиус изгиба кабеля: ≥ 50 мм / 2"

#### Необходимые материалы

- Экранированный 2-проводный изолированный кабель с медными жилами
- Кембрик, размер соответствует используемому кабелю
- Термоусадочный кембрик
- Обжимные кабельные наконечники в соответствии с DIN 46 228: типоразмер выбирается в соответствии с типом используемого кабеля и поперечным сечением проводников

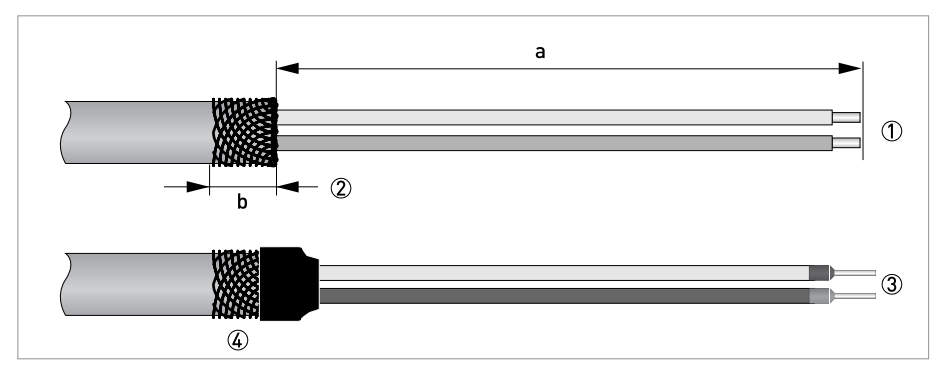

Pиcyнoк 4-6: Подготовка кабеля обмотки возбуждения C

 $a = 50$  мм  $/2"$  $b = 10$  MM  $/ 0,4"$ 

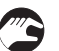

- 1 Зачистите проводник на отрезке a.
- 2 Обрежьте внешний экран по размеру b и заверните его на внешнюю оболочку.
- 3 Закрепите обжимные кабельные наконечники на обоих проводниках
- 4 Вставьте подготовленный кабель в термоусадочный кембрик и зафиксируйте его.

# 4.5 Подключение сигнальных кабелей и кабеля обмотки возбуждения

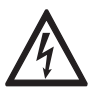

# *Опасность!*

*Подключение кабелей может проводиться только при отключенном электропитании.*

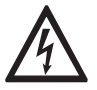

# *Опасность!*

*Заземление устройства следует выполнять в соответствии с предписаниями и инструкциями в целях обеспечения защиты обслуживающего персонала от поражения электрическим током.*

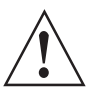

#### *Внимание!*

*Региональные правила и нормы по охране труда подлежат неукоснительному соблюдению. К любым видам работ с электрическими компонентами средства измерений допускаются исключительно специалисты, прошедшие соответствующее обучение.*

4.5.1 Подключение сигнального кабеля и кабеля обмотки возбуждения к конвертеру сигналов, раздельное исполнение

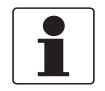

# *Информация!*

*Компактная версия поставляется в собранном виде с завода.*

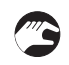

# Подключите проводники следующим образом:

- 1 Надавите при помощи отвертки, вставленной в щель, на пружинный зажим.
- 2 Вставьте электрический провод в разъём.
- 3 Провод зажмётся в тот момент, когда отвёртка будет вынута из щели.

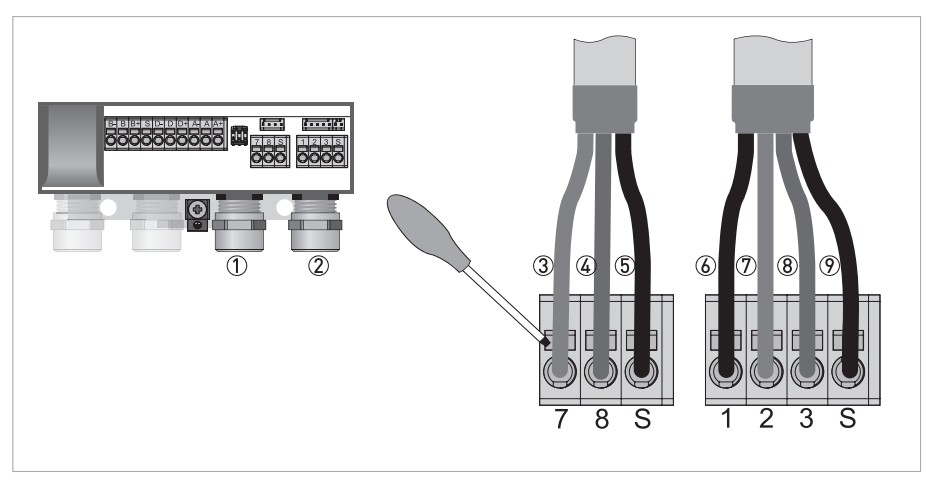

Pиcyнoк 4-7: Подключение сигнальных кабелей и кабеля обмотки возбуждения

- 1 Кабельный ввод для кабеля обмотки возбуждения
- 2 Кабельный ввод для сигнального кабеля
- 3 Электрический проводник (7)
- 4 Электрический проводник (8)
- 5 Подключение экрана кабеля обмотки возбуждения
- 6 Многожильный заземляющий проводник (1) внутреннего экрана (10) сигнального кабеля
- 7 Электрический проводник (2)
- 8 Электрический проводник (3)
- 9 Многожильный заземляющий проводник (S) внешнего экрана (60)

4.5.2 Схема электрического подключения сигнального кабеля и кабеля обмотки возбуждения

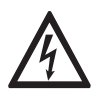

# *Опасность!*

*Заземление устройства следует выполнять в соответствии с предписаниями и инструкциями в целях обеспечения защиты обслуживающего персонала от поражения электрическим током.*

- В качестве кабеля обмотки возбуждения используется 2-проводный экранированный кабель с медными жилами. Экран **ДОЛЖЕН** быть подключен внутри корпуса первичного преобразователя и конвертера сигналов.
- В клеммном отсеке первичного преобразователя внешний экран кабеля (60) подключается к корпусу с помощью обжимной скобы.
- Радиус изгиба сигнального кабеля и кабеля обмотки возбуждения: ≥ 50 мм / 2"
- Следующий чертеж является схематичным. Расположение клемм зависит от версии исполнения прибора.

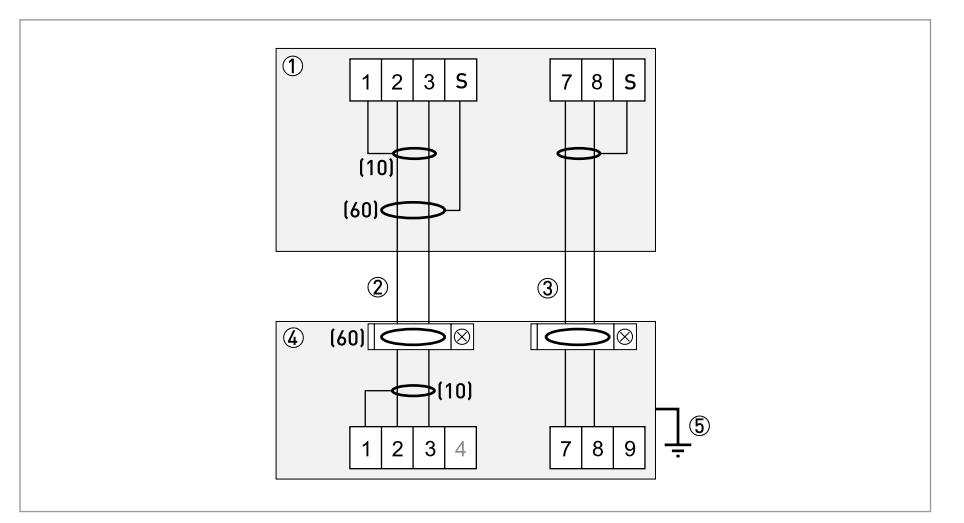

Pиcyнoк 4-8: Схема электрического подключения сигнального кабеля и кабеля обмотки возбуждения

- 1 Клеммный отсек конвертера сигналов
- 2 Сигнальный кабель A
- 3 Кабель обмотки возбуждения C
- 4 Клеммный отсек первичного преобразователя
- 5 Клемма функционального заземления FE

# 4.6 Заземление первичного преобразователя

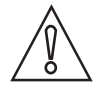

#### *Осторожно!*

*Между первичным преобразователем и корпусом конвертера сигналов или клеммой защитного заземления на нём не должно быть разницы потенциалов!*

- Первичный преобразователь должен быть правильно заземлен.
- Кабель заземления не должен передавать сигналы помех.
- Не используйте заземляющий проводник для одновременного подключения к защитному заземлению других электрических устройств.
- Первичные преобразователи подключаются к клемме заземления с помощью проводника функционального заземления FE.
- Особые указания по выполнению заземления для различных первичных преобразователей приводятся в отдельной документации на них.
- В документации на первичный преобразователь приводятся способы использования заземляющих колец, а также указания по монтажу первичного преобразователя на металлических или пластиковых трубах, или трубах с внутренней футеровкой.

# 4.7 Подключение источника питания

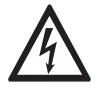

# *Опасность!*

- *Для защиты оператора от удара электрическим током кабель источника питания во время установки должен проходить с изоляцией защитной оболочки до крышки источника питания. Изолированные одиночные провода должны находиться только под крышкой источника питания.*
- *Если крышка источника питания отсутствует или была утеряна, то прибор с питанием 100...230 В перем. тока может обслуживаться только в закрытом состоянии с внешней стороны (с помощью стержневого магнита)!*
- Корпуса приборов, которые разработаны для защиты электронного оборудования от пыли и влаги, должны быть постоянно закрыты. Вычисление длины пути тока утечки и величины воздушного зазора осуществляется в соответствии с правилами VDE 0110 и IEC 664 для класса загрязнения 2. Цепи питания рассчитаны на категорию перенапряжения III, а выходные цепи - на категорию перенапряжения II.
- В цепи питания прибора необходимо предусмотреть плавкий предохранитель ( $I_N \le 16$  A), а также устройство разделения (переключатель, выключатель нагрузки) для отключения конвертера сигналов.

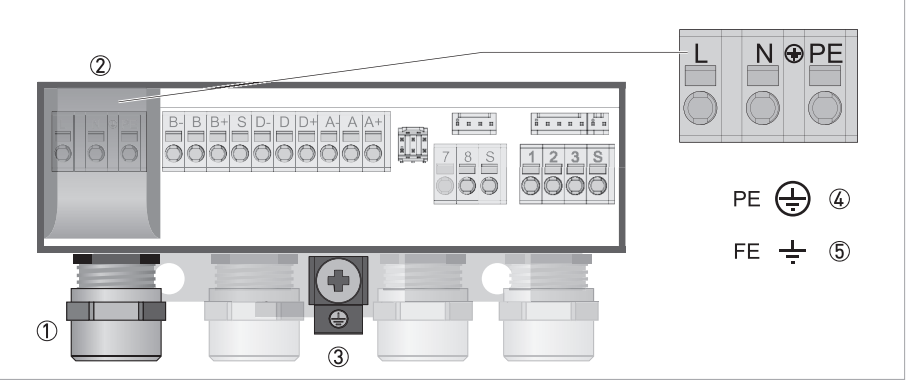

Pиcyнoк 4-9: Клеммный отсек для подключения источника питания

- 1 Кабельный ввод для источника питания
- 2 Крышка источника питания
- 3 Клемма заземления
- 4 100…230 B перем. тока (-15% / +10%)
- 5 24 В пост. тока (-30% / +30%)
- Чтобы открыть крышку электрического клеммного отсека, легонько нажмите на боковые стенки крышки источника питания (2).
- Откиньте крышку источника питания кверху.
- Подключите источник питания.
- Снова закройте крышку источника питания, опустив её вниз.

#### **100...230 В перем. тока (диапазон допуска: -15% / +10%)**

• Обратите внимание на напряжение и частоту (50...60 Гц) источника питания, указанные на типовой табличке прибора.

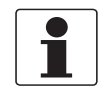

#### *Информация!*

*Напряжение 240 В перем. тока + 5% входит в диапазон допускаемых отклонений.*

# **24 В пост. тока (диапазон допуска: -30% / +30%)**

- Обратите внимание на данные, указанные на типовой табличке прибора!
- В случае подключения к источнику сверхнизкого напряжения следует обеспечить безопасное гальваническое разделение (БСНН) (в соответствии с VDE 0100 / VDE 0106 и/или IEC 364 / IEC 536, или в соответствии с действующими внутригосударственными положениями).

# 4.8 Обзор выходных сигналов

# 4.8.1 Описание структуры номера CG

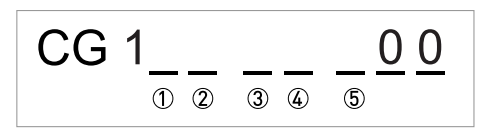

Pиcyнoк 4-10: Маркировка (номер CG) блока электроники и варианты выходных сигналов

- 1 Идентификационный номер: 1
- 2 Идентификационный номер: 0 = стандартный; 9 = специальный
- 3 Источник питания
- 4 Дисплей (версии языка)
- 5 Версия выходных сигналов

# 4.8.2 Фиксированные, неизменяемые версии выходных сигналов

Конвертер сигналов можно заказать с различными комбинациями выходных сигналов.

- Серым цветом в таблице обозначаются неиспользуемые или неназначенные клеммы.
- В таблице отображаются только последние символы номера CG.
- При активном импульсном/частотном выходе клеммы D- и A- соединяются (гальваническая развязка отсутствует).

#### Базовая версия выходных сигналов (Вх./Вых.)

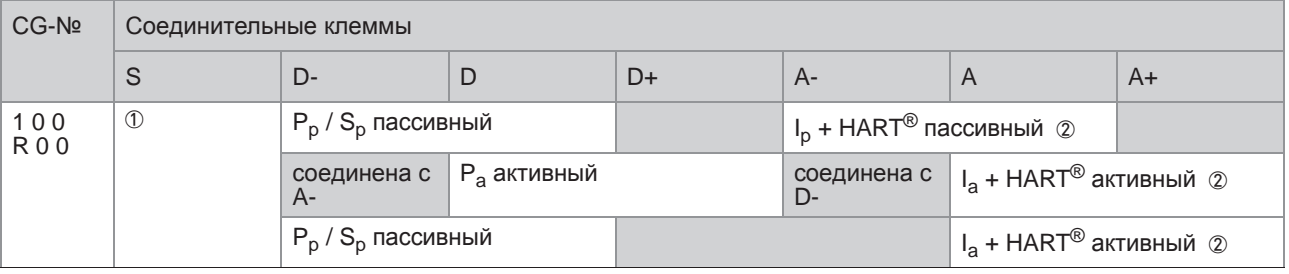

1 Экран

2 Функция изменяется при переключении на другие клеммы

# Протокол Modbus (Вх./Вых.) (опция)

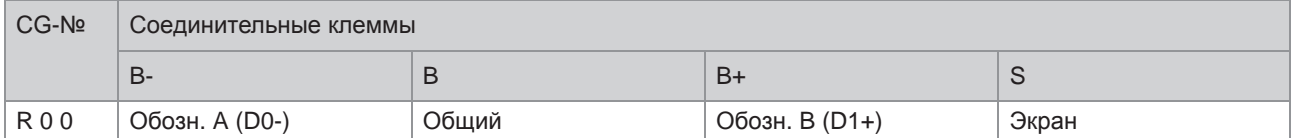

#### Описание используемых сокращений

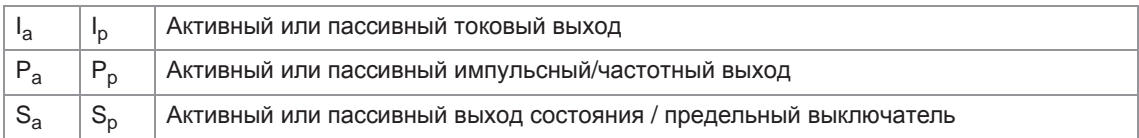

# 4.9 Описание выходных сигналов

# 4.9.1 Токовый выход

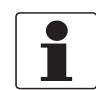

*Информация!*

*В зависимости от версии, подключение выходов можно выполнить в пассивном или активном режиме!*

- Все выходные сигналы электрически изолированы друг от друга и от других электрических цепей.
- Возможна настройка всех рабочих параметров и функций.
- Пассивный режим: внешнее питание  $U_{\text{BHEIII}} \leq 32 \text{ B}$  пост. тока при  $I \leq 22 \text{ mA}$
- Активный режим: сопротивление нагрузки  $R_1 \le 750$  Ом при  $1 \le 22$  мА
- Самодиагностика: обрыв токовой петли или превышение максимально допустимого сопротивления нагрузки
- Сигнализация ошибок возможна через выход состояния; индикация ошибок на ЖК-дисплее.
- Значение тока ошибки можно настраивать.
- Автоматическое изменение диапазона измерения с помощью порогового значения. Диапазон настроек для порогового значения составляет от 5 до 80% от Q<sub>100%</sub>; гистерезис  $\pm$  0...5% (это соответствует изменению диапазона от меньшего к большему от 1:20 до 1:1,25). Сигнализирование об изменении диапазона измерения возможно при помощи выхода состояния (настраиваемый).
- Измерение расхода возможно в прямом / обратном направлении (режим F/R).

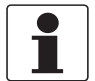

#### *Информация!*

*Подробная информация - смотрите Схемы подключения выходных сигналов на странице 37* и смотрите *Технические характеристики на странице 76*.

# 4.9.2 Импульсный и частотный выход

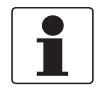

*Информация!*

*В зависимости от версии, подключение выходов можно выполнить в пассивном или активном режиме!*

- Все выходные сигналы электрически изолированы друг от друга и от других электрических цепей.
- Возможна настройка всех рабочих параметров и функций.
- Пассивный режим: Необходим внешний источник питания:  $U_{\text{BHeIII.}} \leq 32 \text{ B}$  пост. тока  $I \le 100$  мА при  $f \le 10$  кГц (превышение диапазона не более  $f_{\text{make}} \le 12$  кГц)
- Активный режим: Используется встроенный источник питания: U<sub>ном.</sub> = 24 В пост. тока  $I_{\text{mult}}$  < 100 мА  $I_{\text{coennee}}$  ≤ 10 мА при f  $\leq$  10 кГц (при перегрузке  $f_{\text{make}}$   $\leq$  10 кГц)
- Масштабирование: Частотный выход: число импульсов в единицу времени (например, 1000 импульс/с при Q<sub>100%</sub>); Импульсный выход: количество на импульс.
- Ширина импульса: симметричная (скважность импульса – 1:1, вне зависимости от частоты на выходе) автоматическая (с фиксированной шириной импульса, скважность около 1:1 при  $Q_{100\%}$ ) или фиксированная (ширина импульса настраивается, по мере необходимости, в пределах 0,05 мс...2 с)
- Измерение расхода возможно в прямом / обратном направлении (режим F/R).
- Импульсный и частотный выход может также использоваться в качестве выхода состояния или предельного выключателя.

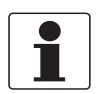

# *Информация!*

*Подробная информация - смотрите Схемы подключения выходных сигналов на странице 37* и смотрите *Технические характеристики на странице 76*.

# 4.9.3 Выход состояния и предельный выключатель

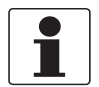

*Информация! В зависимости от версии, подключение выходов можно выполнить в пассивном или активном режиме!*

- Выходы состояния / предельные выключатели электрически изолированы друг от друга и от других электрических цепей.
- Выходные каскады выходов состояния / предельных выключателей в простом активном или пассивном режиме работы действуют как контакты реле, и их подключение может осуществляться с любой полярностью.
- Возможна настройка всех рабочих параметров и функций.
- Пассивный режим: необходим внешний источник питания:  $U_{\text{BHEIII}} \leq 32 \text{ B}$  пост. тока;  $I \leq 100 \text{ MA}$
- Активный режим: используется встроенный источник питания:  $U_{HOM.}$  = 20 В пост. тока;  $I \le 20$  мА
- Информация о настраиваемых рабочих состояниях смотрите *Таблицы функций* на странице 51.

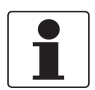

#### *Информация!*

*Подробная информация - смотрите Схемы подключения выходных сигналов на странице 37* и смотрите *Технические характеристики на странице 76*.

# 4.10 Электрическое подключение выходных сигналов

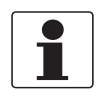

#### *Информация!*

*Материалы и инструменты для монтажно-сборочных работ не входят в комплект поставки. Используйте материалы и инструменты для монтажно-сборочных работ, соответствующие действующим правилам и нормам по охране труда.*

# 4.10.1 Электрическое подключение выходных сигналов

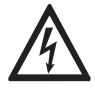

#### *Опасность!*

*Проведение любых работ, связанных с электрическим монтажом оборудования, допускается только при отключенном электропитании. Обратите внимание на значения напряжения, приведенные на шильде прибора!*

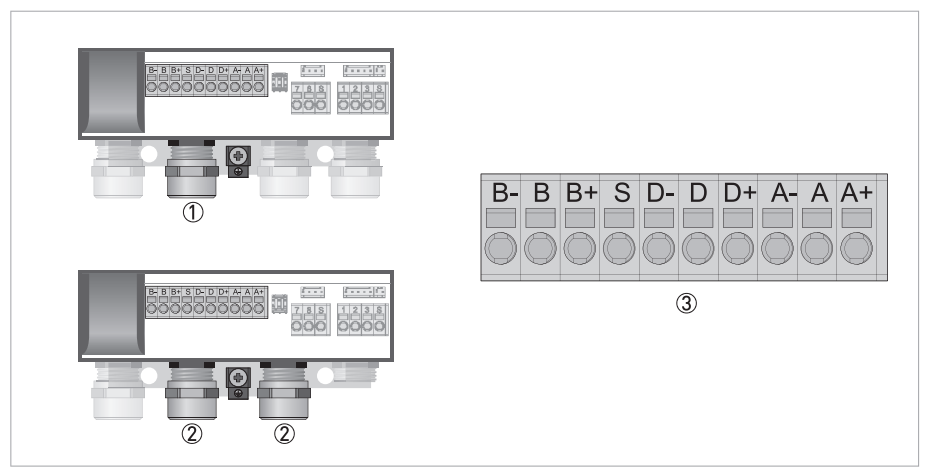

Pиcyнoк 4-11: Электрическое подключение выходных сигналов

- 1 Кабельный ввод, раздельное исполнение
- 2 Кабельный ввод, компактное исполнение (правый кабельный ввод опциональный)
- 3 Клеммный блок для подключения выходов

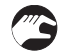

- Откройте крышку корпуса
- Протяните подготовленные кабели через кабельные вводы и подключите соответствующие проводники.
- Подключите экран.
- Закройте крышку корпуса.

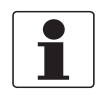

### *Информация!*

*Убедитесь в том, что прокладка крышки корпуса установлена правильно, а также проверьте ее на отсутствие загрязнений и повреждений.*
### 4.10.2 Правильная укладка электрических кабелей

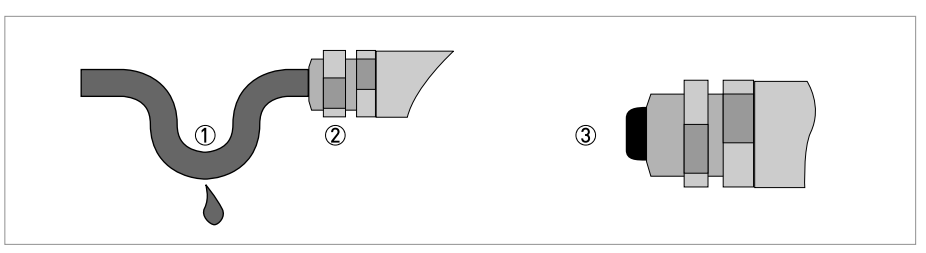

Рисунок 4-12: Защитите корпус от попадания пыли и воды

- 1) Для компактных исполнений с кабельными вводами, направленными почти горизонтально, укладывайте требуемые электрические кабели в форме ниспадающей каплеуловительной петли, как показано на рисунке.
	- (2) Надёжно затяните резьбовое соединение кабельного ввода.
- 3 Закройте неиспользуемые кабельные вводы заглушками.

### 4.11 Схемы подключения выходных сигналов

#### 4.11.1 Важные примечания

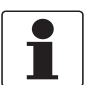

#### Информация!

В зависимости от версии, подключение выходов можно выполнить в пассивном или активном режиме!

- Все группы электрически изолированы друг от друга и от других цепей выходных сигналов.
- Пассивный режим: Для эксплуатации (срабатывания) дополнительных устройств необходим внешний источник питания (U<sub>внеш.</sub>).
- Активный режим: Конвертер сигналов обеспечивает питанием дополнительные устройства с целью их эксплуатации (срабатывания), соблюдайте макс. рабочие значения.
- Неиспользуемые токопроводящие клеммы не должны соприкасаться с другими токопроводящими частями.

#### Описание используемых сокращений

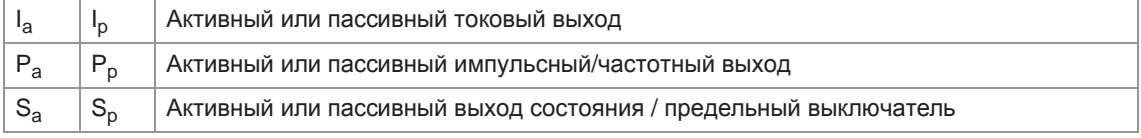

### 4.11.2 Условные обозначения на электрических схемах

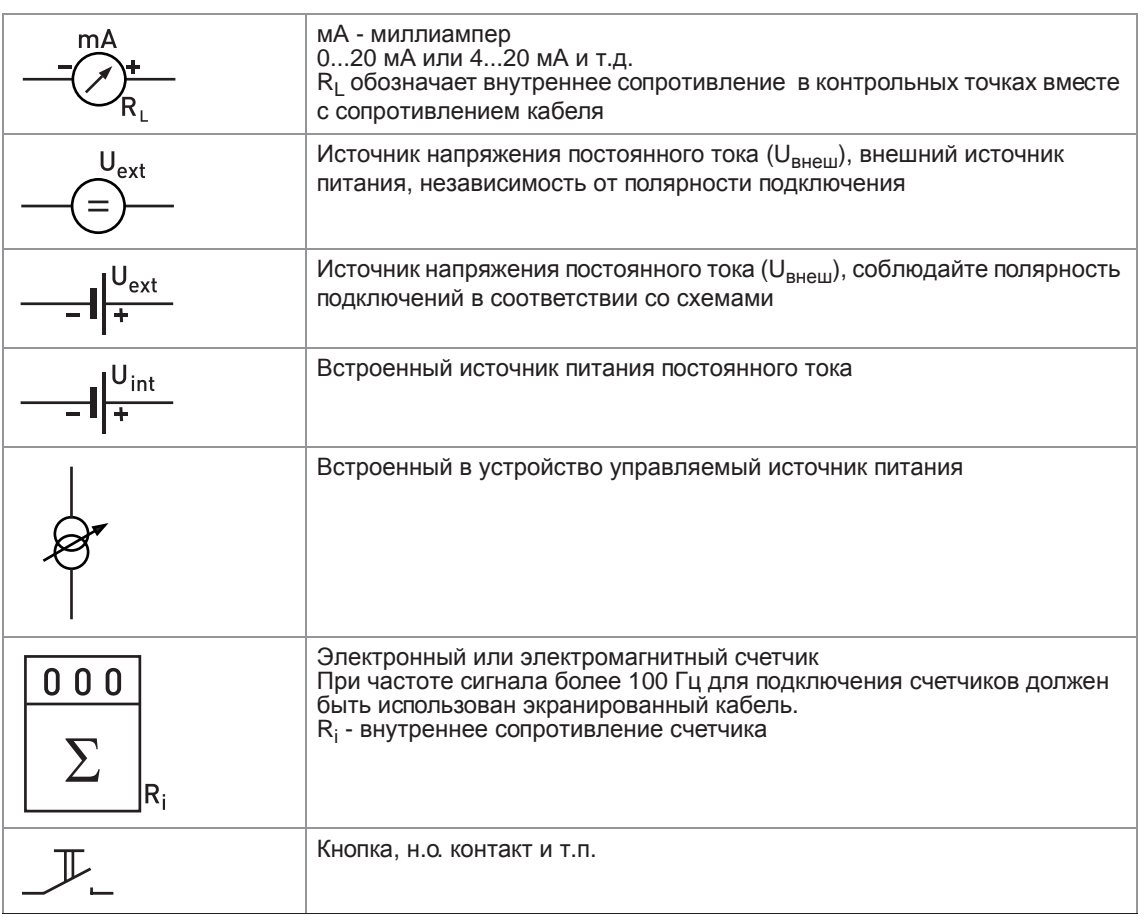

Таблица 4-1: Описание условных обозначений

### 4.11.3 Выходы базовой версии и версии Modbus

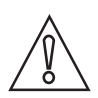

*Осторожно! Соблюдайте полярность подключений.*

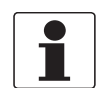

### *Информация!*

*Подробная информация - смотрите Описание выходных сигналов на странице 33* и смотрите *Подключение протокола HART® на странице 43*.

Токовый выход, активный режим (с протоколом HART®)

- $U<sub>BCTD., HOM.</sub> = 20 B$  пост. тока
- $\bullet$   $I \leq 22$  MA
- $R_L \le 750$  Om
- НАRT<sup>®</sup>-протокол на соединительных клеммах А

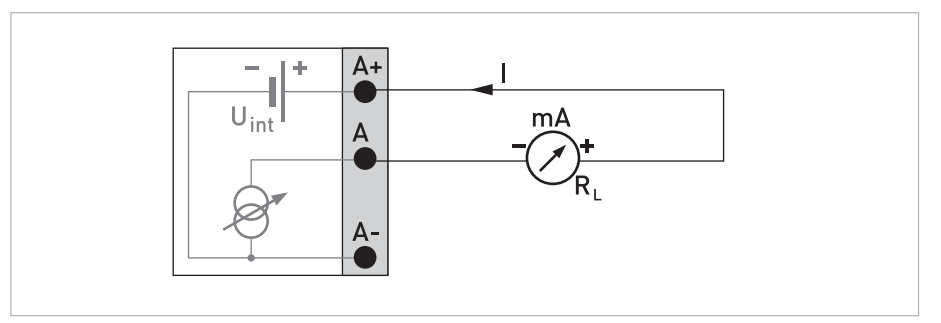

Pиcyнoк 4-13: Активный токовый выход Ia

### Пассивный токовый выход (HART®)

- $U_{BHEIII.} \leq 32 B$  пост. тока
- $I \leq 22$  MA
- $U_0 \le 2 B$  при I = 22 мА
- $R_{L, \text{ MARC}} = (U_{\text{BHEIII.}} U_0) / I_{\text{MARC}}$
- НАRT<sup>®</sup>-протокол на соединительных клеммах А

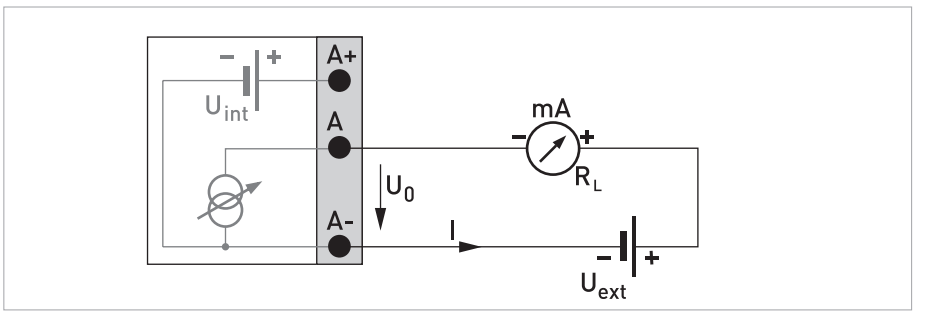

Pисунок 4-14: Пассивный токовый выход I<sub>p</sub>

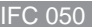

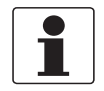

#### *Информация!*

- *При частотах более 100 Гц необходимо использовать экранированные кабели для снижения влияния электрических помех (ЭМС).*
- *Экран подключается к клемме (S) в клеммном отсеке.*

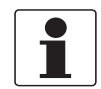

#### *Информация!*

- *Независимость от полярности подключения.*
- *Выход разомкнут, если конвертер сигналов отключен от питания.*

#### Пассивный импульсный / частотный выход

•  $U_{\text{BHeIII}} \leq 32 \text{ B}$  пост. тока

```
• f_{\text{MAKC}} в рабочем меню настроена на f_{\text{MAKC}} \leq 100 Гц:
  I \leq 100 мА
  R_1 \leq 47 кОм
  замкнут:
  U_0 \le 0.2 В при I = 10 мА
  U_0 \leq 2 В при I = 100 мА
  разомкнут:
  I ≤ 0,05 мА при U<sub>внеш.</sub> = 32 В
```

```
f_{\text{MAKC}} в рабочем меню настроена на 100 Гц < f_{\text{MAKC}} \le 10 кГц:
(при перегрузке f_{\text{MAKC}} \leq 12 кГц)
I \leq 20 мА
R_L \le 10 кОм для f \le 1 кГц
R_1 \leq 1 кОм для f \leq 10 кГц
замкнут:
U_0 \leq 1.5 В при I = 1 мА
U_0 \le 2.5 В при I = 10 мА
U_0 \leq 5 В при I = 20 мА
разомкнут:
 I ≤ 0,05 мА при U<sub>внеш.</sub> = 32 В
Используйте экранированные кабели!
```
Минимальное сопротивление нагрузки R<sub>L, мин</sub> рассчитывается следующим образом:

 $R_{L, MWH.} = (U_{BHEIII.} - U_0) / I_{MAKC.}$ 

• Может быть также перенастроен как выход состояния; подключение смотрите на схеме подключения выхода состояния.

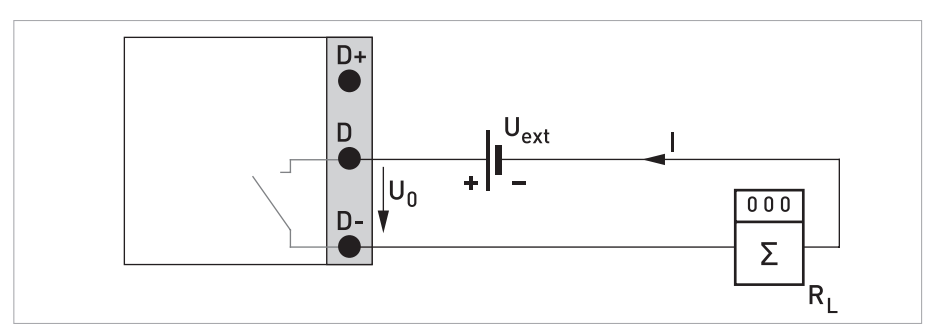

Pисунок 4-15: Пассивный импульсный / частотный выход P<sub>p</sub>

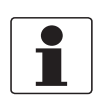

#### *Информация!*

- *Активный выход гальванически связан с токовым выходом.*
- *Данный выход предусмотрен для непосредственного управления механическими и электронными счётчиками.*

Активный импульсный/частотный выход

- $U_{\text{BCTD, HOM}} \leq 20 B$
- $R_V = 1$  кОм
- $C = 1000$  мкф
- **Высокоамперный механический счётчик**  $f_{\text{MAKC}} \leq 1$  Гц
- **Низкоамперный механический счётчик** I ≤ 20 мА  $R_1 \le 10$  кОм для  $f \le 1$  кГц

 $R_L \le 1$  кОм для  $f \le 10$  кГц замкнут:  $U_0 \ge 12,5 B$  при I = 10 мА разомкнут:  $I \le 0,05$  мА при  $U_{HOM.} = 20 B$ 

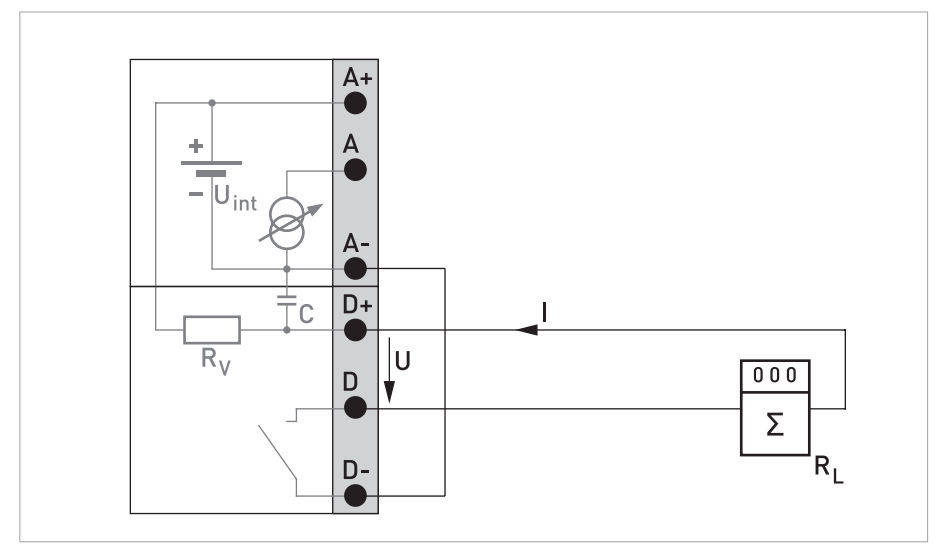

Pисунок 4-16: Активный импульсный / частотный выход P<sub>a</sub>

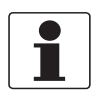

#### *Информация!*

- *Независимость от полярности подключения.*
- *Выход разомкнут, если конвертер сигналов отключен от питания.*

Пассивный выход состояния / предельный выключатель

- $U_{BHEIII.} \leq 32 B$  пост. тока
- $\bullet$   $I \leq 100$  MA
- $R_L = 47$  кОм
- замкнут:  $U_0 \le 0.2 B$  при I = 10 мА  $U_0 \leq 2$  В при I = 100 мА разомкнут: I ≤ 0,05 мА при U<sub>внеш.</sub> = 32 В

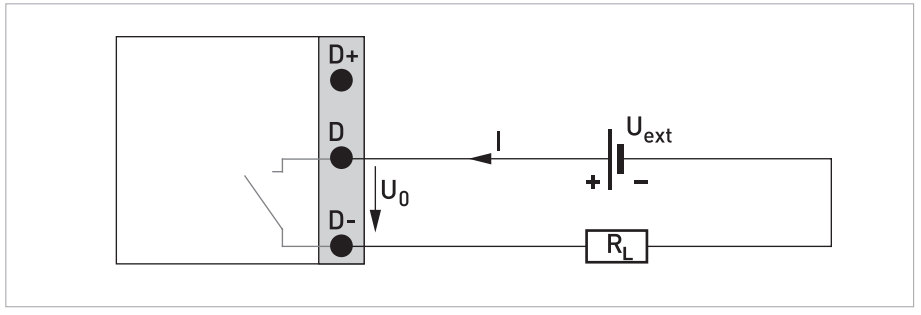

Рисунок 4-17: Пассивный выход состояния / предельный выключатель  $S_p$ 

### 4.11.4 Подключение протокола HART®

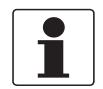

#### *Информация!*

*Токовый выход всегда поддерживает протокол HART® и подключается на соединительных клеммах A+/A-/A.*

*Все подключения по HART®-протоколу (двухточечный и многоточечный режим работы) функционируют как в активном, так и пассивном режиме работы.*

Пример для активного подключения HART®-протокола (двухточечное соединение)

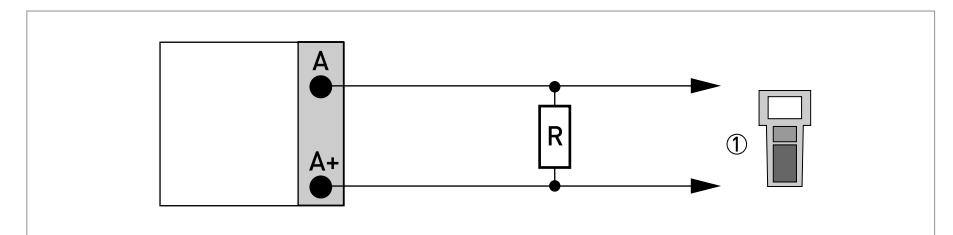

Рисунок 4-18: Активное подключение протокола  $HART^{\circledR}(I_{\alpha})$ 

1 Коммуникатор HART®

Параллельное сопротивление для коммуникатора  $\text{HART}^{\circledR}$  должно составлять R  $\geq$  230 Ом.

Пример для пассивного подключения HART®-протокола (многоточечное соединение)

- $I: I_{0\%} \geq 4$  MA
- Многоточечный режим I:  $I_{\text{db}/\text{K}} \geq 4 \text{ mA} = I_{0\%}$
- $U_{\text{BHEIII}} \leq 32 \text{ B}$  пост. тока
- $R > 230$  Om

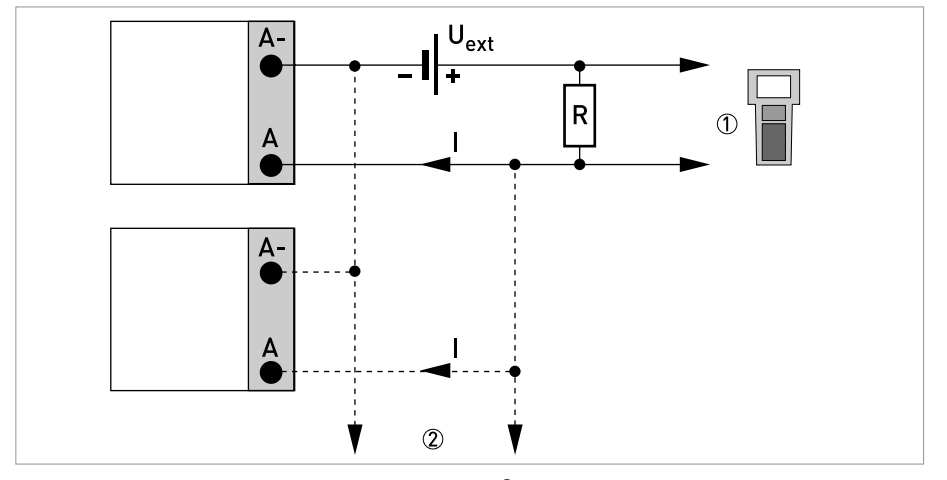

Рисунок 4-19: Пассивное подключение протокола  $\text{HART}^{\circledR}\left(\mathsf{I}_\text{D}\right)$ 

- 1 Коммуникатор HART®
- $Q$  Другие устройства, поддерживающие протокол HART<sup>®</sup>

### 5.1 Включение питания

Перед подключением к источнику питания убедитесь в правильности электрического монтажа. Проверьте следующее:

- Прибор не должен иметь механических повреждений и его монтаж должен быть выполнен в соответствии с правилами.
- Соединение с источником питания должно быть выполнено в соответствии с правилами.
- Электрические клеммные отсеки должны быть надежно закрыты, а крышки должны быть закручены.
- Убедитесь в том, что технические характеристики источника питания соответствуют условиям применения.

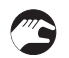

• Включение питания.

### 5.2 Запуск конвертера сигналов

Измерительный прибор, состоящий из первичного преобразователя и конвертера сигналов, поставляется готовым к работе. Настройка рабочих параметров производится на заводеизготовителе в соответствии с техническими требованиями Вашего заказа.

После включения питания выполняется самотестирование. После этого прибор сразу начинает выполнять измерения и отображать текущие значения.

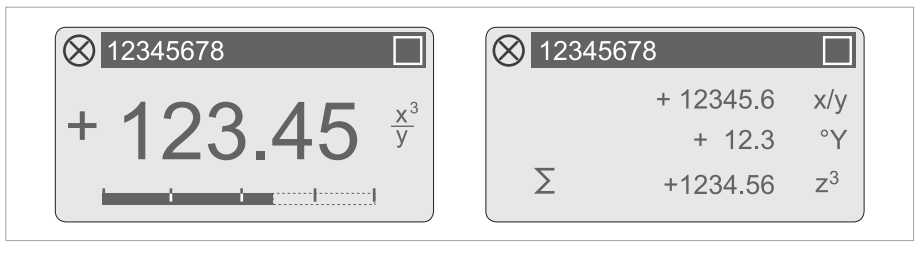

Pиcyнoк 5-1: Индикация в режиме измерения (примеры для 2 или 3 значений измерения) Символами x, y и z обозначаются единицы измерения отображаемых на экране значений измерения

Нажатием на клавиши ↑ и ↓ можно переключаться между двумя окнами с измеренными значениями, графическим дисплеем и перечнем с сообщениями о состоянии прибора. Информация о возможных сообщениях о состоянии, их значении и причине смотрите *Сообщения о состоянии и диагностическая информация* на странице 67.

### 6.1 Указания по технике безопасности при использовании стержневого магнита

Для управления конвертером сигналов при закрытом корпусе предусмотрены 4 магнитных кнопки. Они активируются с помощью стержневого магнита.

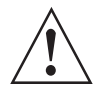

#### Внимание!

Стержневой магнит может быть опасен для людей с кардиостимуляторами или другими другими металлическими имплантами. Убедитесь, что эти лица не пользуются стержневым магнитом или соблюдают допустимые минимальные расстояния! Соблюдайте соответствующие государственные и локальные нормативы и требования!

### 6.2 Дисплей и элементы управления

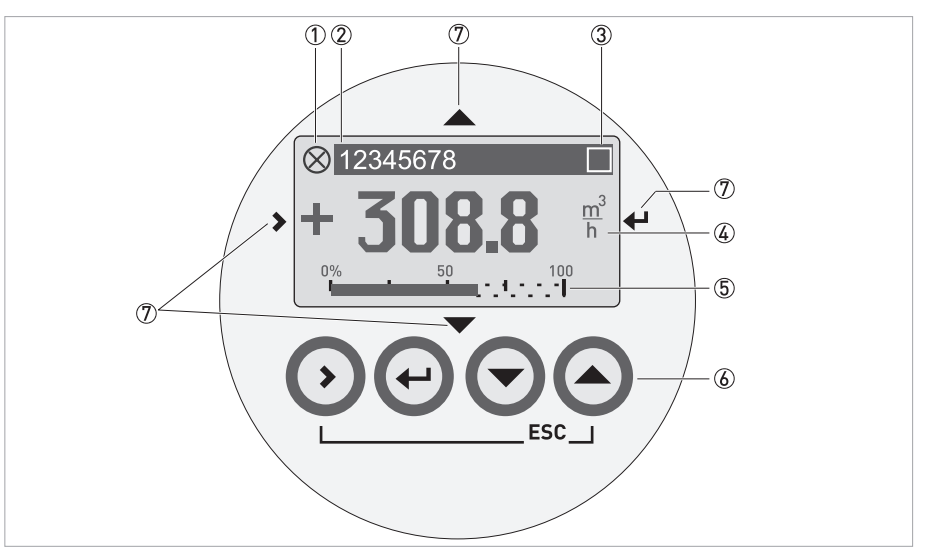

Рисунок 6-1: Дисплей и элементы управления (Пример: отображение расхода с 2 значениями измерения)

- 1 Отображает возможное сообщение о состоянии в перечне сообщений о состоянии прибора
- (2) Номер технологической позиции (отображается только в том случае, если был заранее введен оператором)
- 3 Отображается при нажатии кнопки
- 4 1-ый измеряемый параметр отображается крупным шрифтом
- **5** Отображение в виде шкального индикатора
- 6 Нажимные кнопки для управления при открытом корпусе (в таблице ниже приведены функции и пояснения к ним)
- 7) Магнитные кнопки для управления при закрытом корпусе (в таблице ниже приведены функции и пояснения к ним)

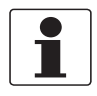

#### Информация!

По истечении 5 минут бездействия выполняется автоматический возврат к режиму измерения. Изменённые ранее данные не сохраняются.

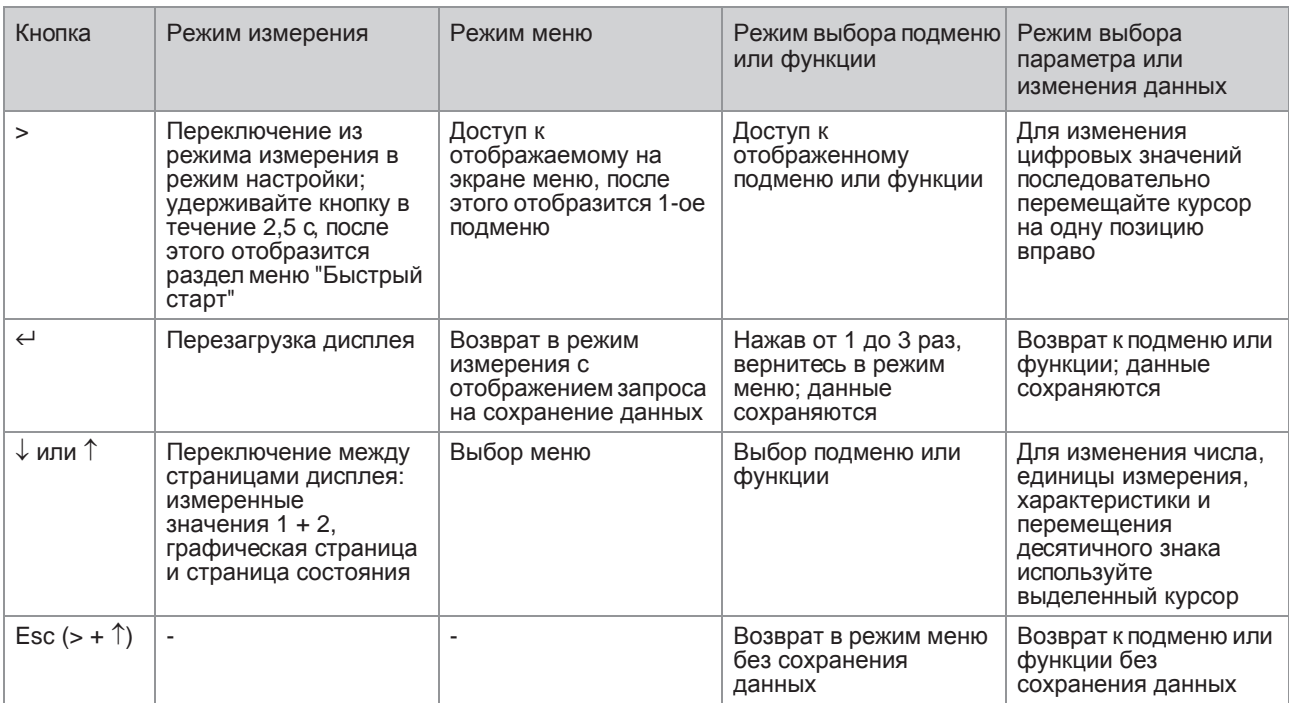

Таблица 6-1: Описание назначения кнопки

#### 6.2.1 Экран дисплея в режиме измерения с 2 или 3 измеряемыми значениями

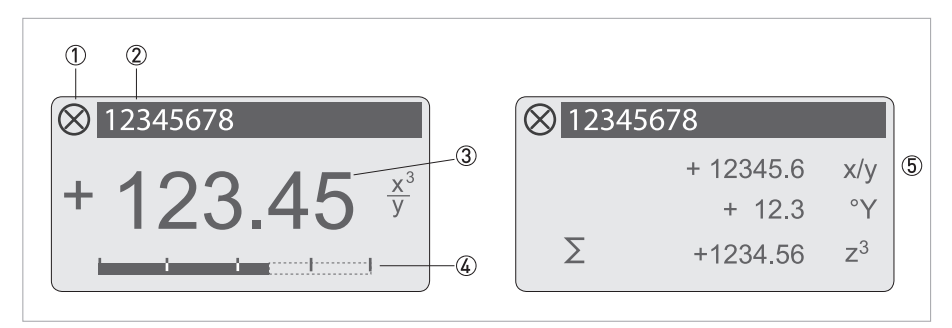

Pиcyнoк 6-2: Пример для экрана дисплея в режиме измерения с 2 или 3 измеряемыми значениями

- 1 Отображает возможное сообщение о состоянии в перечне сообщений о состоянии прибора
- 2 Номер технологической позиции (отображается только в том случае, если был заранее введен оператором)
- 3 1-ый измеряемый параметр отображается крупным шрифтом
- 4 Отображение в виде шкального индикатора
- 5 Отображение с 3 измеряемыми значениями

### 6.2.2 Экран дисплея в режиме выбора подменю и функций, 3 строки

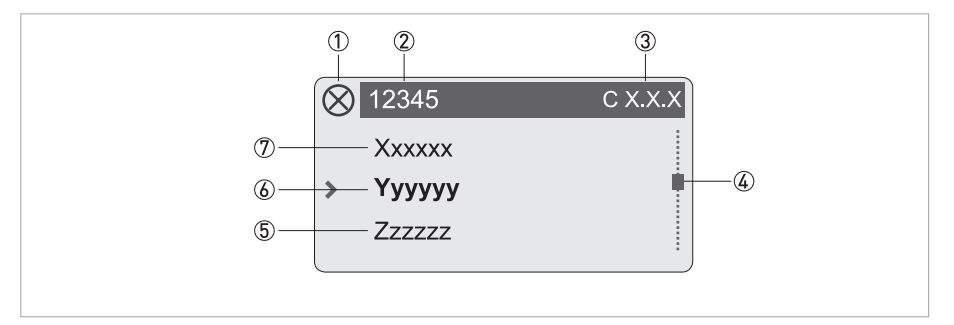

Pиcyнoк 6-3: Экран дисплея в режиме выбора подменю и функций, 3 строки

- 1 Отображает возможное сообщение о состоянии в перечне сообщений о состоянии прибора
- 2 Наименование меню, подменю или функции
- 3 Номер, относящийся к пункту 6
- 4 Отображает позицию в списке меню, подменю или функций
- 5 Следующее меню, подменю или функция
- (символы \_ \_ \_ в данной строке означают, что достигнут конец списка)
- 6 Актуальное меню, подменю или функция
- 7 Предыдущее меню, подменю или функция
	- (символы  $\Box \Box$  в данной строке означают, что достигнуто начало списка)

### 6.2.3 Экран дисплея при настройке параметров, 4 строки

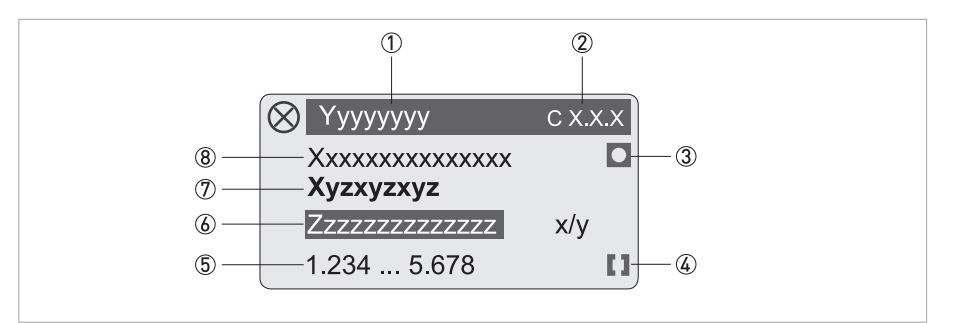

Pиcyнoк 6-4: Экран дисплея при настройке параметров, 4 строки

- Актуальное меню, подменю или функция
- $(2)$  Номер, относящийся к пункту  $(2)$
- Обозначает заводскую настройку
- Обозначает допустимый диапазон значений
- Допустимый диапазон значений для числовых значений
- Текущее установленное значение, единица измерения или функция (при выборе выделяется белым текстом на синем фоне) Здесь выполняется изменение данных.
- Актуальный параметр
- Заводская настройка параметра

### 6.2.4 Экран дисплея при просмотре параметров, 4 строки

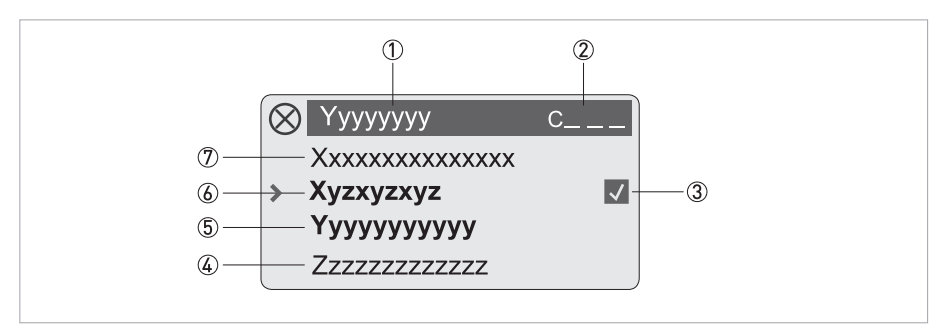

Pиcyнoк 6-5: Экран дисплея при просмотре параметров, 4 строки

- Актуальное меню, подменю или функция
- Номер, относящийся к пункту 6
- Обозначает изменённый параметр (простая проверка изменённых данных при пролистывании списков)
- Следующий параметр
- Текущие установленные данные для пункта 6
- Актуальный параметр (для выбора нажмите кнопку >; затем смотрите предыдущую главу)
- Заводская настройка параметра

# 6.3 Структура меню

 $\bullet$ 

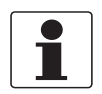

Информация!

- Описание структуры меню дано для прибора стандартного исполнения.
- Специальные функции для протоколов Modbus подробно описаны в соответствующих  $\bullet$ дополнительных инструкциях.
- $\bullet$ Обратите внимание на функции кнопок, приведённые внутри столбцов и между ними.

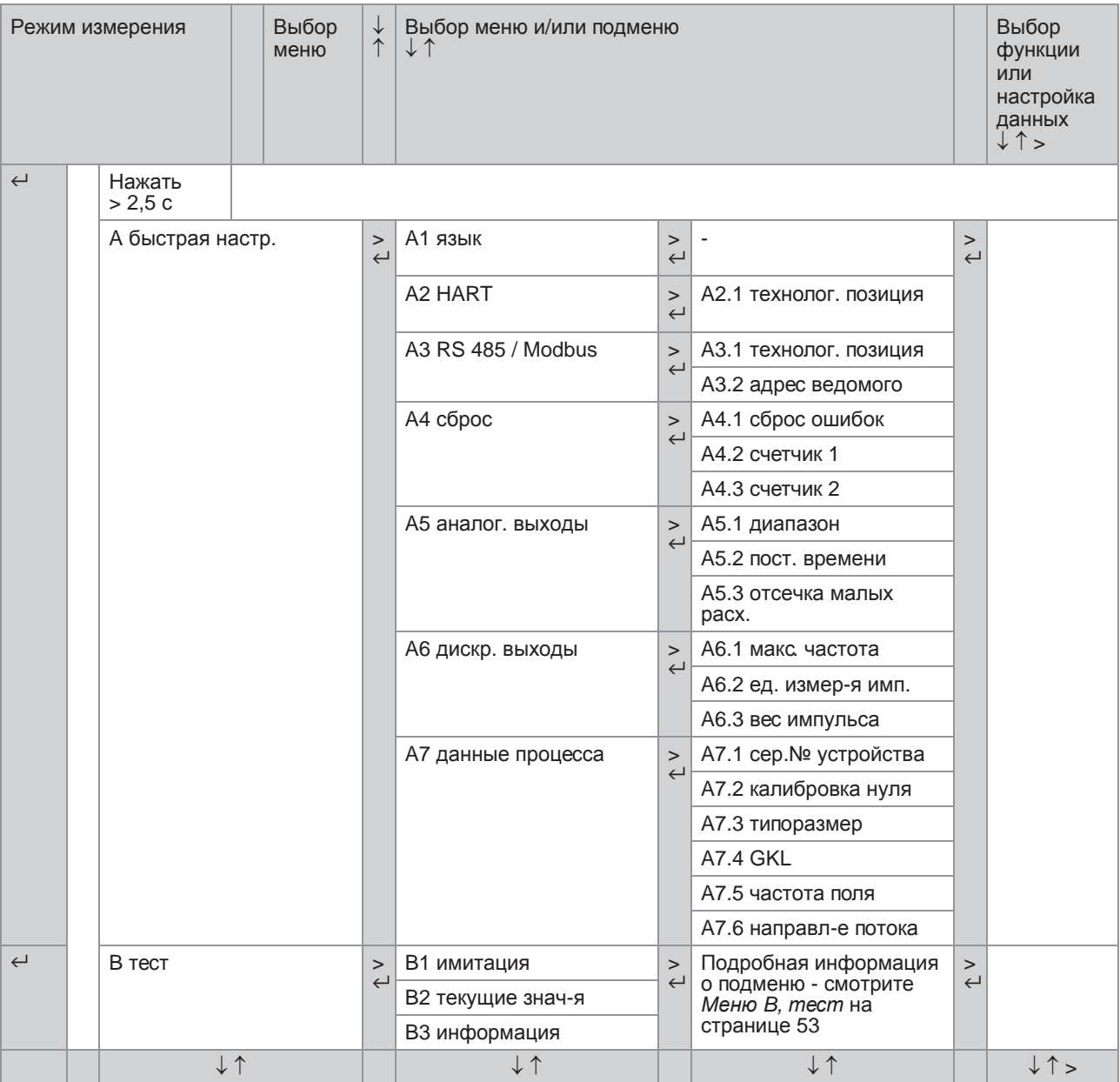

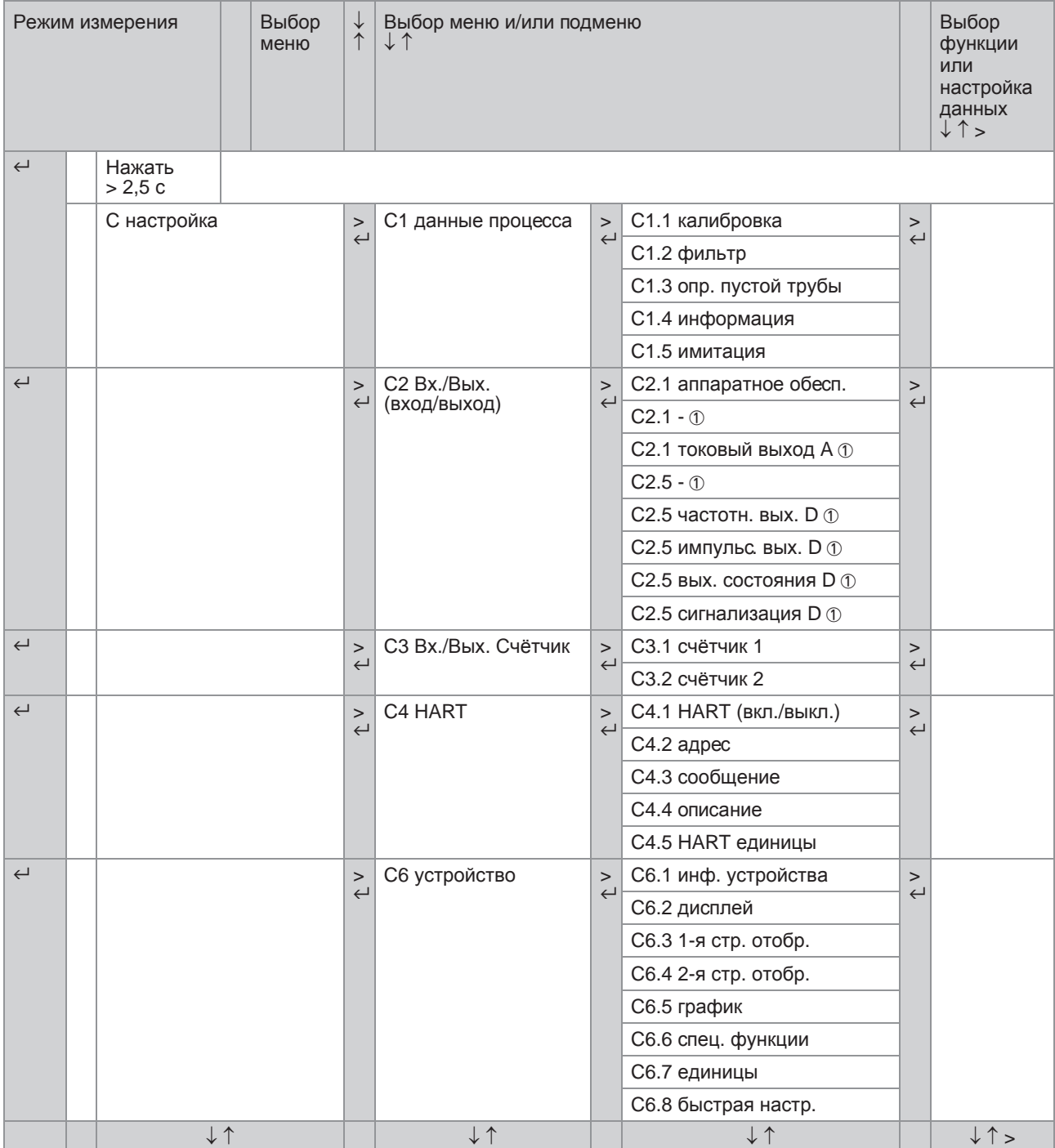

1 В зависимости от настроек в функции С2.2 аппаратное обесп.

www.krohne.com

# 6.4 Таблицы функций

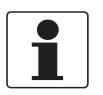

*Информация!*

- *В следующих таблицах описываются функции прибора стандартного исполнения.*
- *Специальные функции для протоколов Modbus подробно описаны в соответствующих дополнительных инструкциях.*
- *В зависимости от исполнения прибора некоторые функции недоступны.*

### 6.4.1 Меню A, быстрая настройка

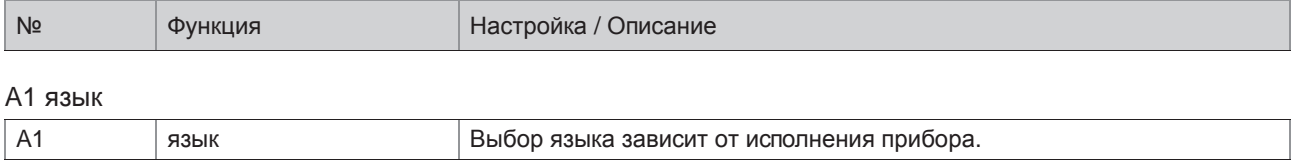

### A2 HART

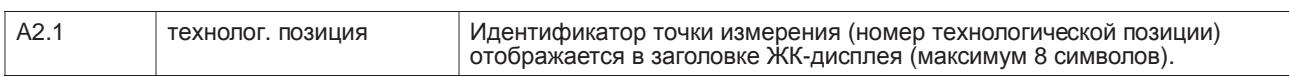

### A3 RS485/Modbus

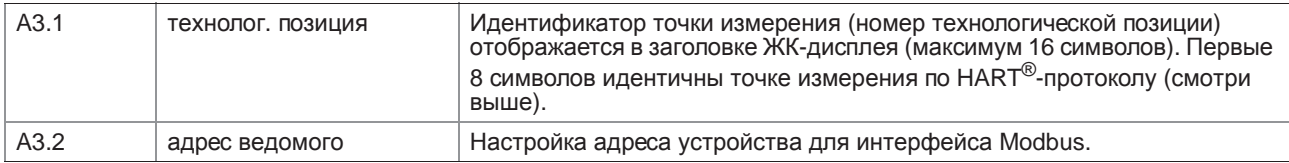

### A4 сброс

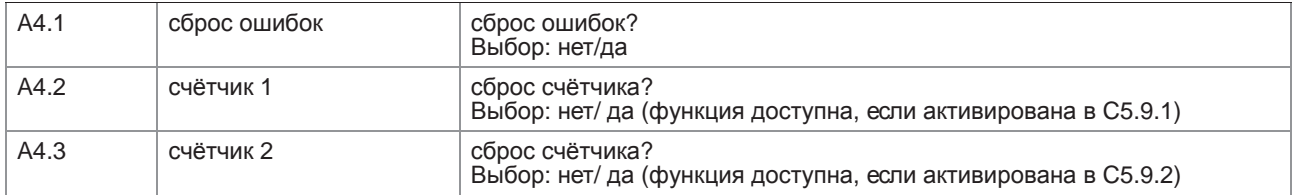

#### A5 аналог. выходы

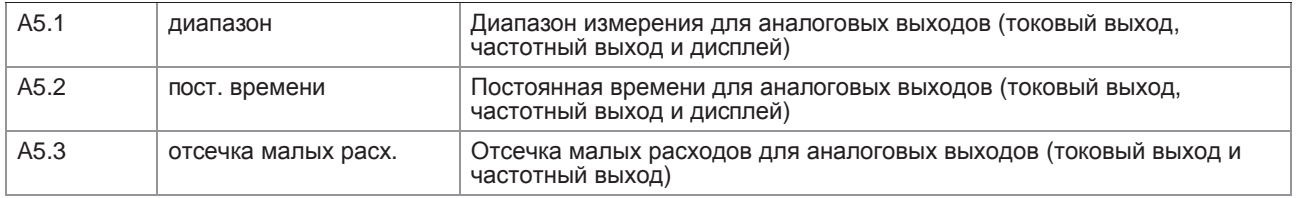

### А6 дискр. выходы

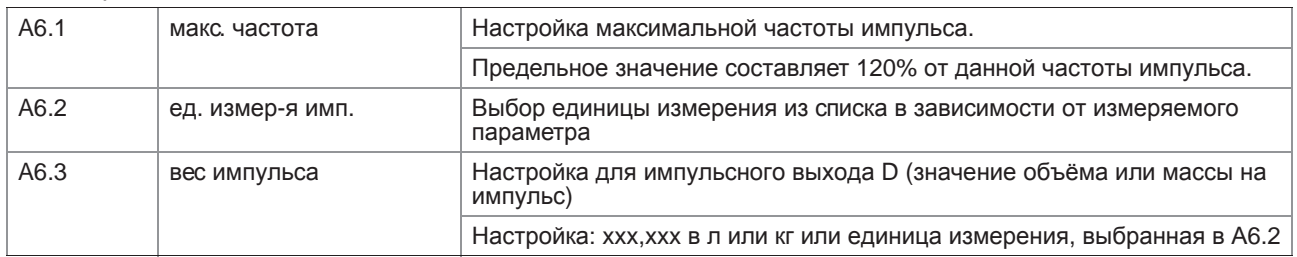

### А7 данные процесса

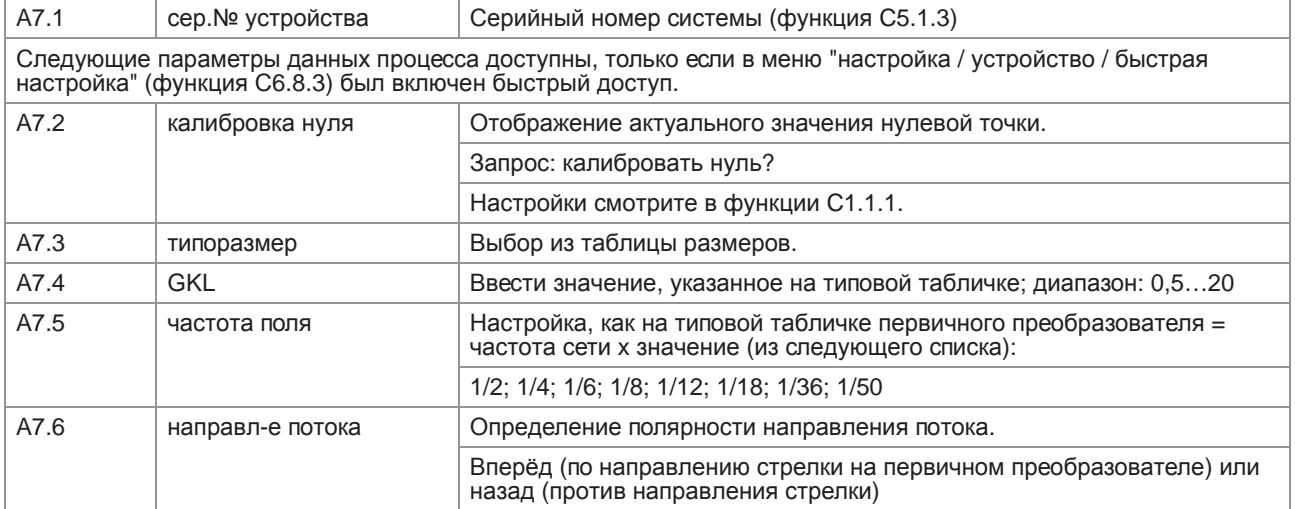

### 6.4.2 Меню В, тест

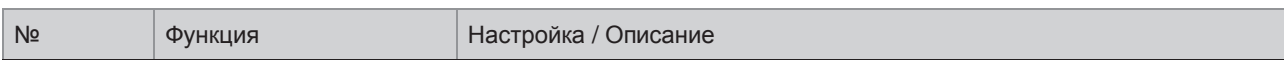

### В1 имитация

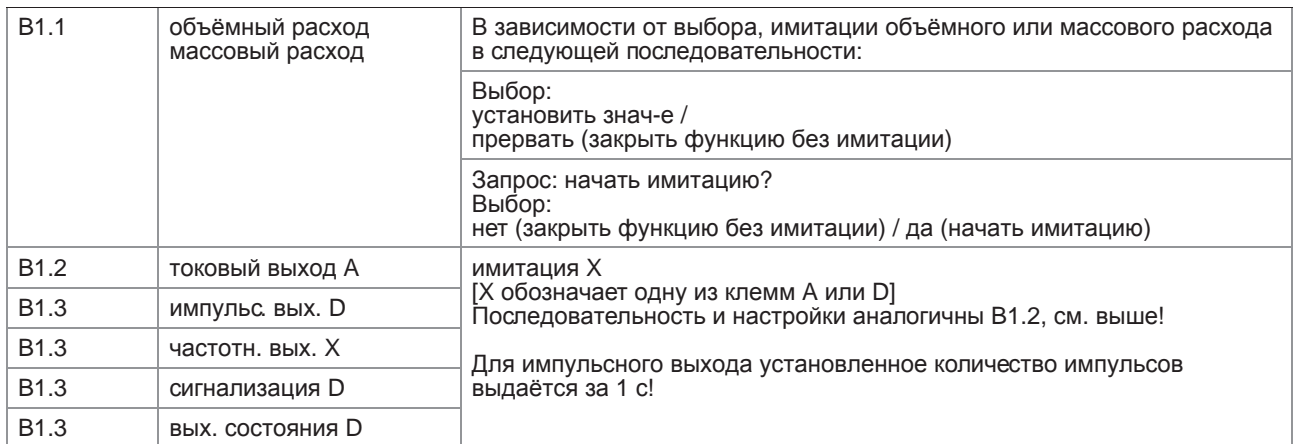

### В2 текущие знач-я

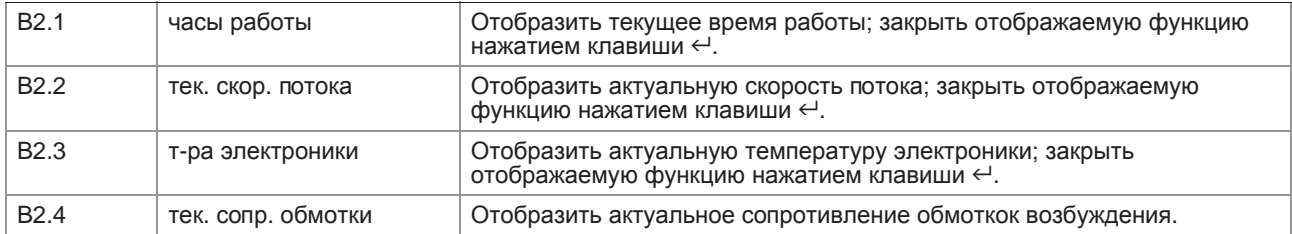

### ВЗ информация

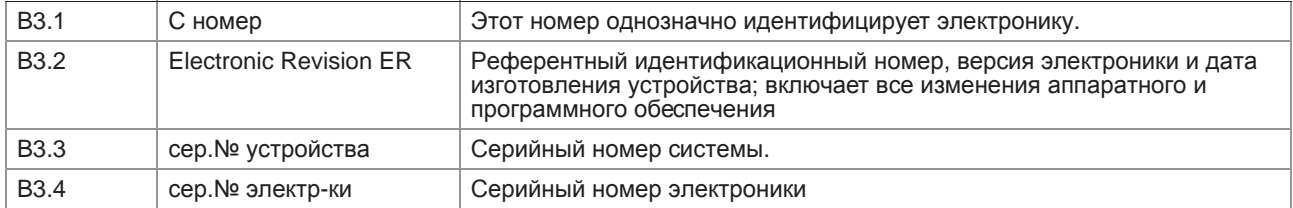

# 6.4.3 Меню C, настройка

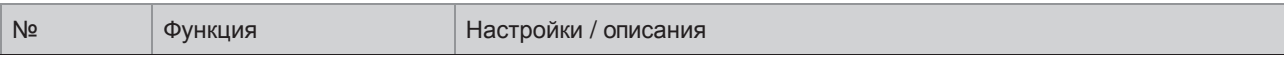

### C1 данные процесса

## C1.1 калибровка

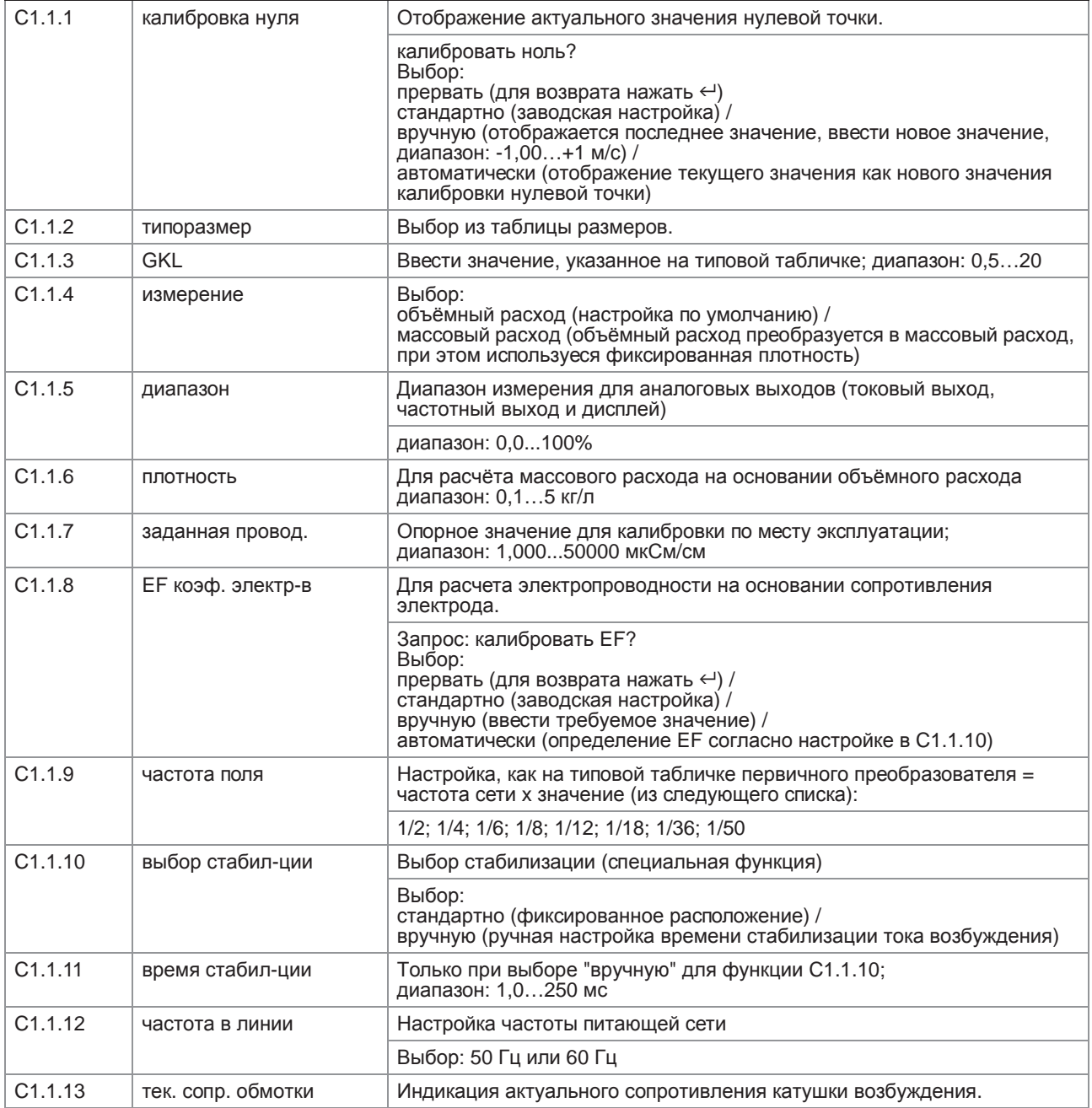

## C1.2 фильтр

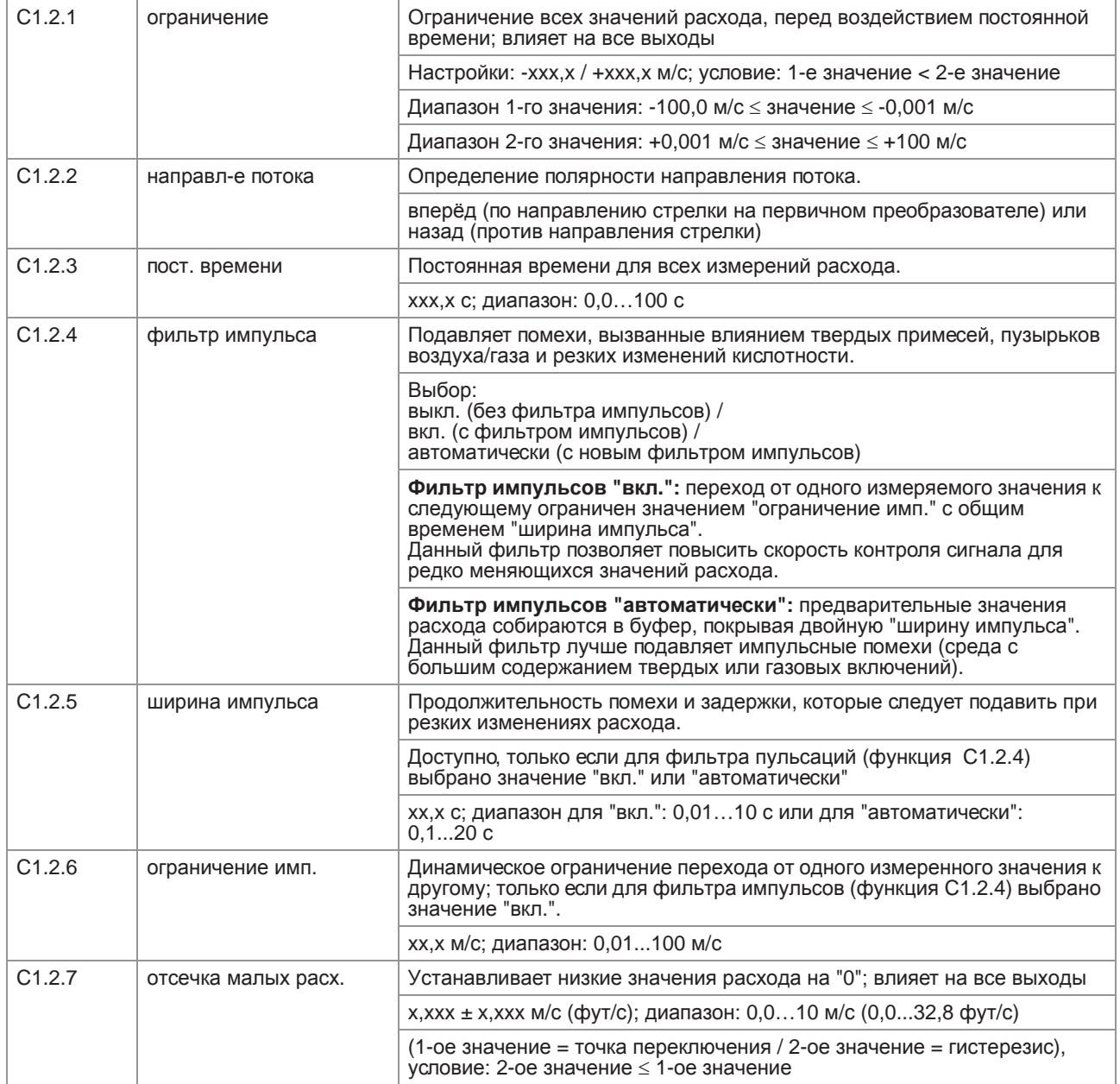

## C1.3 опр. пустой трубы

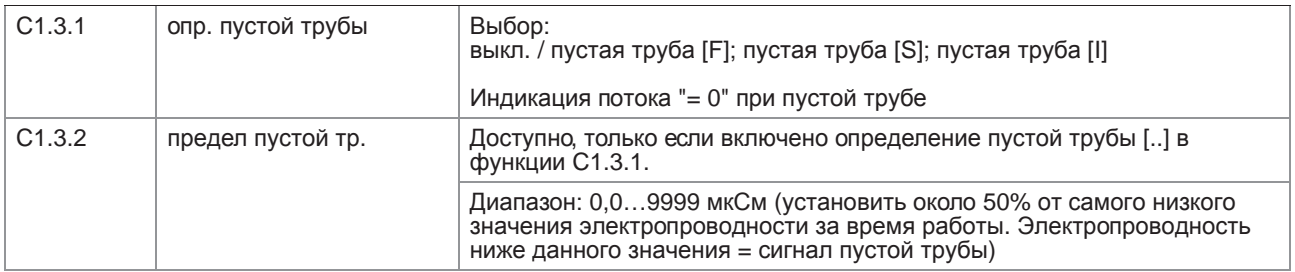

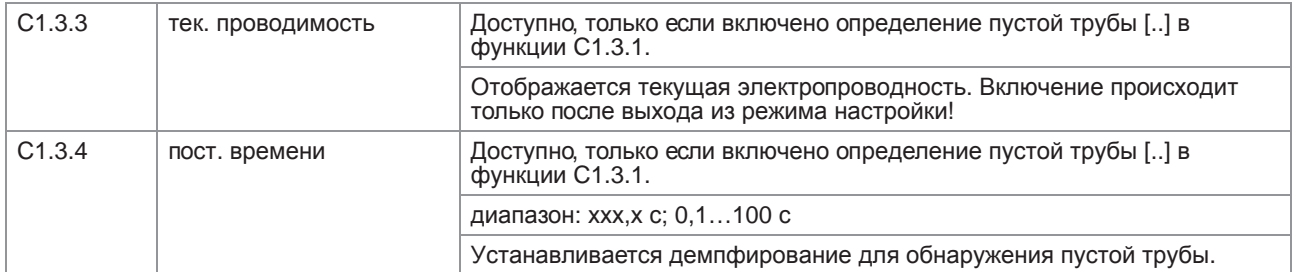

## C1.4 информация

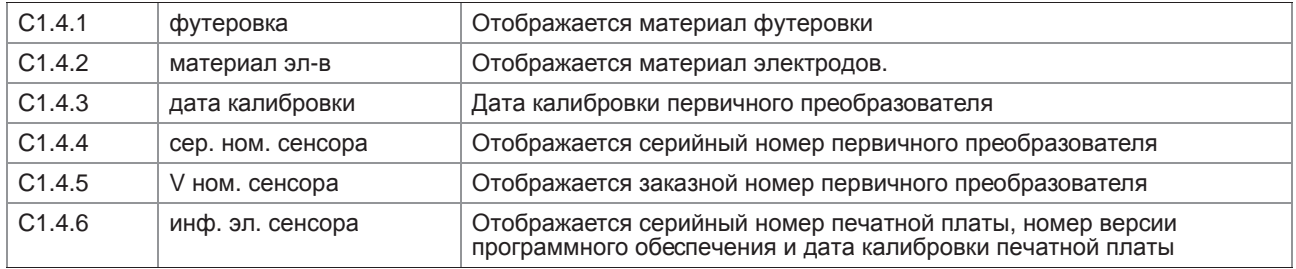

### C1.5 имитация

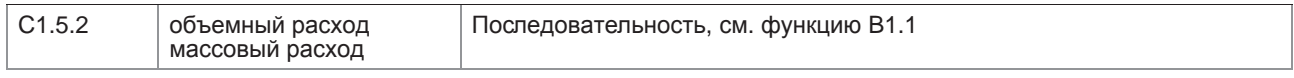

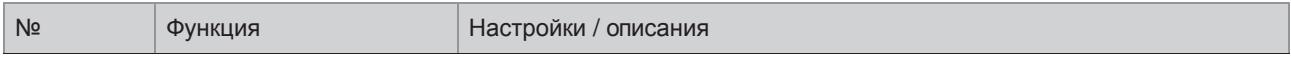

### C2 Вх./Вых. (входы/выходы)

### C2.1 аппаратное обесп.

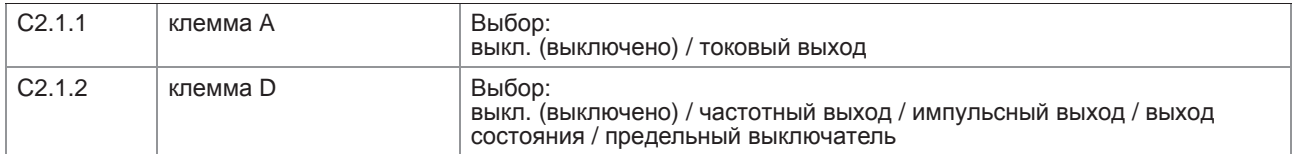

### C2.2 токовый выход A

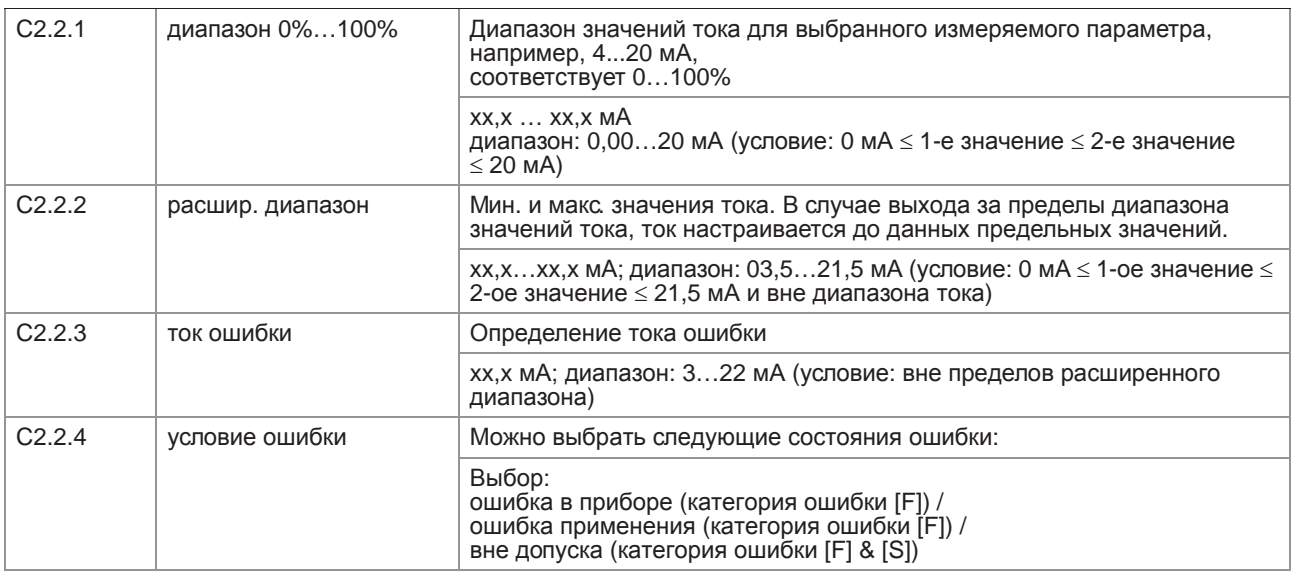

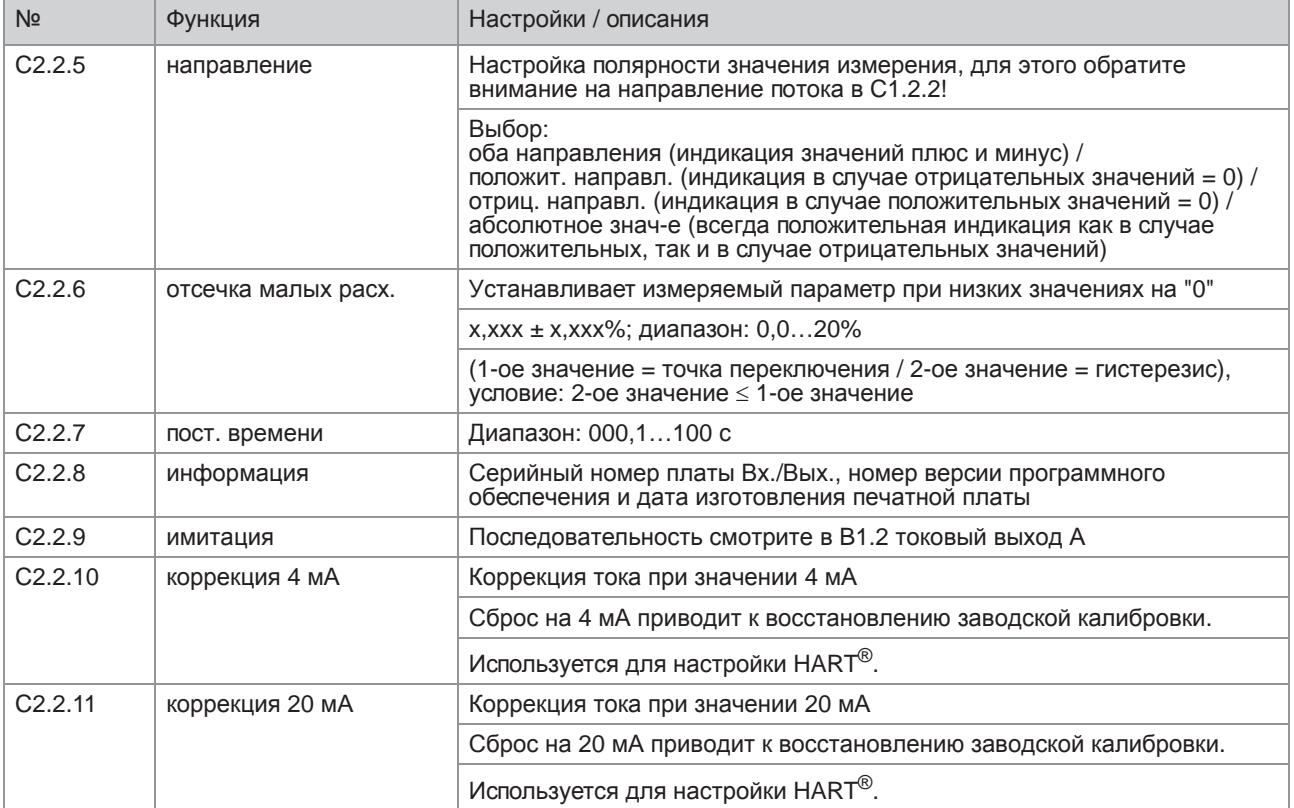

### С2.3 частотн. вых. Х

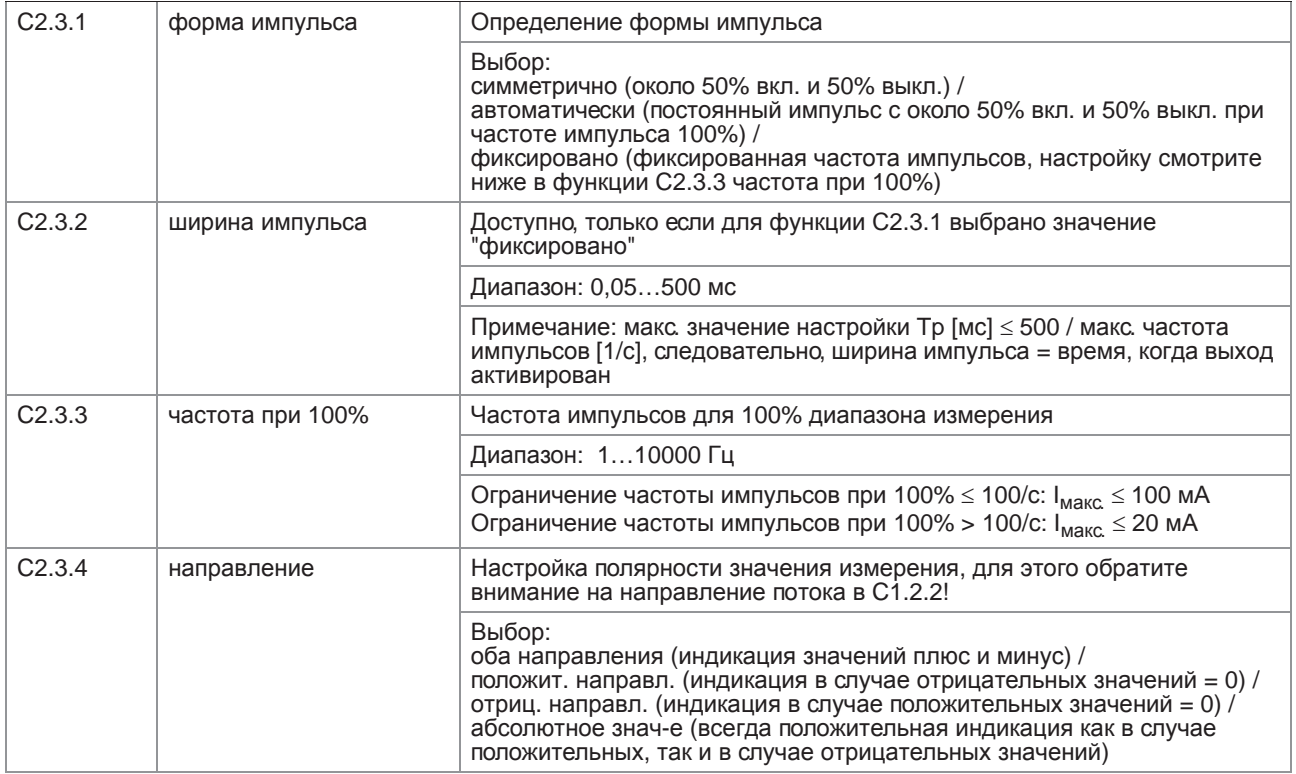

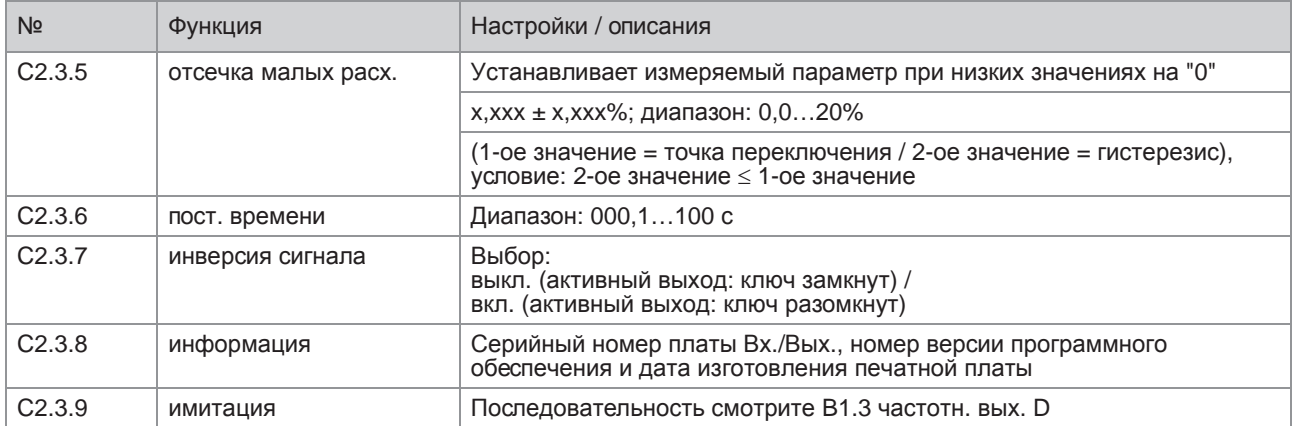

### С2.3 импульс. вых. D

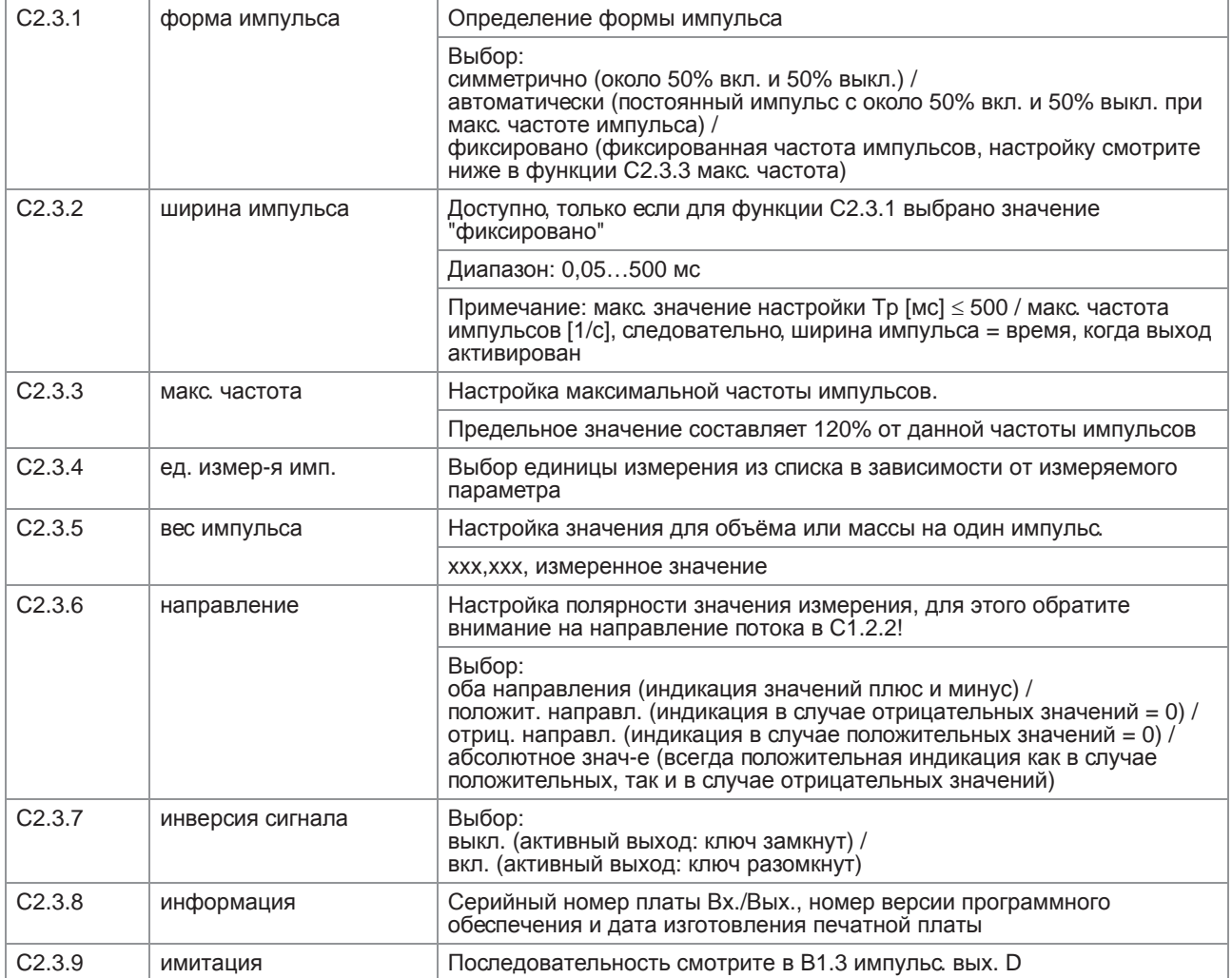

### С2.3 вых. состояния D

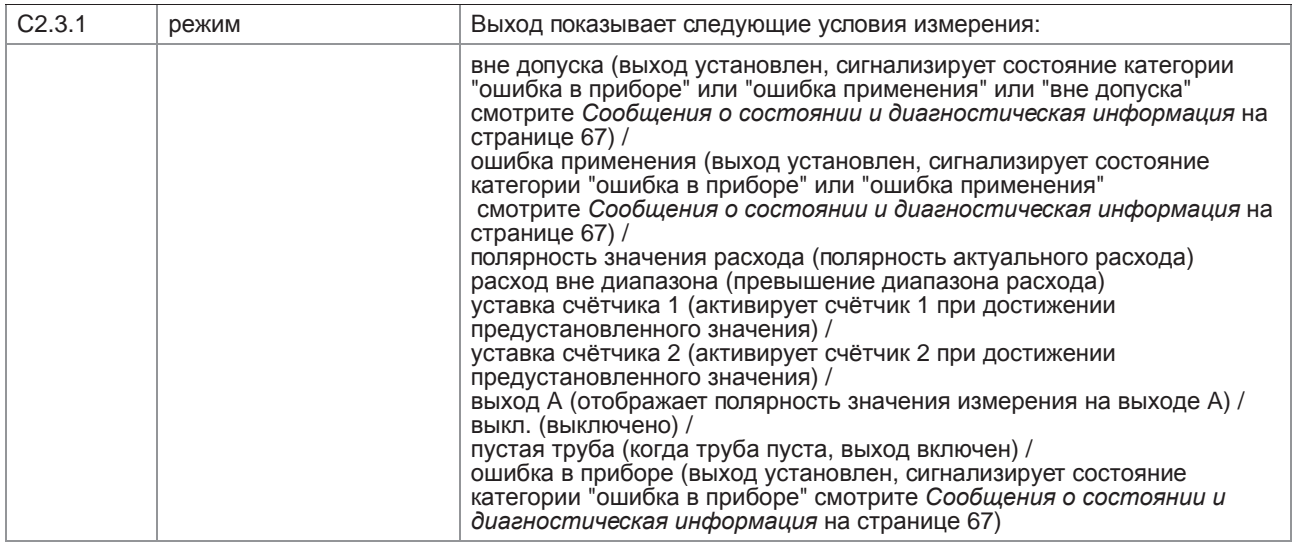

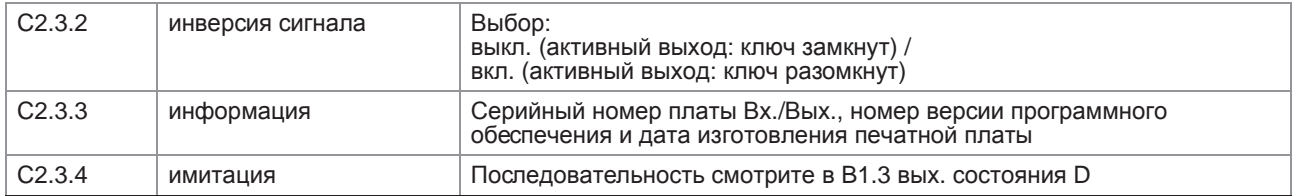

### С2.3 сигнализация D

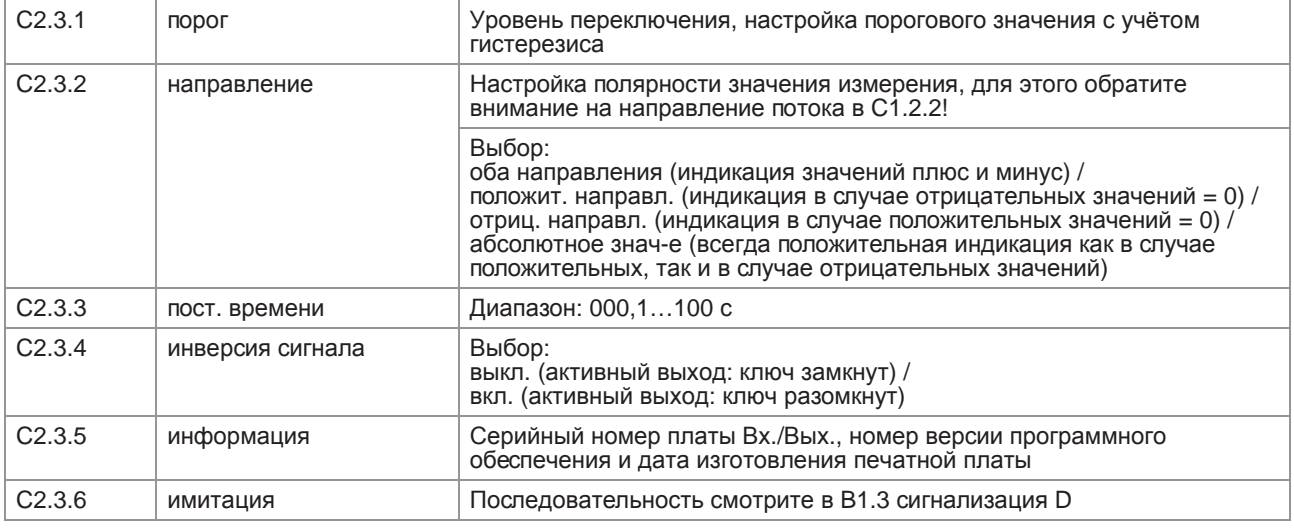

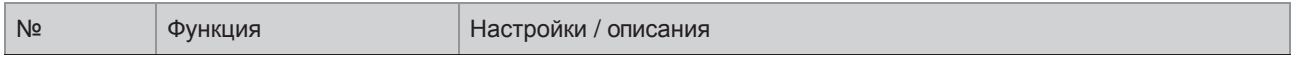

### СЗ Вх./Вых. Счётчик

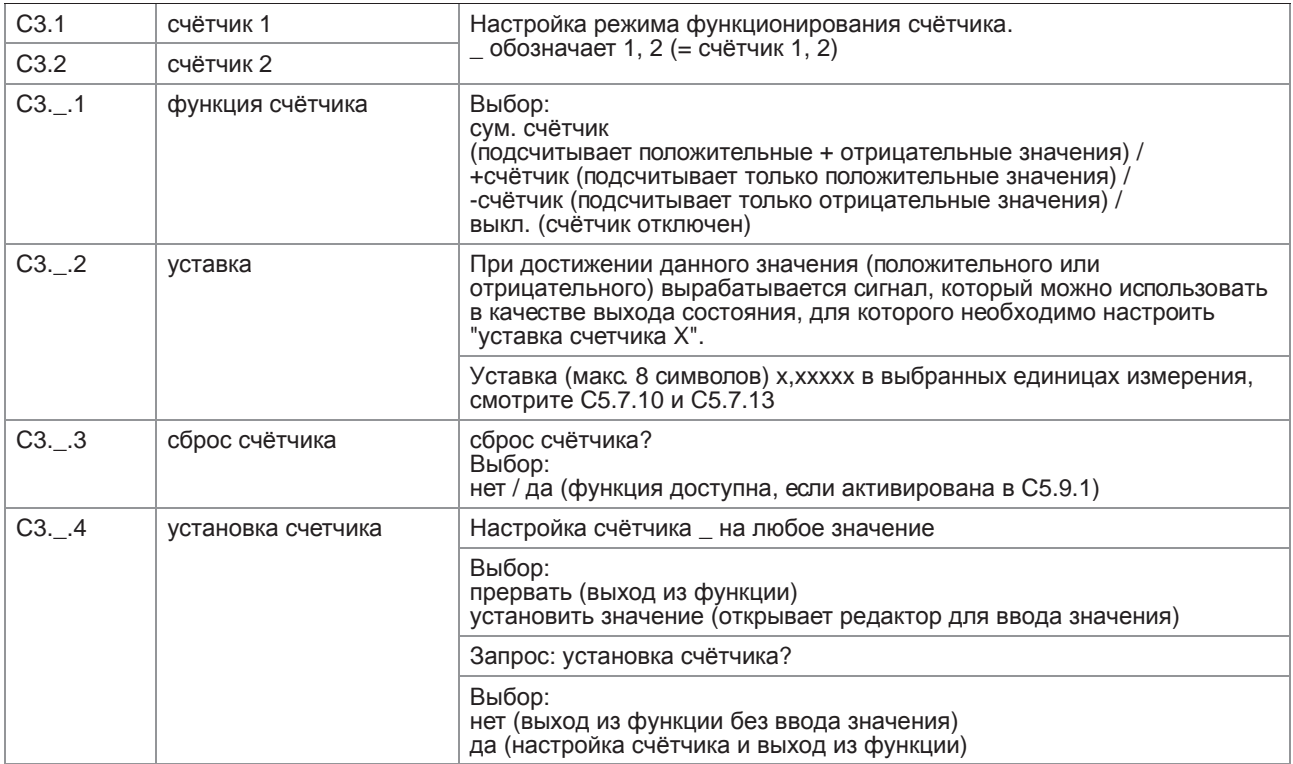

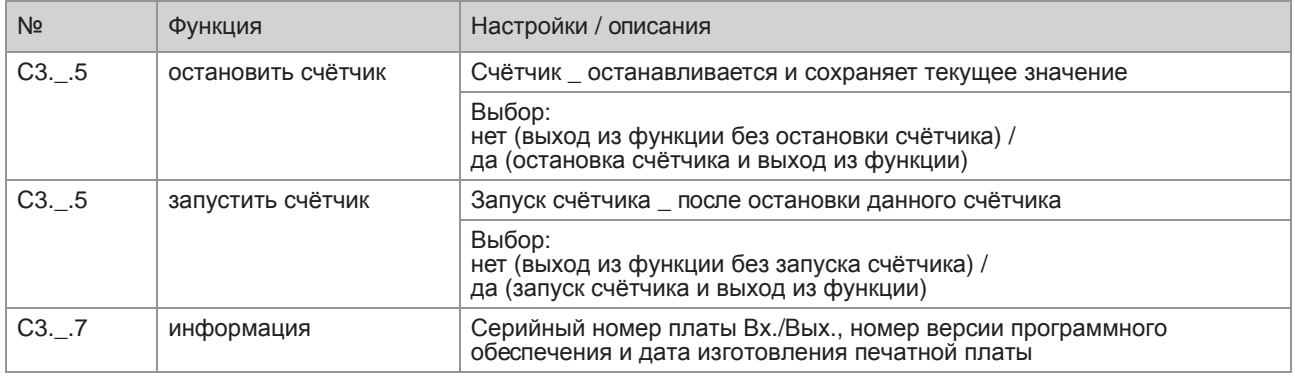

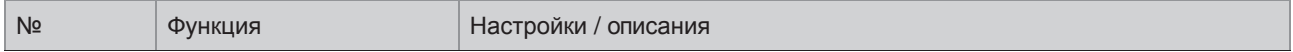

### C4 Вх./Вых. HART

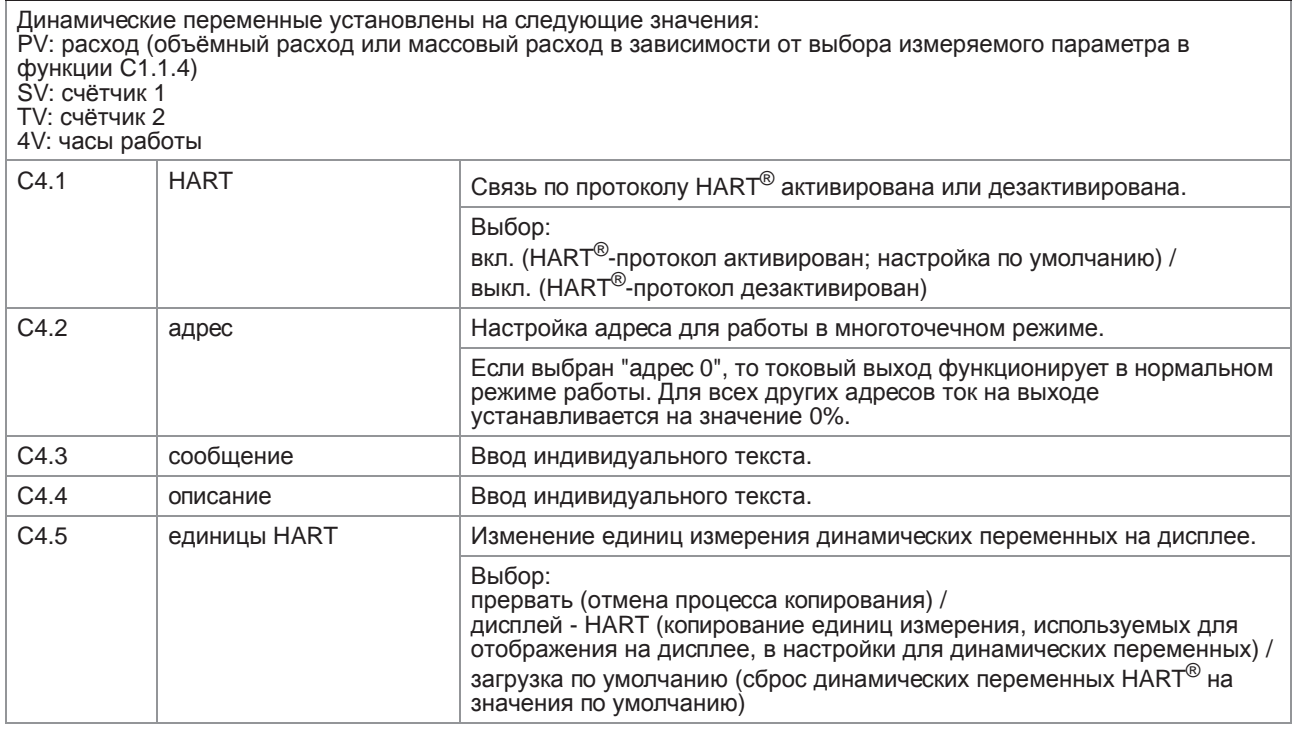

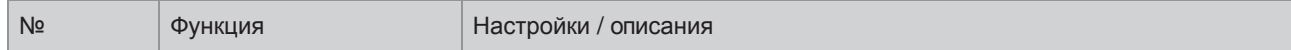

### С6 устройство

## С6.1 инф. устройства

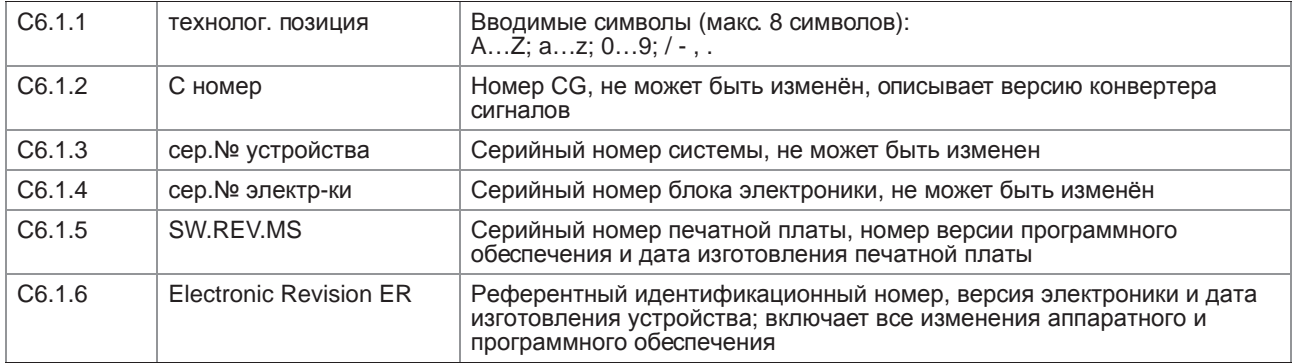

### С6.2 дисплей

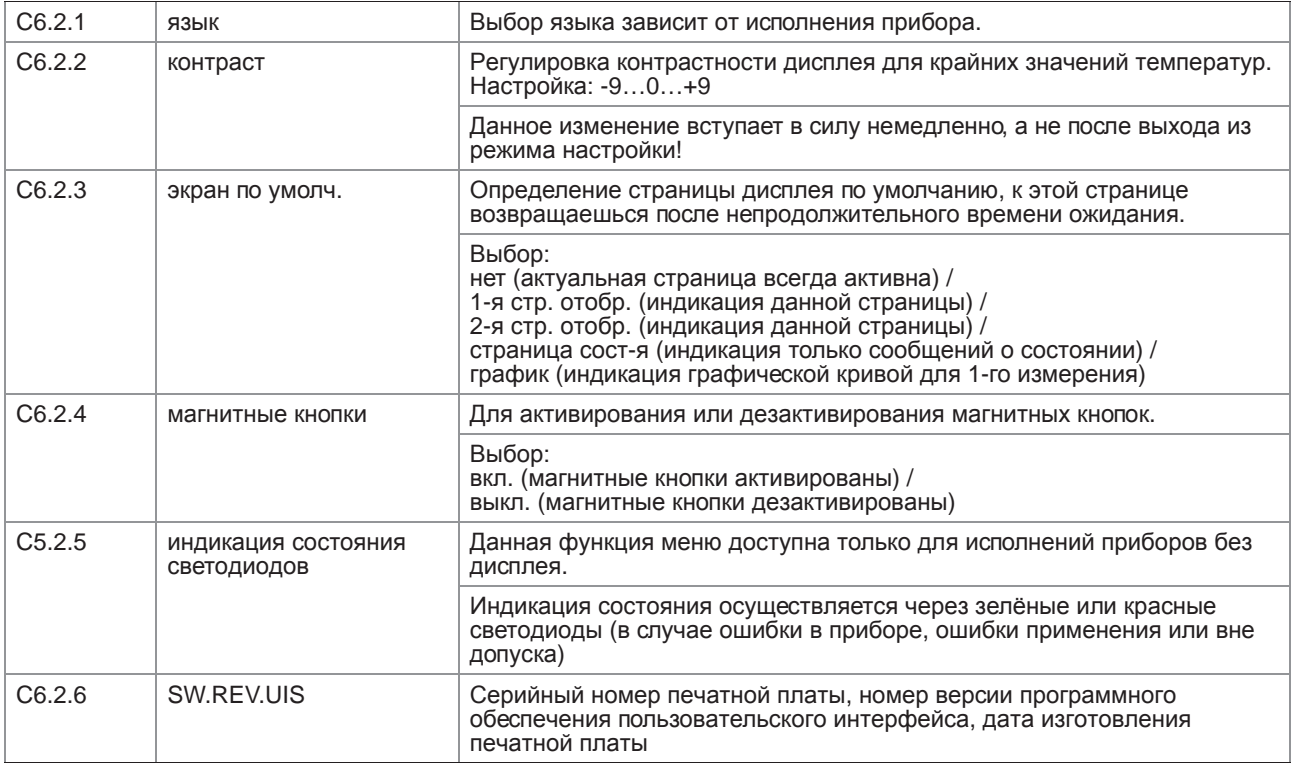

### С6.3 1-я стр. отобр.

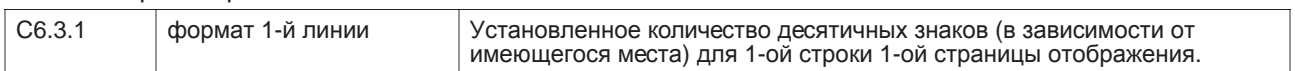

## С6.4 2-я стр. отобр.

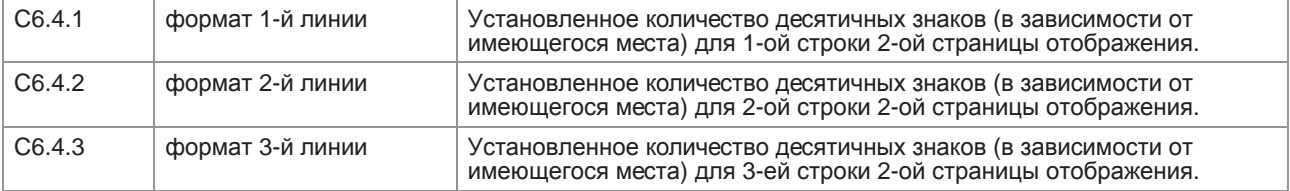

### C6.5 график

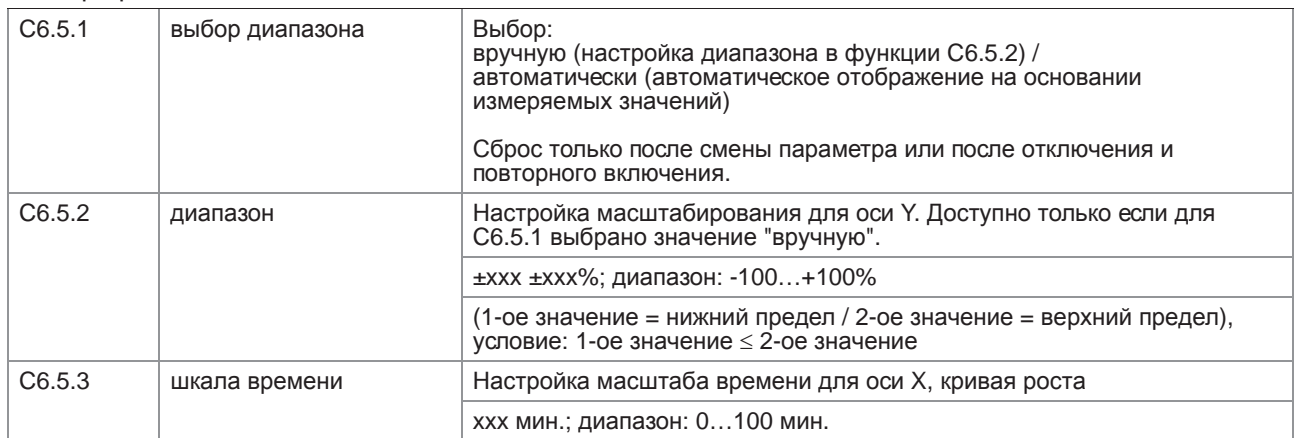

### C6.6 спец. функция

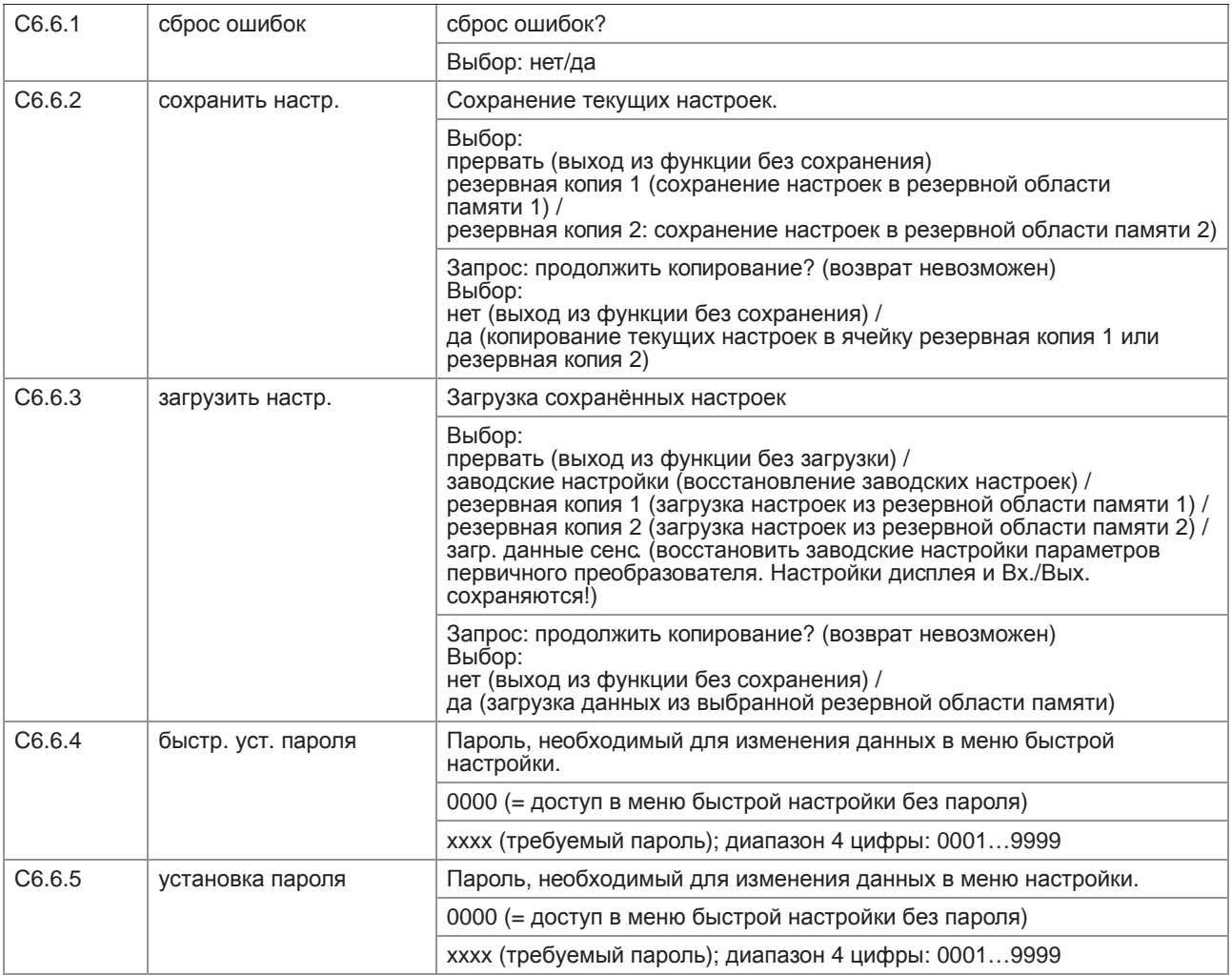

C6.7 единицы

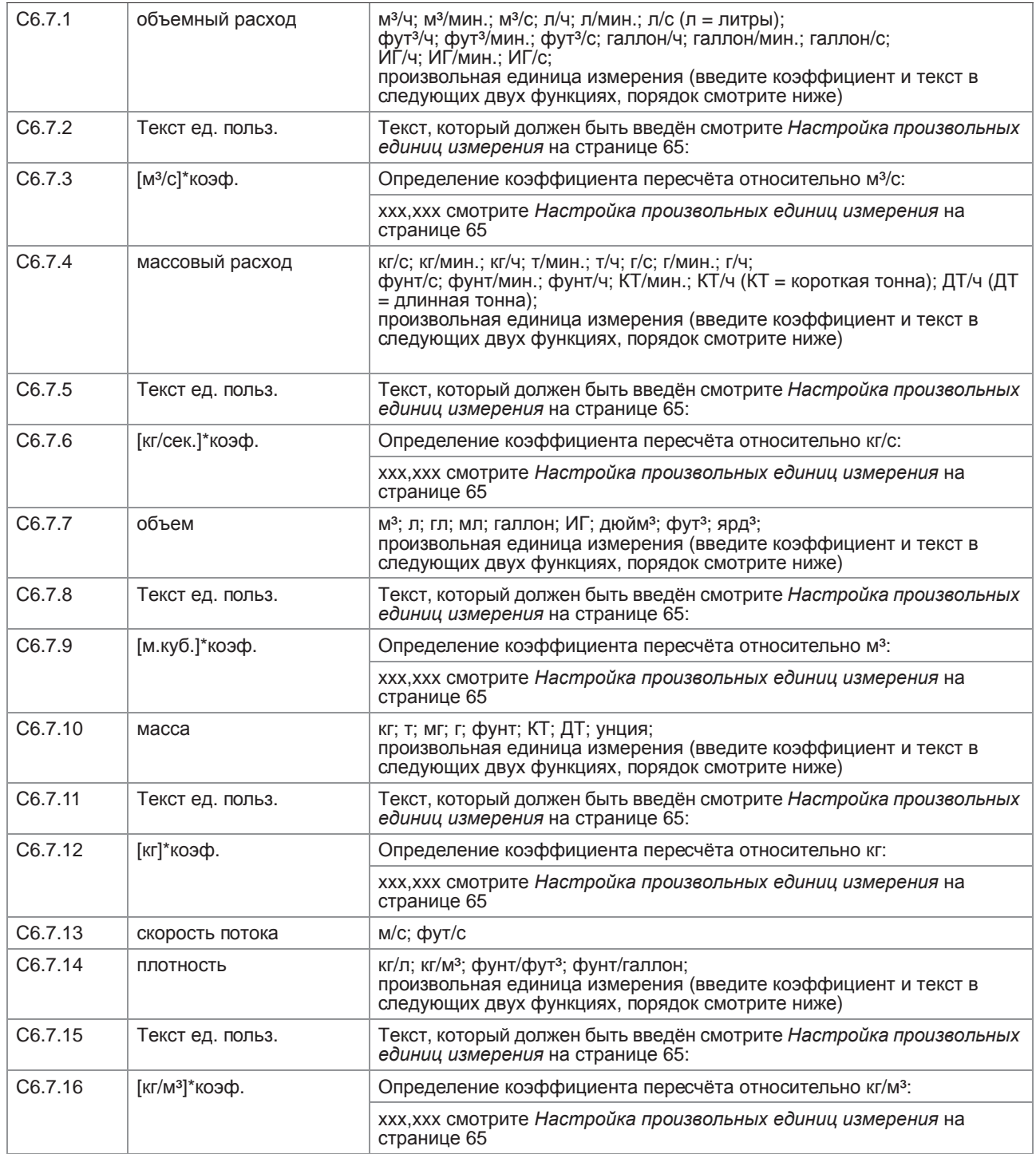

### С6.8 быстрая настр.

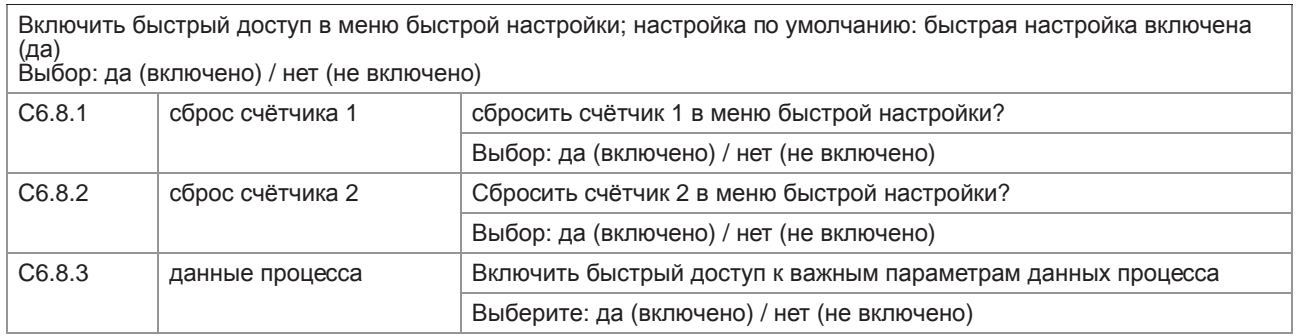

### 6.4.4 Настройка произвольных единиц измерения

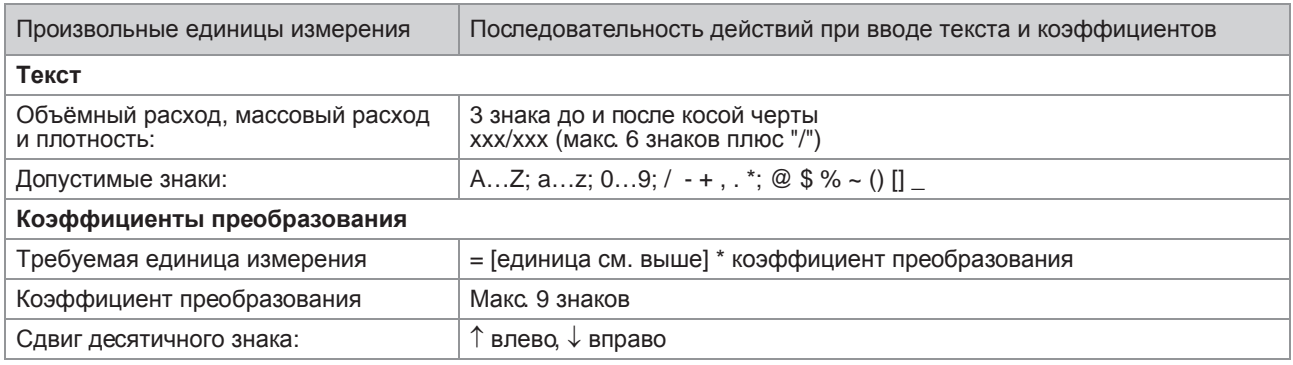

# 6.5 Описание функций

## 6.5.1 Сброс счётчика в меню "быстрая настр."

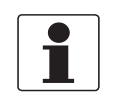

Информация! Может потребоваться активация сброса счётчика в меню "быстрая настр.".

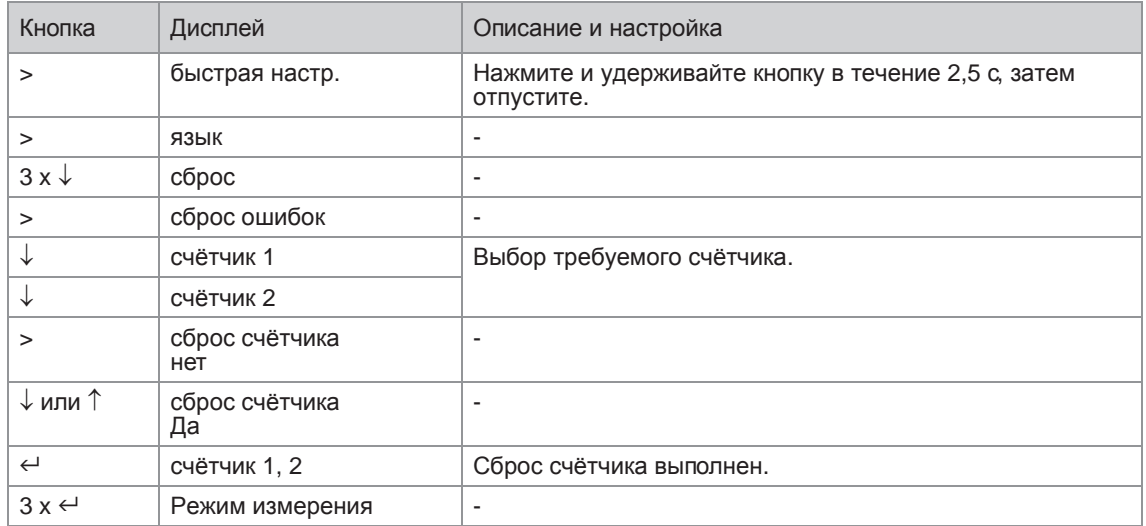

## 6.5.2 Удаление сообщений об ошибках в меню "быстрая настр."

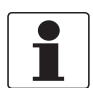

*Информация!*

*Подробный список возможных сообщений об ошибке смотрите Сообщения о состоянии и диагностическая информация на странице 67*.

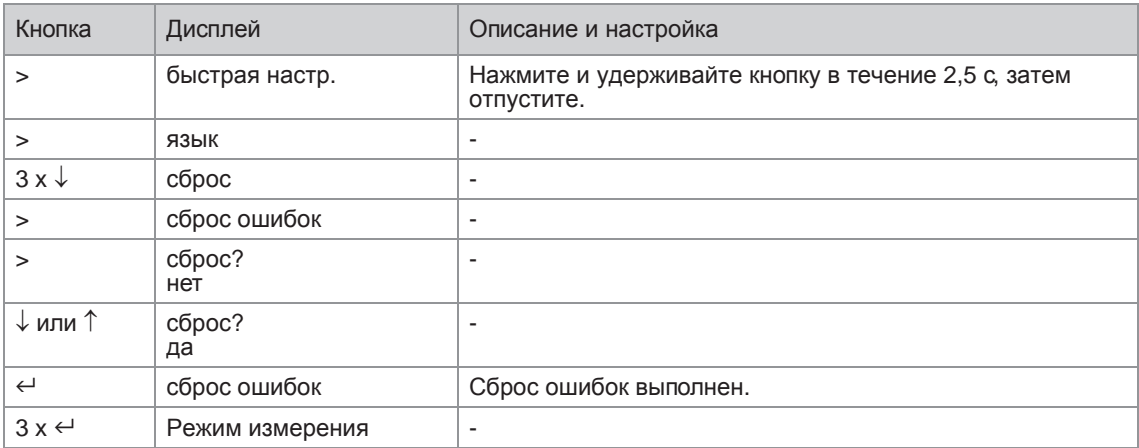

# 6.6 Сообщения о состоянии и диагностическая информация

## Ошибки в работе устройства

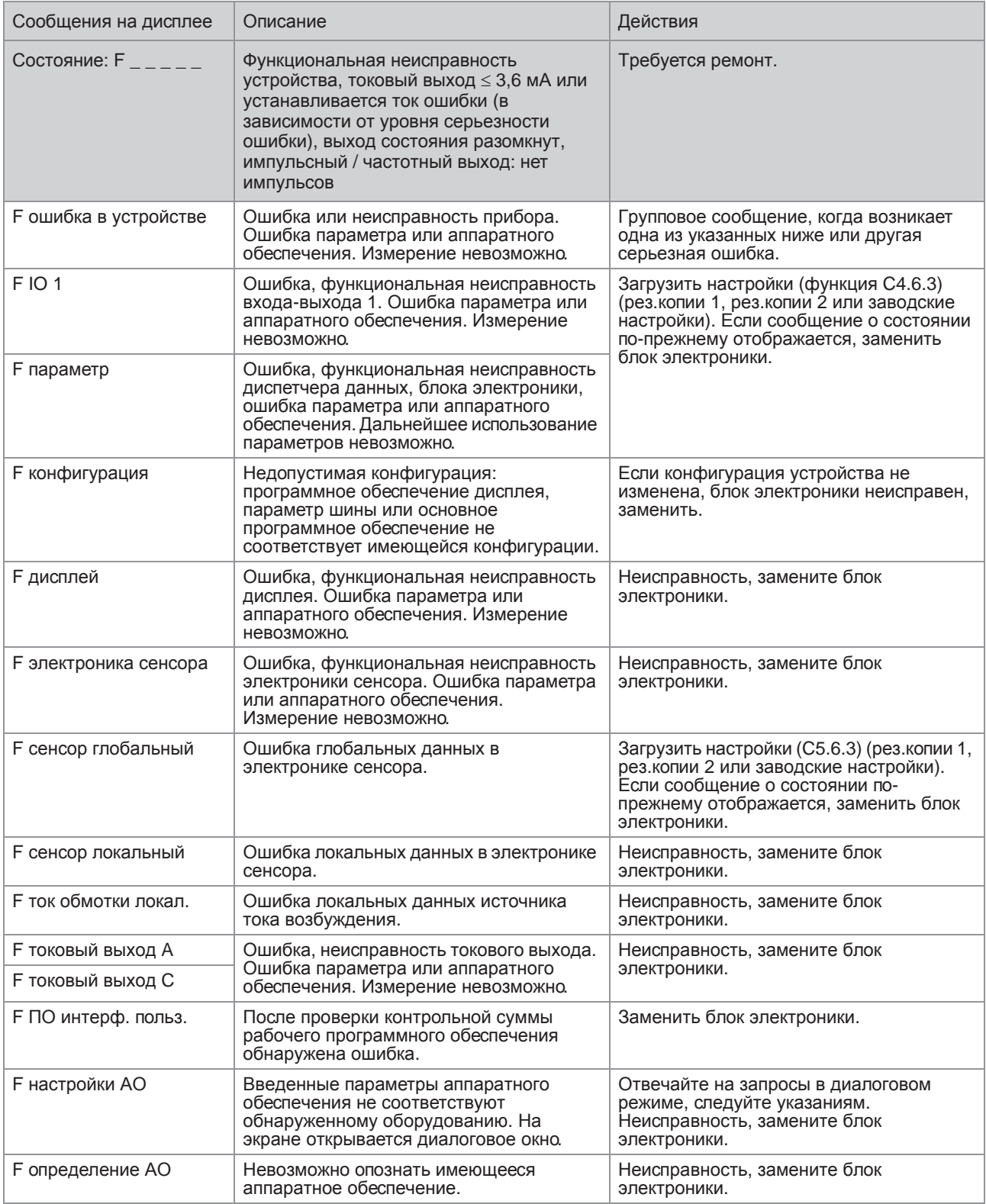

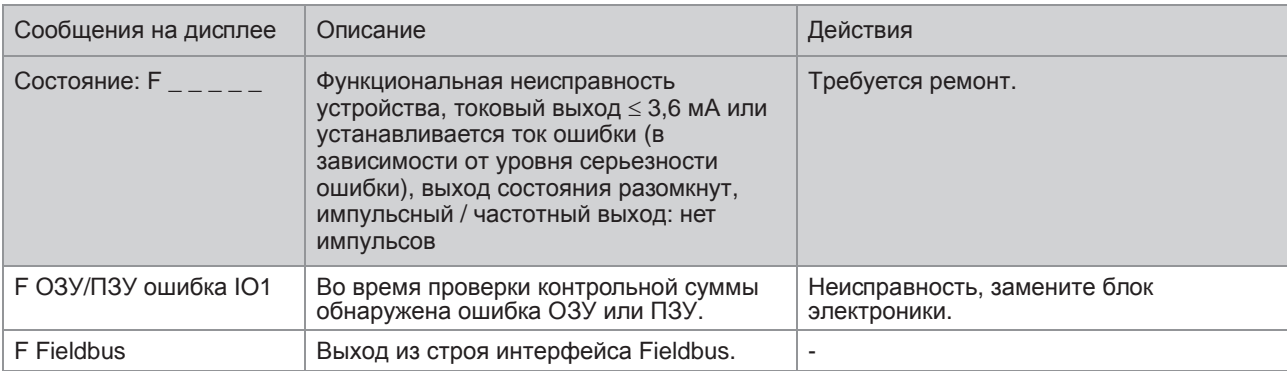

### Ошибка применения

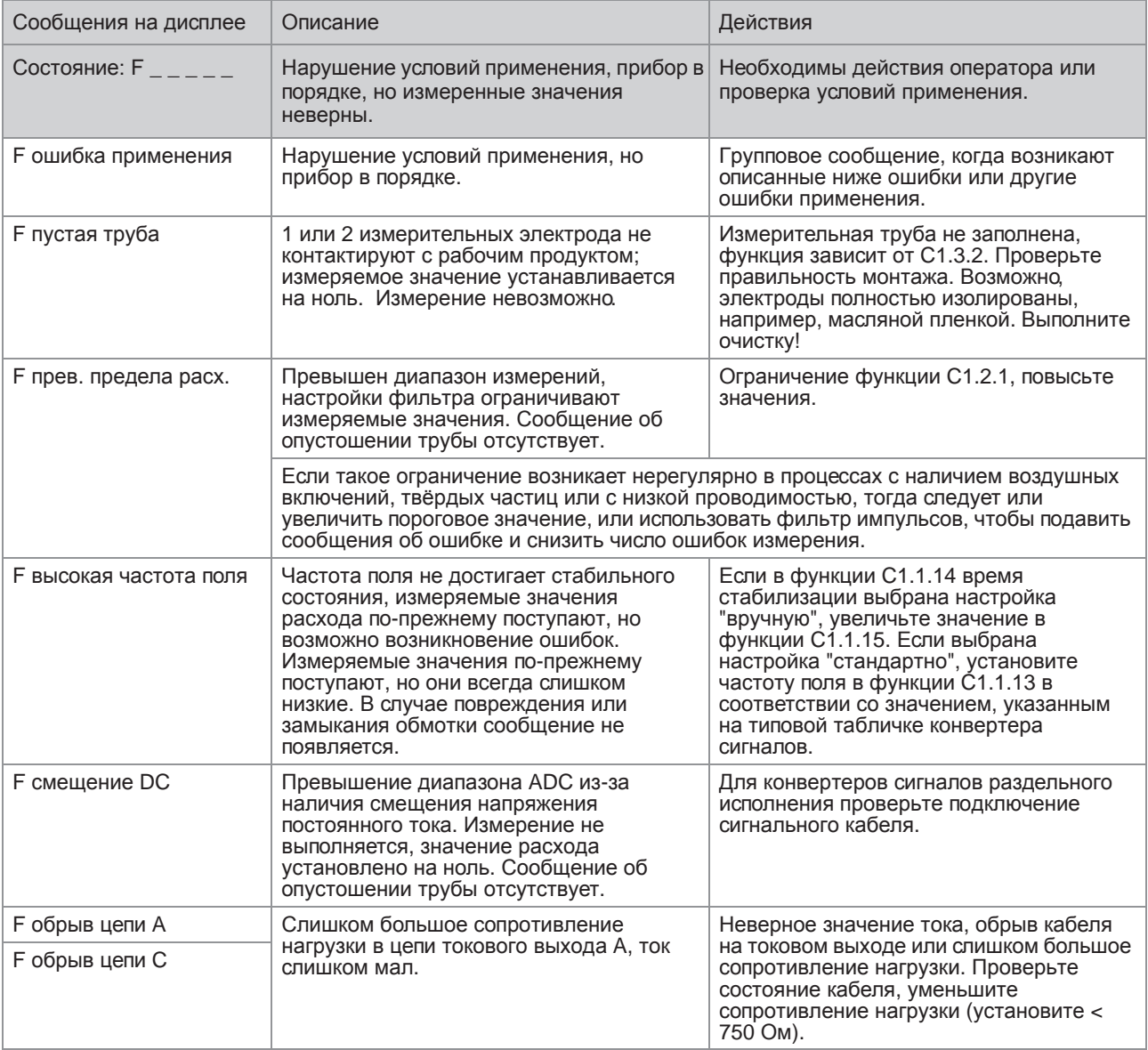

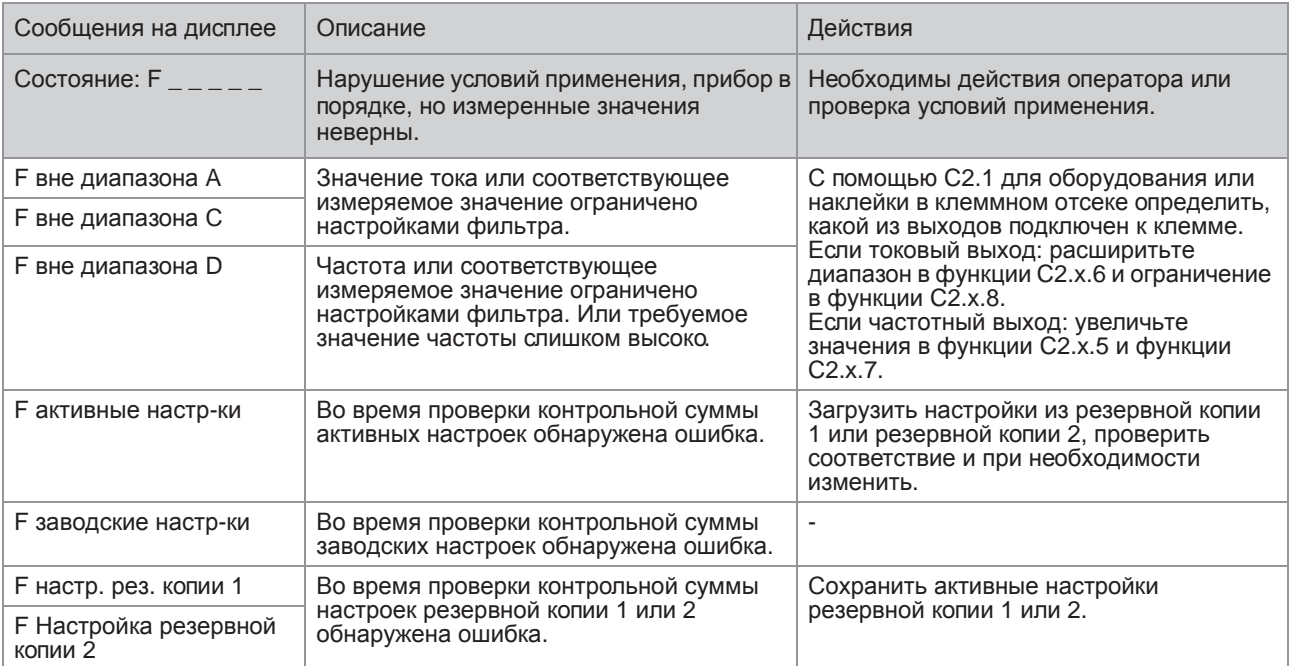

### Измеряемые параметры вне допуска

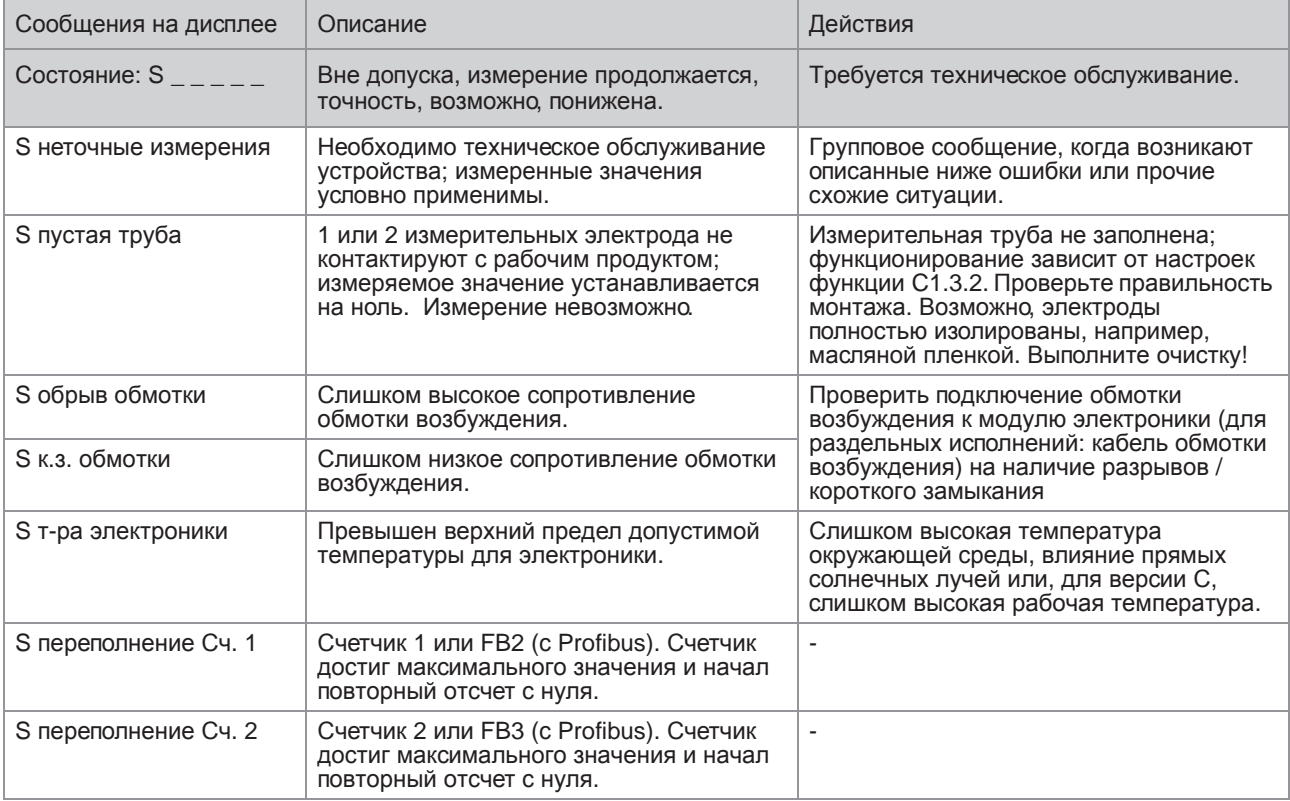

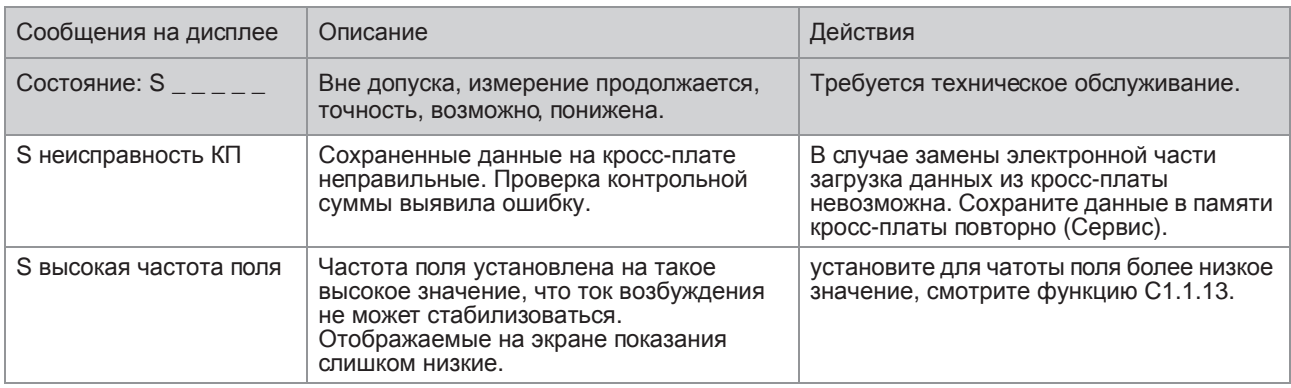

### Имитация измеряемых значений

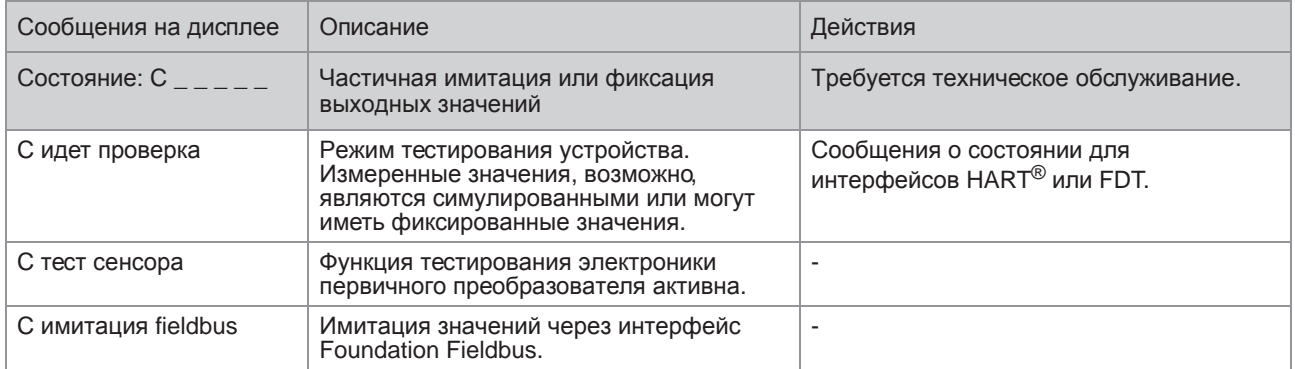

### Информация

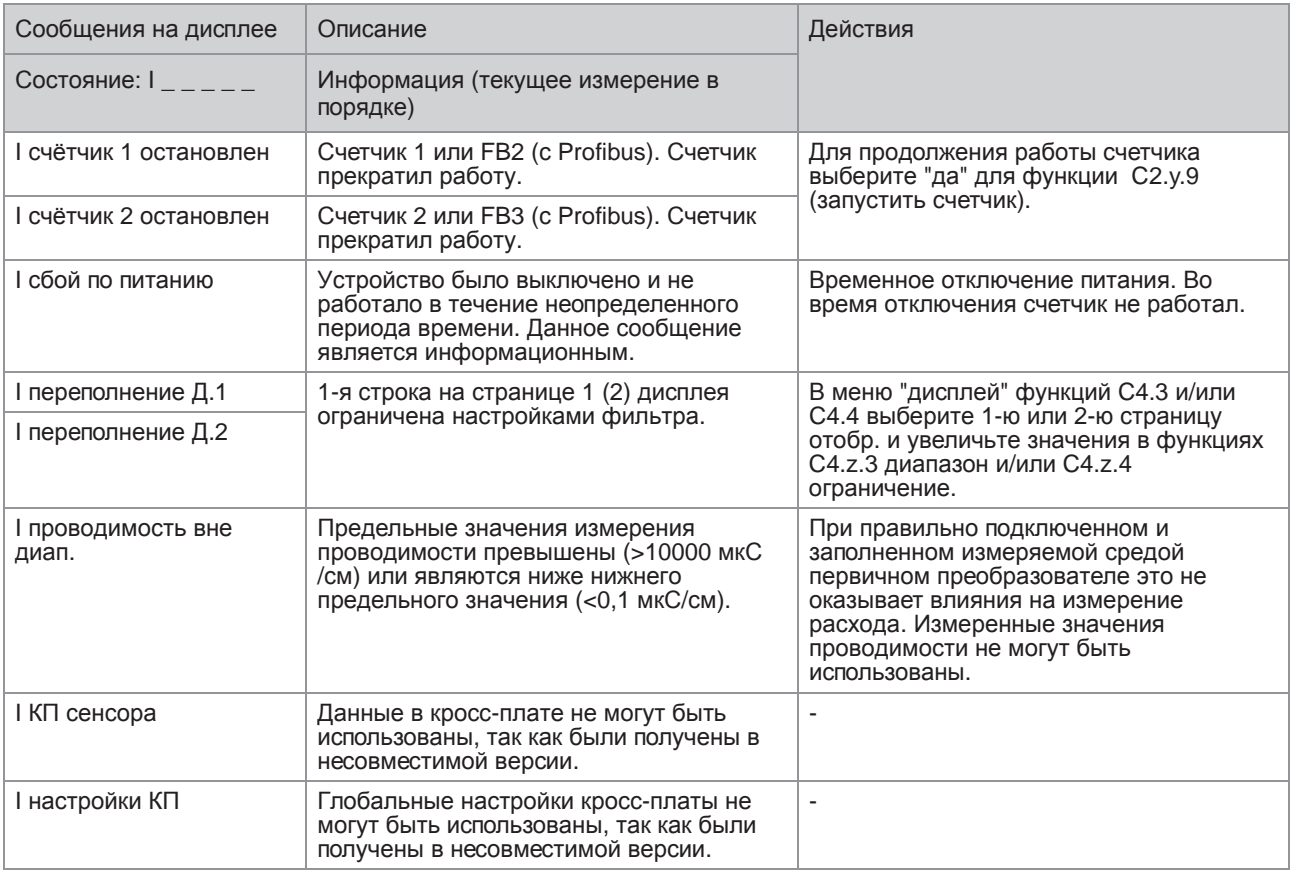

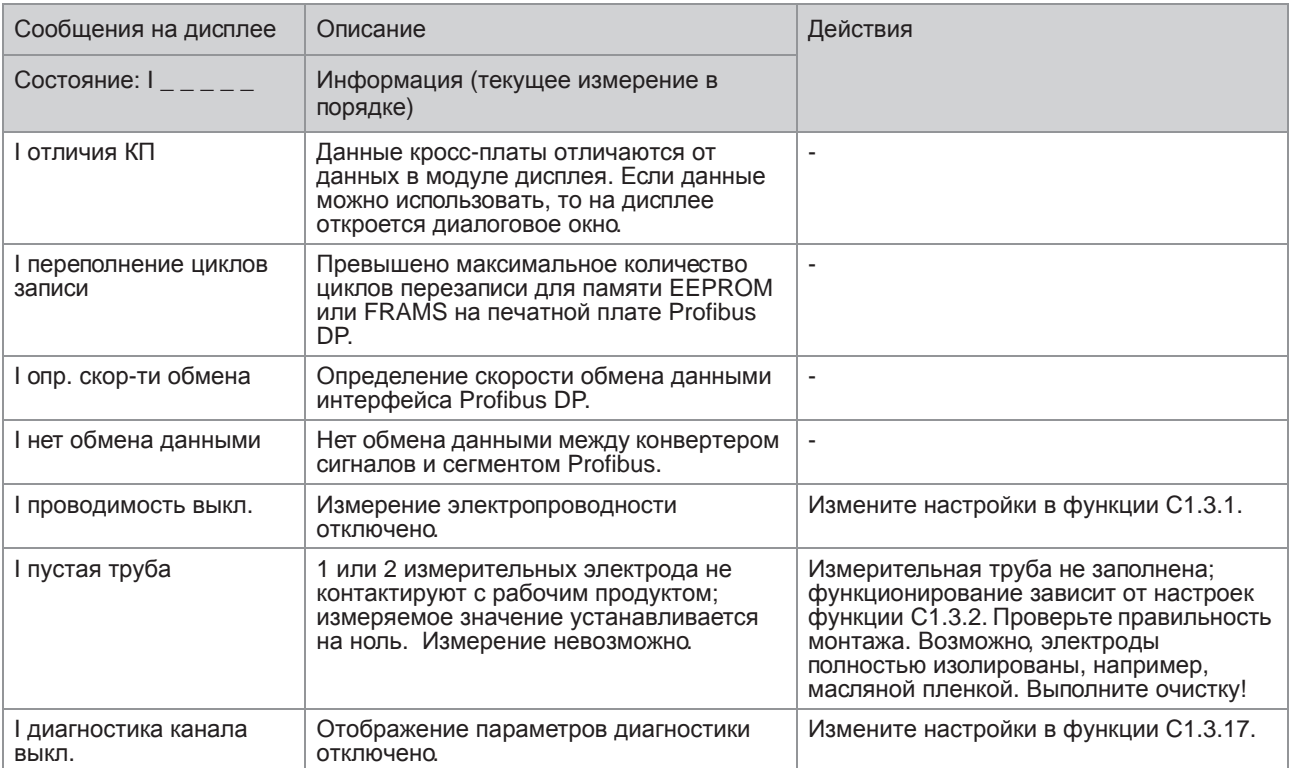

# 7.1 Доступность запасных частей

Изготовитель придерживается основополагающего принципа, согласно которому функционально оправданный набор необходимых запасных частей для каждого измерительного прибора или всякого важного дополнительного устройства должен быть доступен для заказа в период, равный 3 годам после поставки последней партии данного типа оборудования.

Настоящая норма распространяется исключительно на запасные части, которые подвергаются износу при нормальных условиях эксплуатации.

### 7.2 Доступность сервисного обслуживания

Производитель предлагает целый ряд услуг по поддержке заказчика в период после истечения гарантийного срока. Под этими услугами подразумевается ремонт, техническая поддержка и обучение.

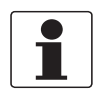

#### *Информация!*

*Более подробную информацию можно получить в ближайшем региональном представительстве фирмы.*
## 7.3 Возврат прибора изготовителю

### 7.3.1 Информация общего характера

Изготовитель тщательно подошел к процессам производства и испытаний данного измерительного прибора. При условии, что в ходе монтажа и в период эксплуатации соблюдаются положения настоящего руководства по эксплуатации, вероятность возникновения каких-либо проблем незначительна.

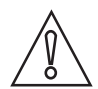

#### *Осторожно!*

*Тем не менее, в случае необходимости возврата прибора для обследования и ремонтных работ просьба в обязательном порядке обратить внимание на следующие положения:*

- *Согласно нормативным актам по охране окружающей среды и положениям законодательства по гигиене труда и технике безопасности на производстве, производитель уполномочен производить обработку, диагностику и ремонт возвращённых устройств только в случае, если таковые эксплуатировались на рабочих продуктах, не представляющих опасности для персонала и окружающей среды.*
- *Это означает, что изготовитель вправе производить сервисное обслуживание данного устройства исключительно при условии, если к комплекту сопроводительной документации приложен приведенный далее сертификат (смотрите следующий раздел), подтверждающий безопасность эксплуатации прибора.*

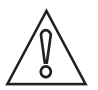

#### *Осторожно!*

*Если прибор эксплуатировался на токсичных, едких, легковоспламеняющихся, либо вступающих в опасные соединения с водой средах, просим:*

- *проверить и обеспечить, при необходимости за счет проведения промывки или нейтрализации, очистку всех полостей прибора от таких опасных веществ,*
- *приложить к комплекту сопроводительной документации на прибор сертификат, подтверждающий безопасность эксплуатации устройства, и указать в нем используемый рабочий продукт.*

## 7.3.2 Образец бланка, прилагаемого к прибору в случае возврата (для снятия копии)

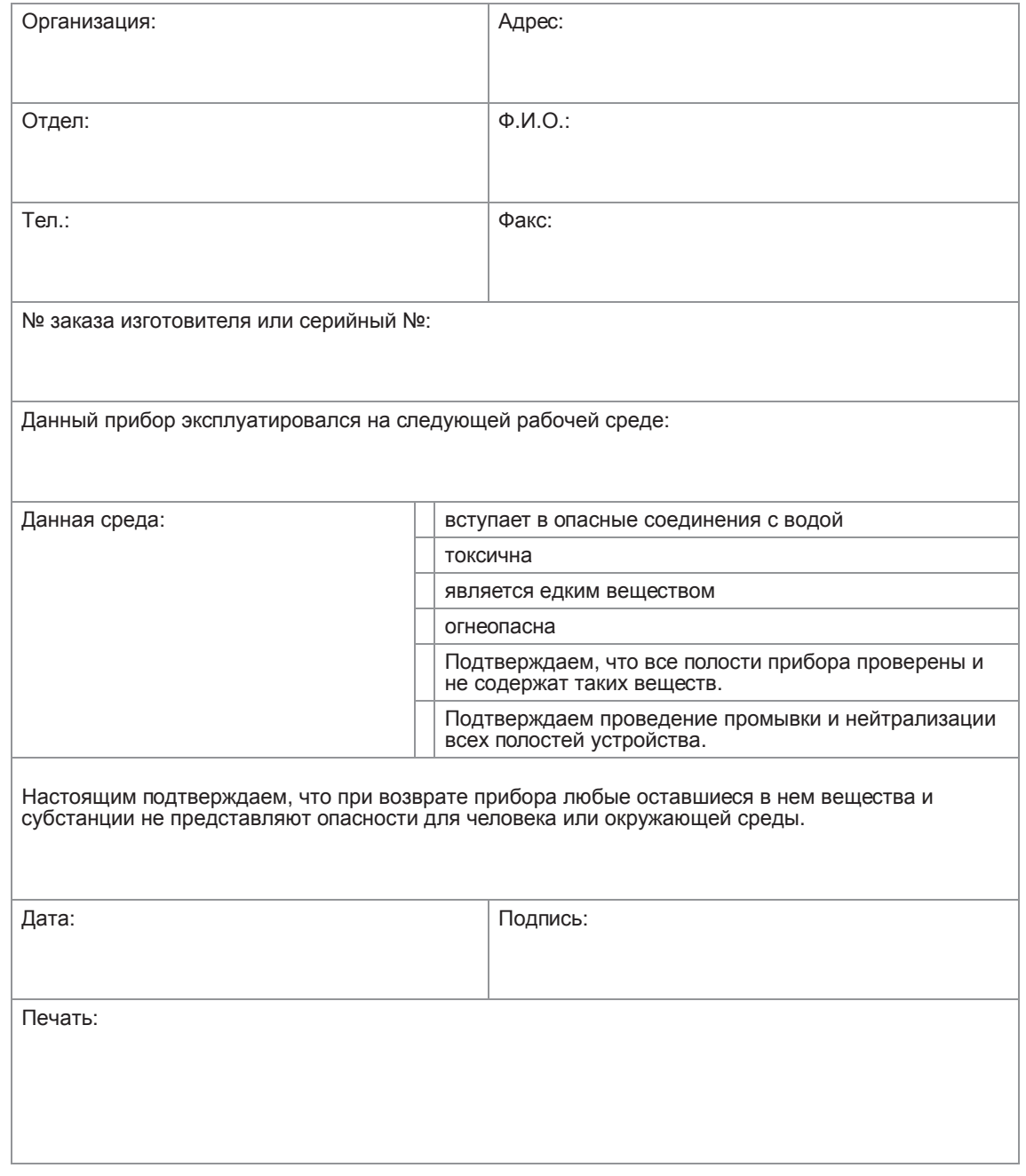

## 7.4 Утилизация

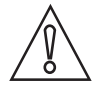

### *Осторожно!*

*Утилизацию следует осуществлять в соответствии с действующими в государстве законодательными актами.*

## 8.1 Принцип измерения

Электропроводная жидкость протекает внутри электрически изолированной трубы сквозь магнитное поле. Данное магнитное поле создается током, проходящим через двухсекционную обмотку возбуждения.

В жидкости индуцируется напряжение U:

**U = v \* k \* B \* D**

где:

v = скорость потока

k = фактор коррекции, учитывающий геометрию трубы

B = сила магнитного поля

D = внутренний диаметр расходомера

Сигнал напряжения U снимается между двумя электродами, находящимися в контакте с жидкостью, его величина прямо пропорциональна скорости потока жидкости v, которая легко преобразуется в значение расхода q. Поэтому конвертер сигналов сначала усиливает напряжение, затем отфильтровывает все помехи и преобразует его в расход на дисплее, стандартные промышленные сигналы и протоколы.

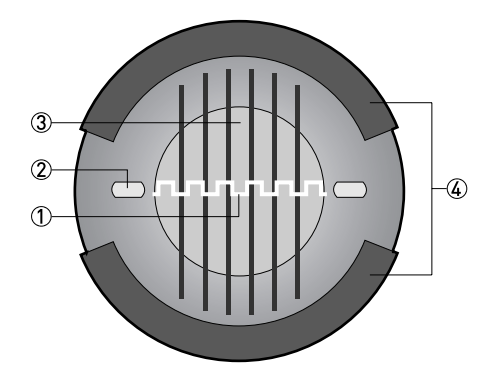

1 Индуцированное напряжение (пропорционально скорости потока)

2 Электроды

3 Внешние магнитные поля

4 Обмотка возбуждения

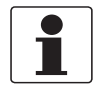

#### *Информация!*

- *Приведенные ниже данные распространяются на общие случаи применения. Если требуются данные, имеющие отношение к конкретной рабочей позиции, следует обратиться в региональное представительство нашей фирмы.*
- *Дополнительная информация (сертификаты, специализированный инструментарий, программное обеспечение...) и полный пакет документации на изделие доступны для загрузки бесплатно с Интернет-сайта (в разделе "Download Center" - "Документация и ПО").*

#### Измерительная система

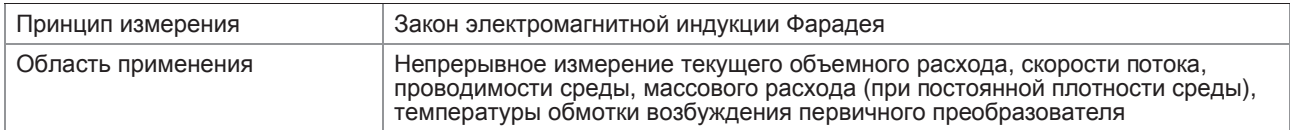

### Конструктивные особенности

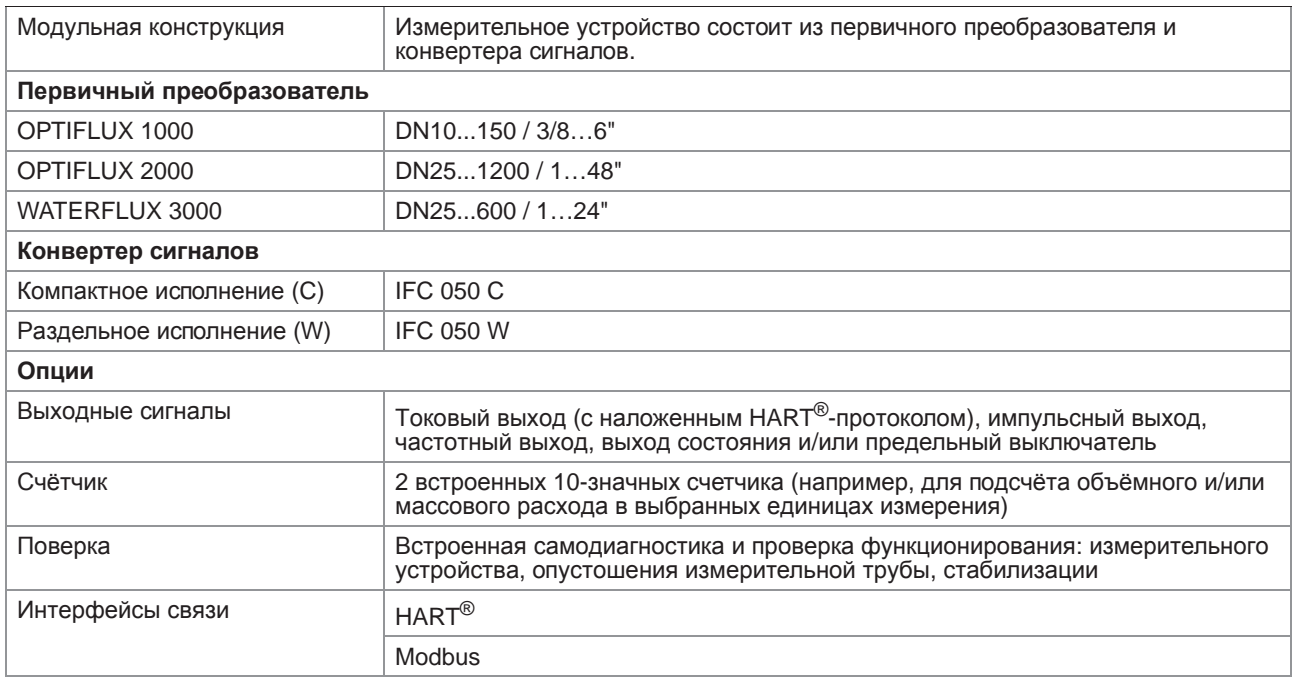

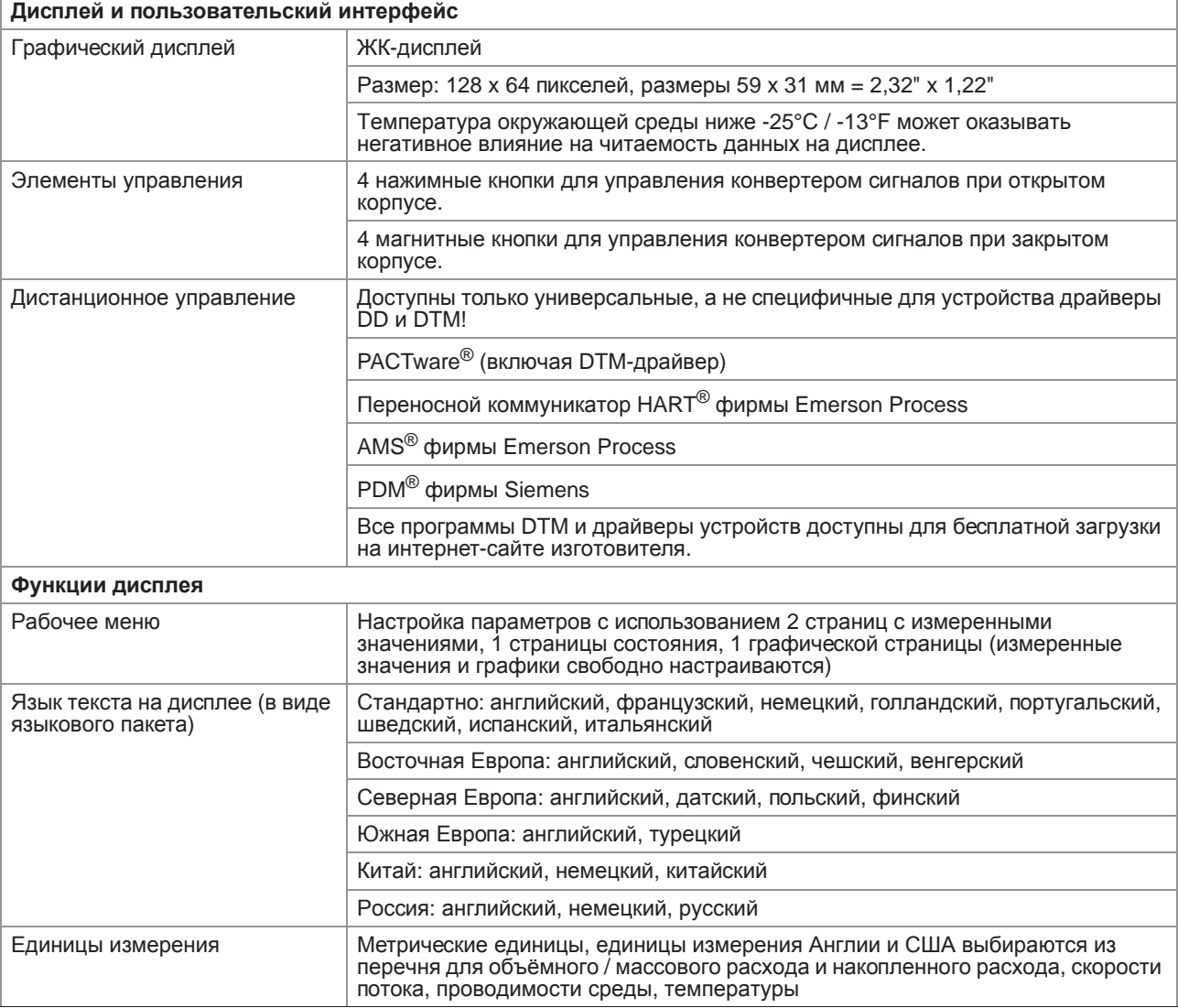

## Точность измерений

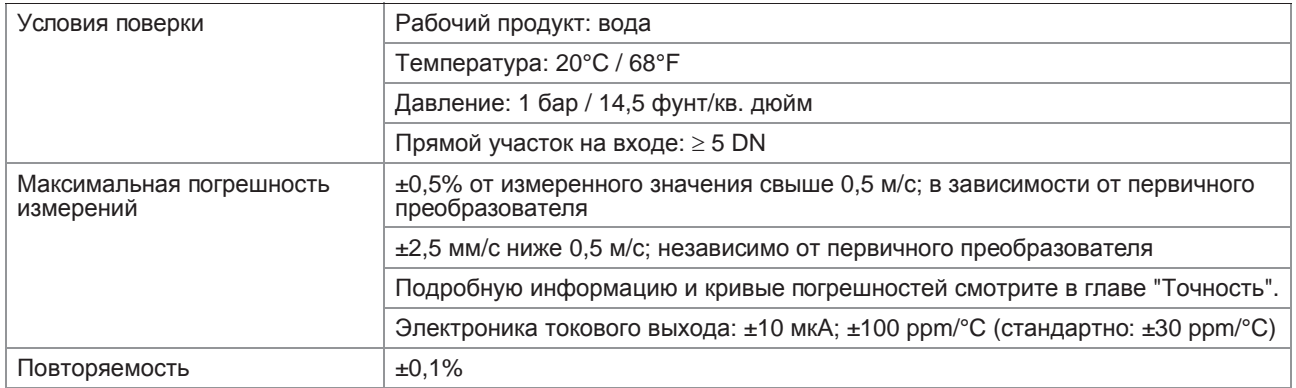

## Условия эксплуатации

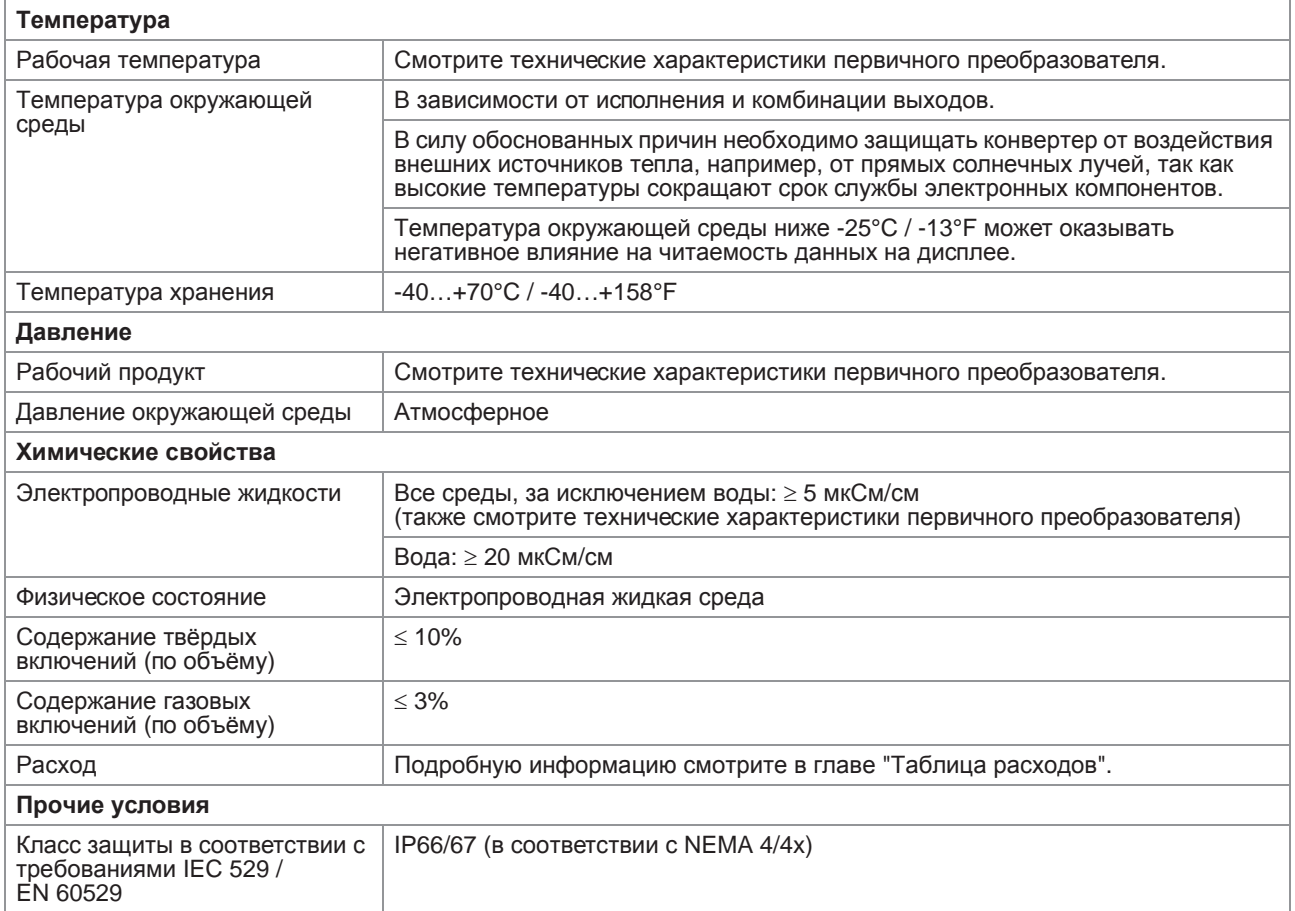

### Условия установки

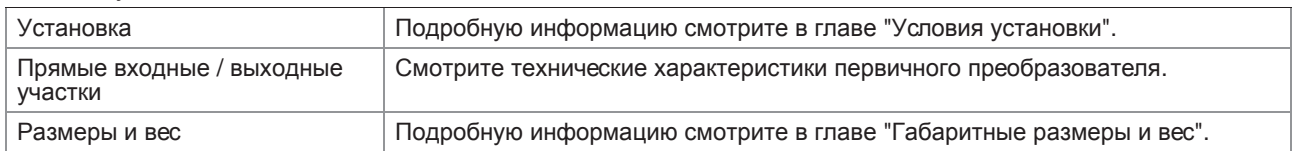

## Материалы

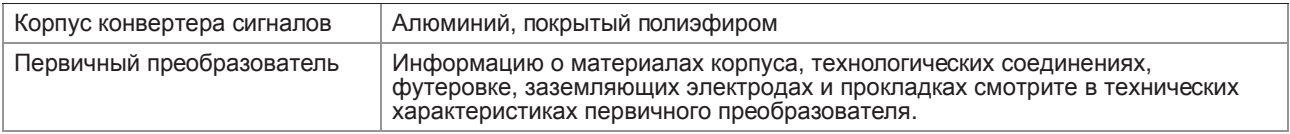

### Электрическое подключение

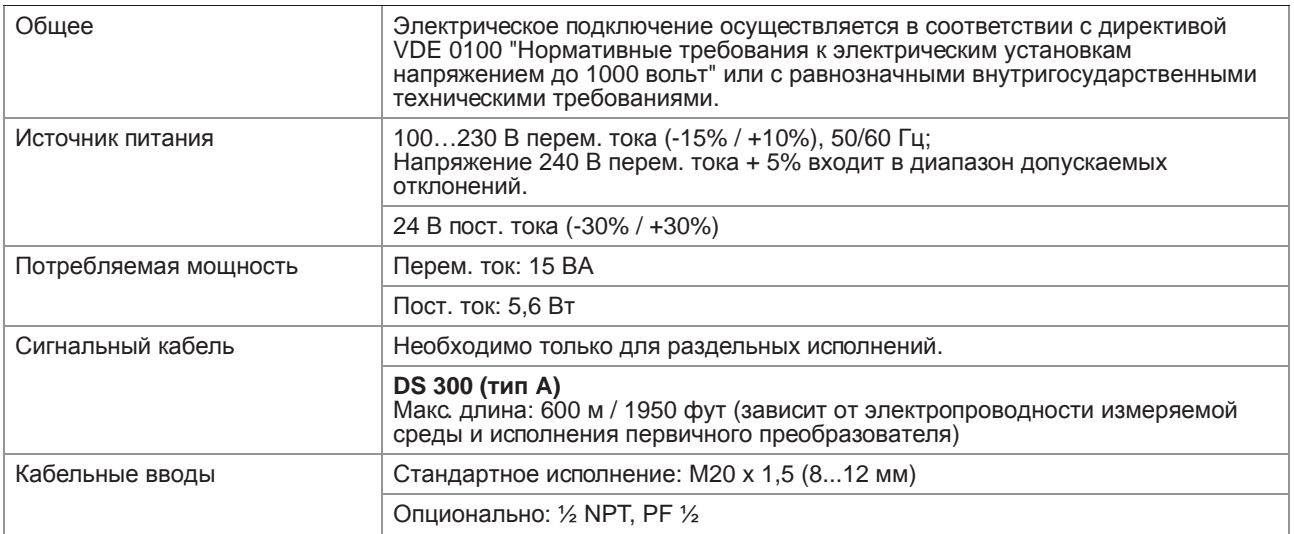

### Выходные сигналы

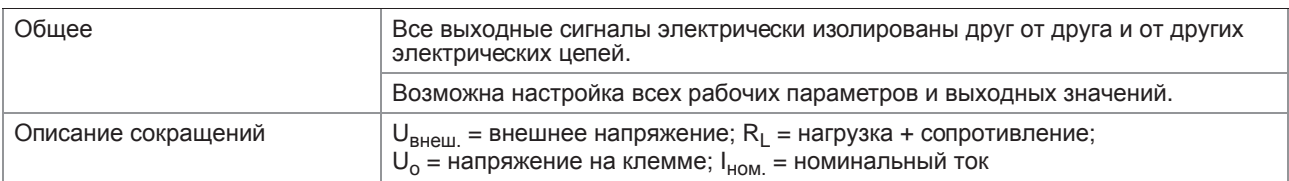

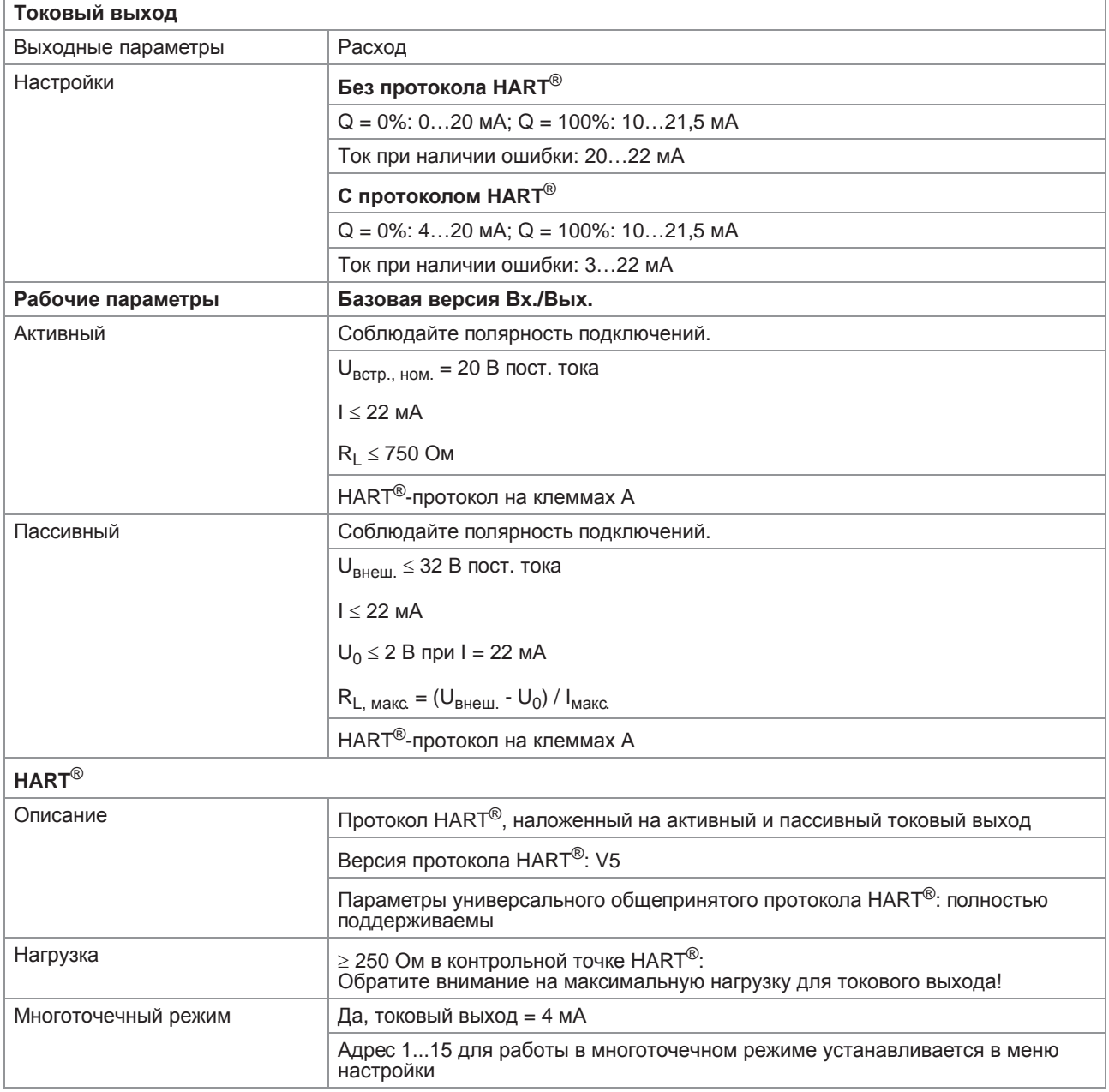

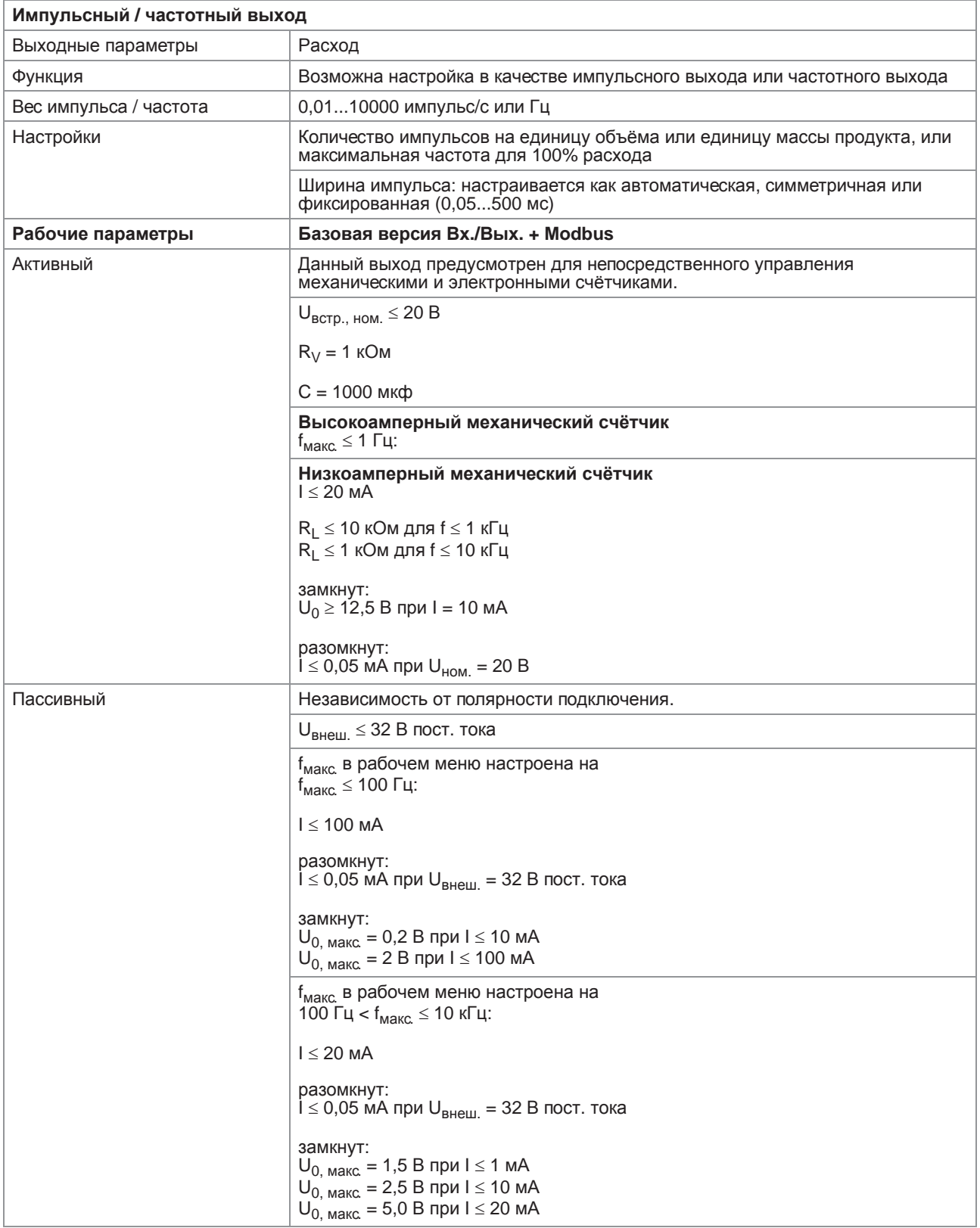

IFC 050

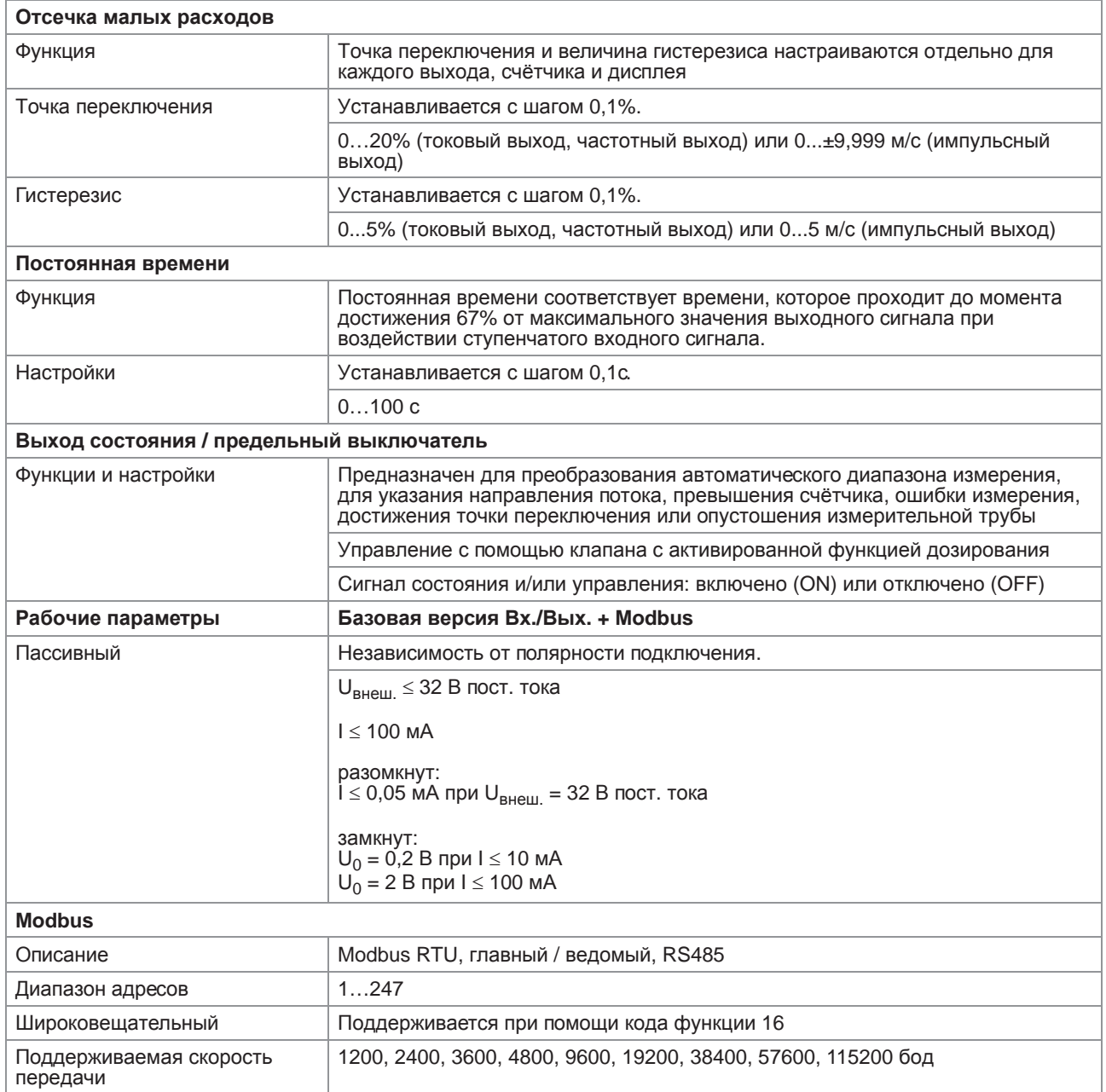

## Допуски и сертификаты

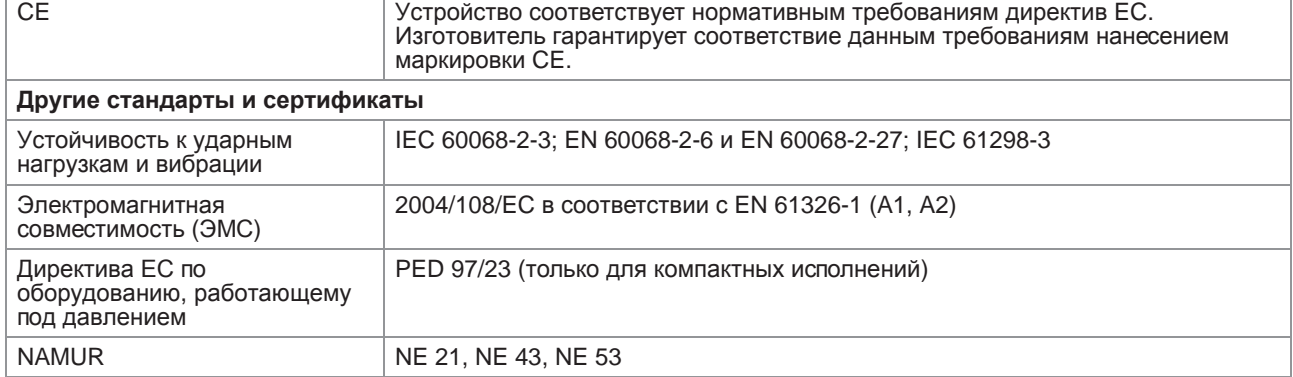

## 8.3 Габаритные размеры и вес

## 8.3.1 Корпус

Версия для настенного монтажа

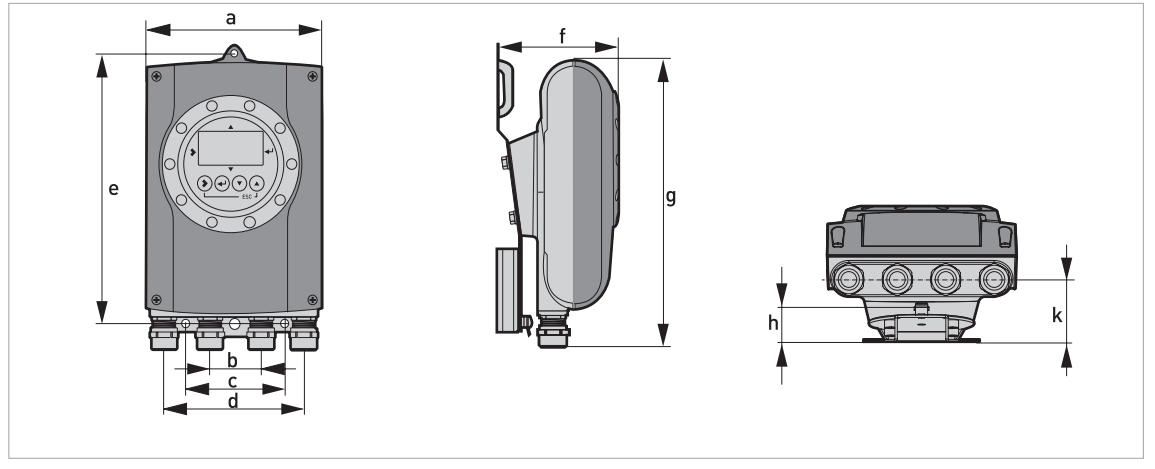

## Габаритные размеры и вес в мм и кг

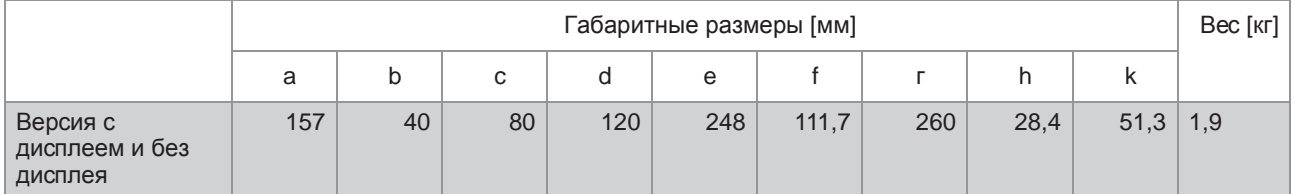

Габаритные размеры и вес в дюймах и фунтах

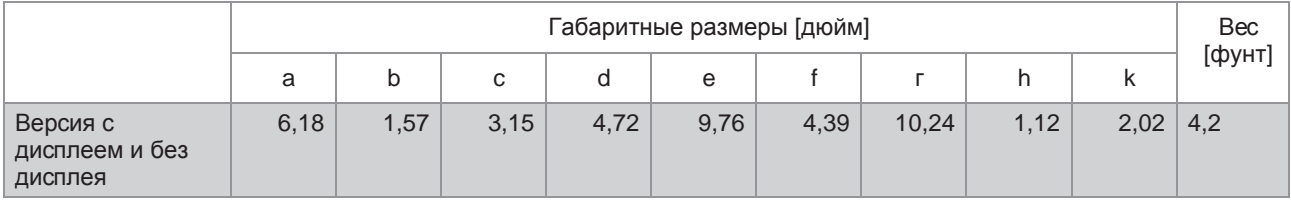

#### Компактное исполнение

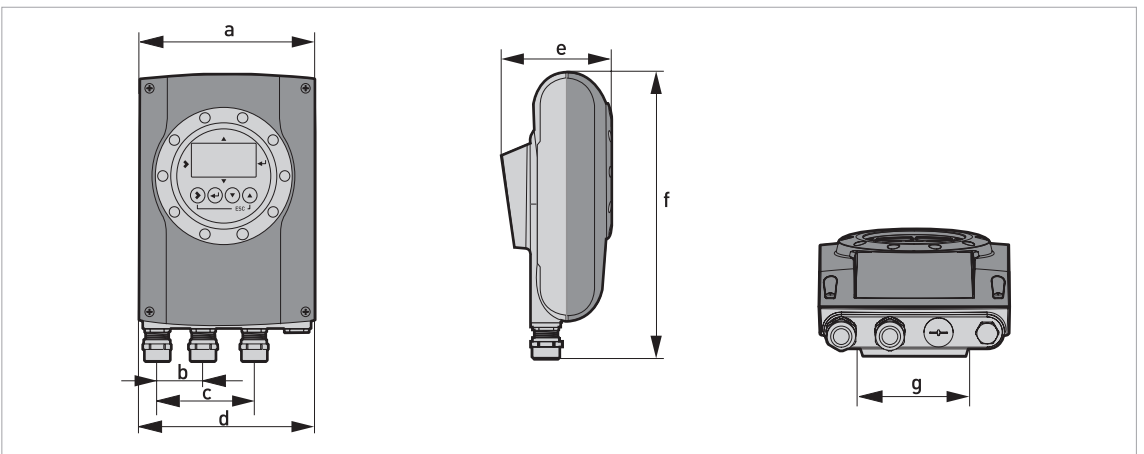

## Габаритные размеры и вес в мм и кг

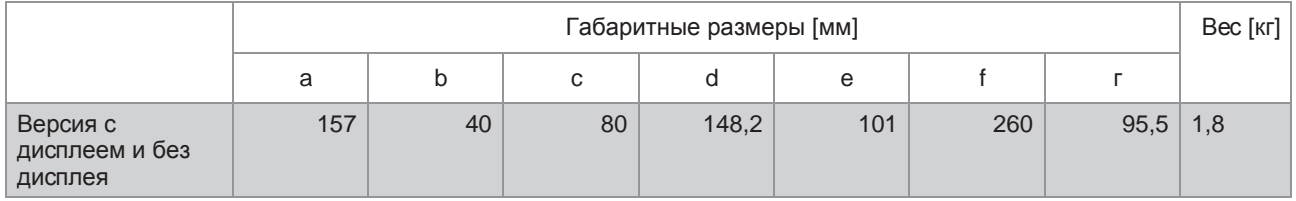

## Габаритные размеры и вес в дюймах и фунтах

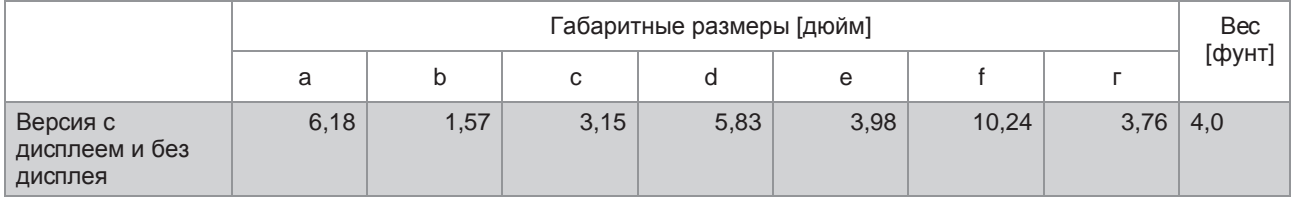

## 8.3.2 Монтажная пластина, версия для настенного монтажа

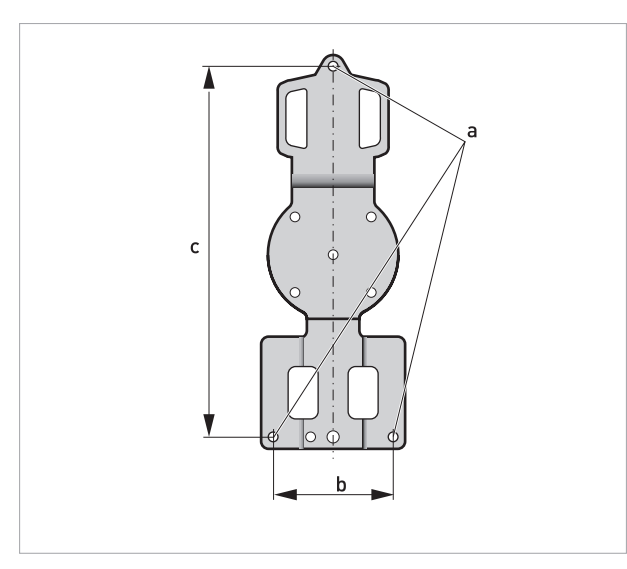

## Габаритные размеры в мм и дюймах

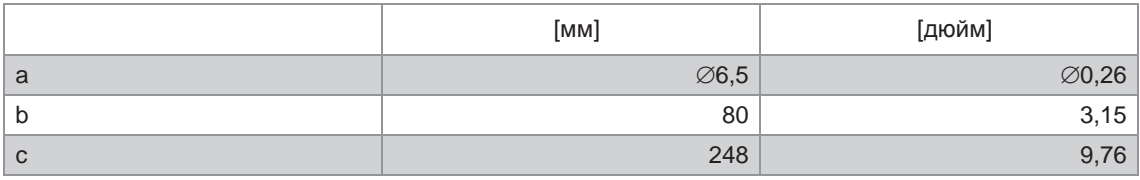

# 8.4 Таблица расходов

Скорость потока и расход в м/сек и м<sup>3</sup>/час

|                | $Q_{100\%}$ в [м <sup>3</sup> /час] |                    |          |              |
|----------------|-------------------------------------|--------------------|----------|--------------|
| v [м/сек]      | 0,3                                 | $\mathbf{1}$       | 3        | 12           |
| DN [MM]        | Мин. расход                         | Номинальный расход |          | Макс. расход |
| 2,5            | 0,005                               | 0,02               | 0,05     | 0,21         |
| $\overline{4}$ | 0,01                                | 0,05               | 0,14     | 0,54         |
| 6              | 0,03                                | 0,10               | 0,31     | 1,22         |
| 10             | 0,08                                | 0,28               | 0,85     | 3,39         |
| 15             | 0,19                                | 0,64               | 1,91     | 7,63         |
| 20             | 0,34                                | 1,13               | 3,39     | 13,57        |
| 25             | 0,53                                | 1,77               | 5,30     | 21,21        |
| 32             | 0,87                                | 2,90               | 8,69     | 34,74        |
| 40             | 1,36                                | 4,52               | 13,57    | 54,29        |
| 50             | 2,12                                | 7,07               | 21,21    | 84,82        |
| 65             | 3,58                                | 11,95              | 35,84    | 143,35       |
| 80             | 5,43                                | 18,10              | 54,29    | 217,15       |
| 100            | 8,48                                | 28,27              | 84,82    | 339,29       |
| 125            | 13,25                               | 44,18              | 132,54   | 530,15       |
| 150            | 19,09                               | 63,62              | 190,85   | 763,40       |
| 200            | 33,93                               | 113,10             | 339,30   | 1357,20      |
| 250            | 53,01                               | 176,71             | 530,13   | 2120,52      |
| 300            | 76,34                               | 254,47             | 763,41   | 3053,64      |
| 350            | 103,91                              | 346,36             | 1039,08  | 4156,32      |
| 400            | 135,72                              | 452,39             | 1357,17  | 5428,68      |
| 450            | 171,77                              | 572,51             | 1717,65  | 6870,60      |
| 500            | 212,06                              | 706,86             | 2120,58  | 8482,32      |
| 600            | 305,37                              | 1017,90            | 3053,70  | 12214,80     |
| 700            | 415,62                              | 1385,40            | 4156,20  | 16624,80     |
| 800            | 542,88                              | 1809,60            | 5428,80  | 21715,20     |
| 900            | 687,06                              | 2290,20            | 6870,60  | 27482,40     |
| 1000           | 848,22                              | 2827,40            | 8482,20  | 33928,80     |
| 1200           | 1221,45                             | 3421,20            | 12214,50 | 48858,00     |

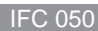

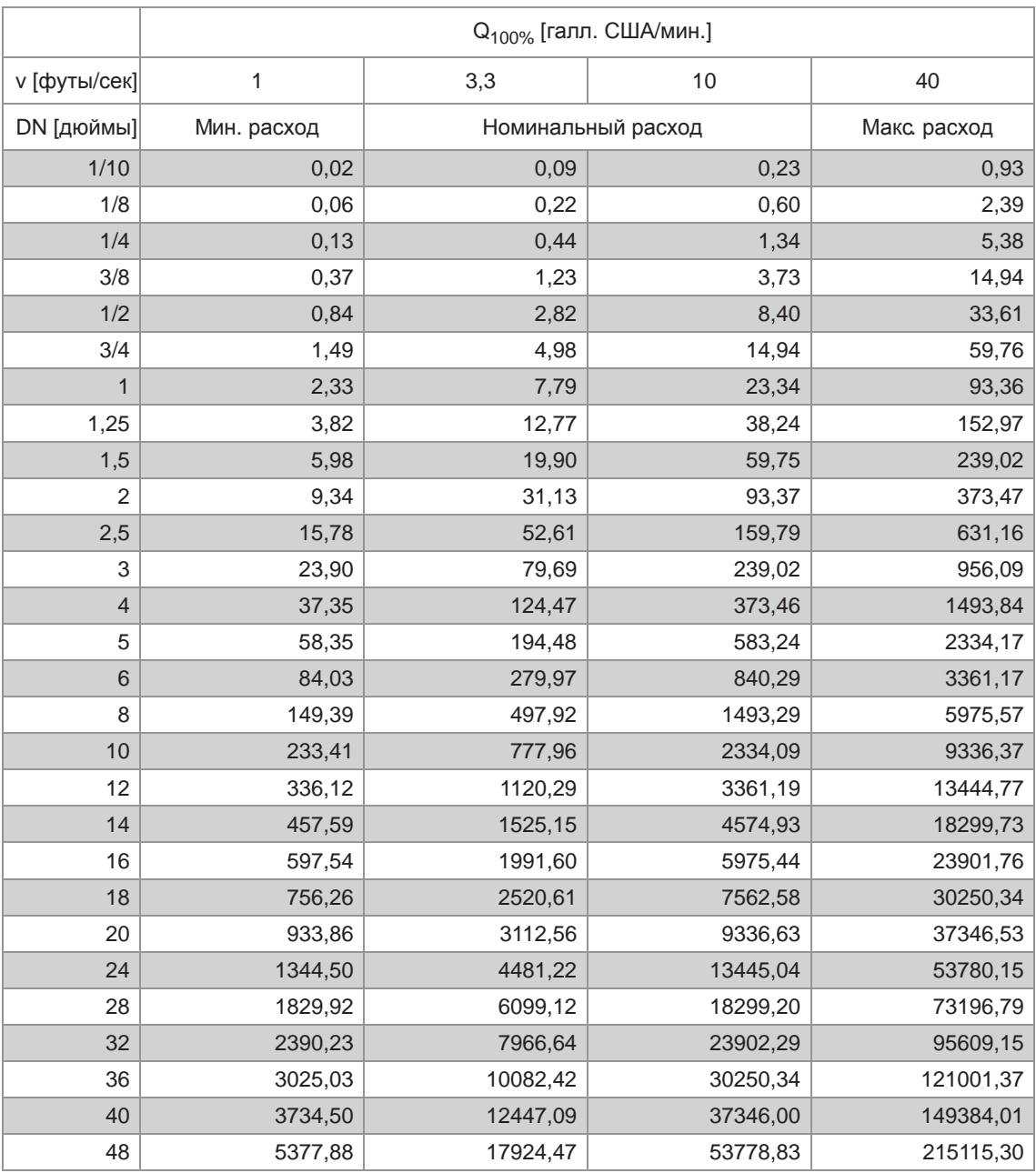

Скорость потока и расход в фут/сек и галл. США/мин.

## 8.5 Точность измерений

## Условия поверки

- Рабочий продукт: вода
- Температура: +20°С / +68°F
- Давление: 1 бар / 14,5 фунт/кв. дюйм
- Прямой участок на входе: ≥ 5 DN

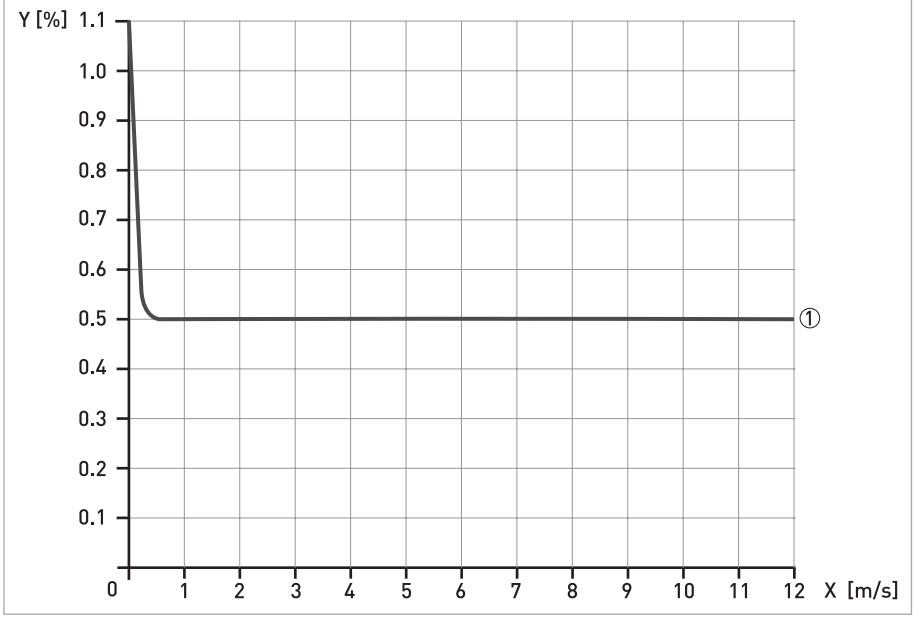

X [м/с]: скорость потока

Y [%]: отклонение от актуально измеренного значения (ИЗ)

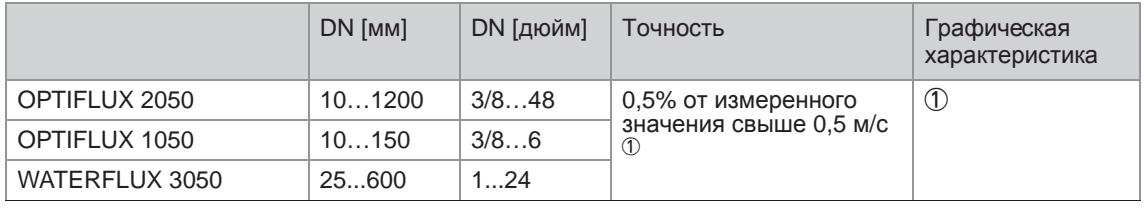

 $1$  ниже 0,5 м/с, отклонение ±2,5 мм/с

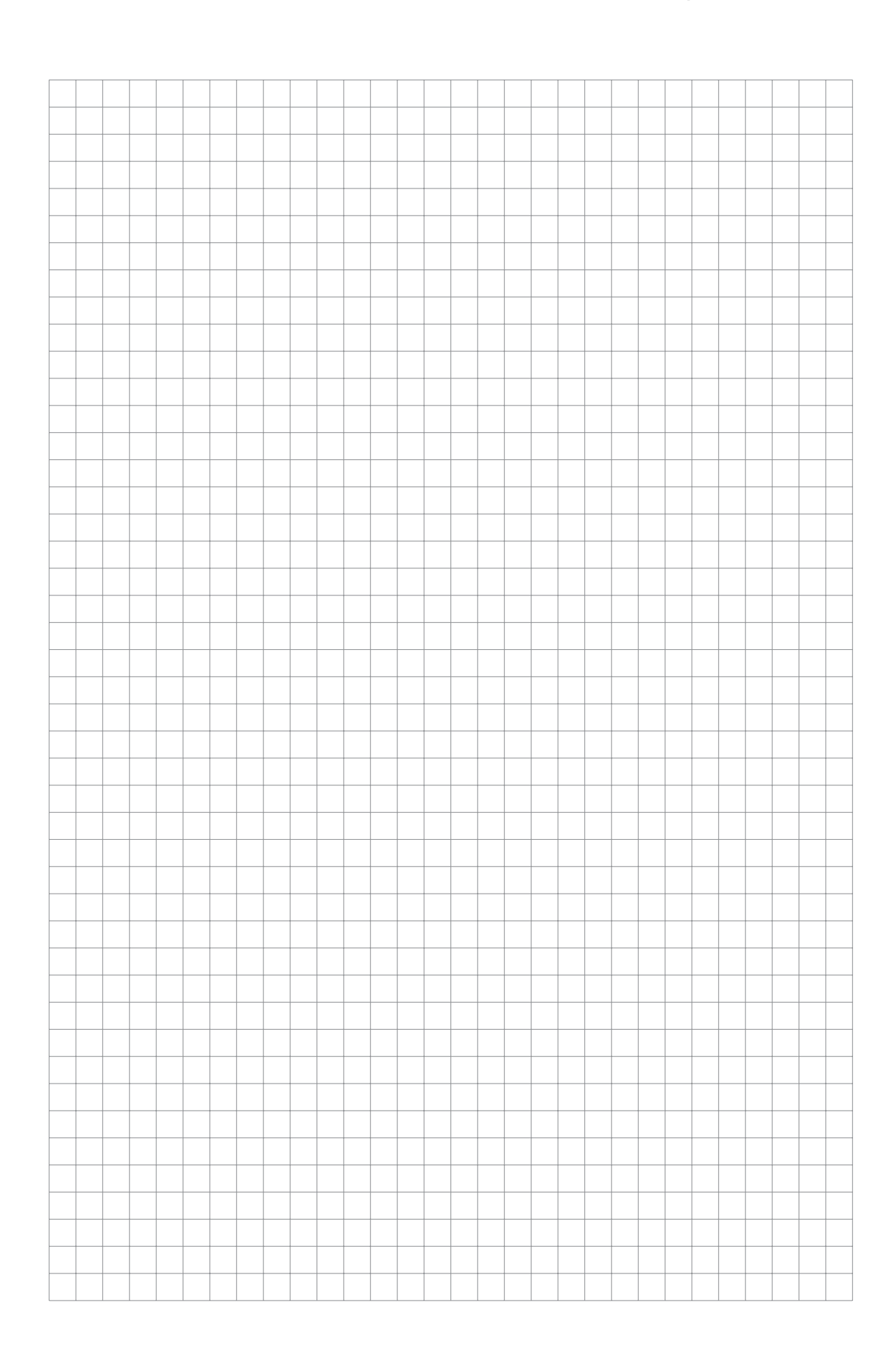

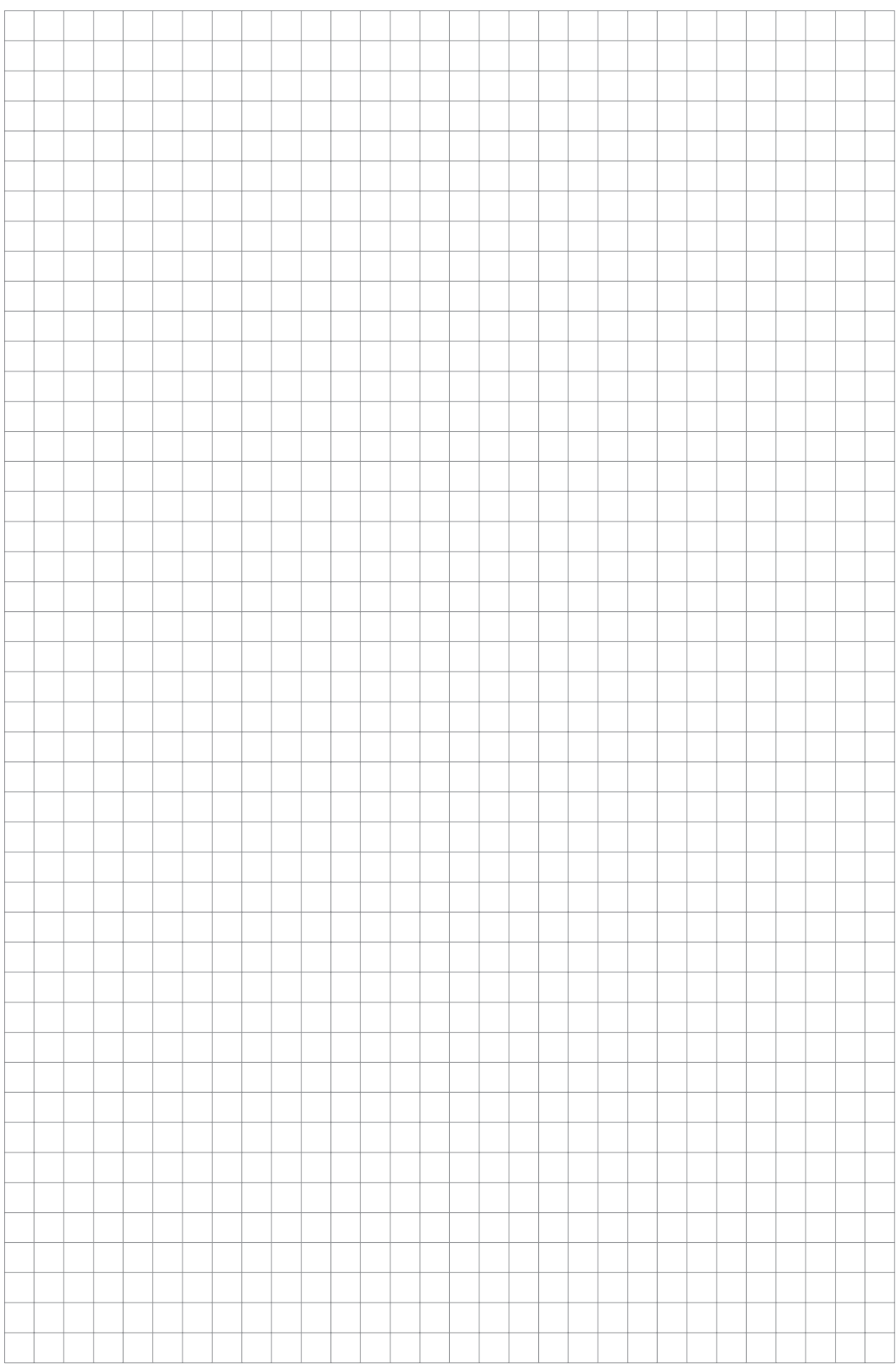

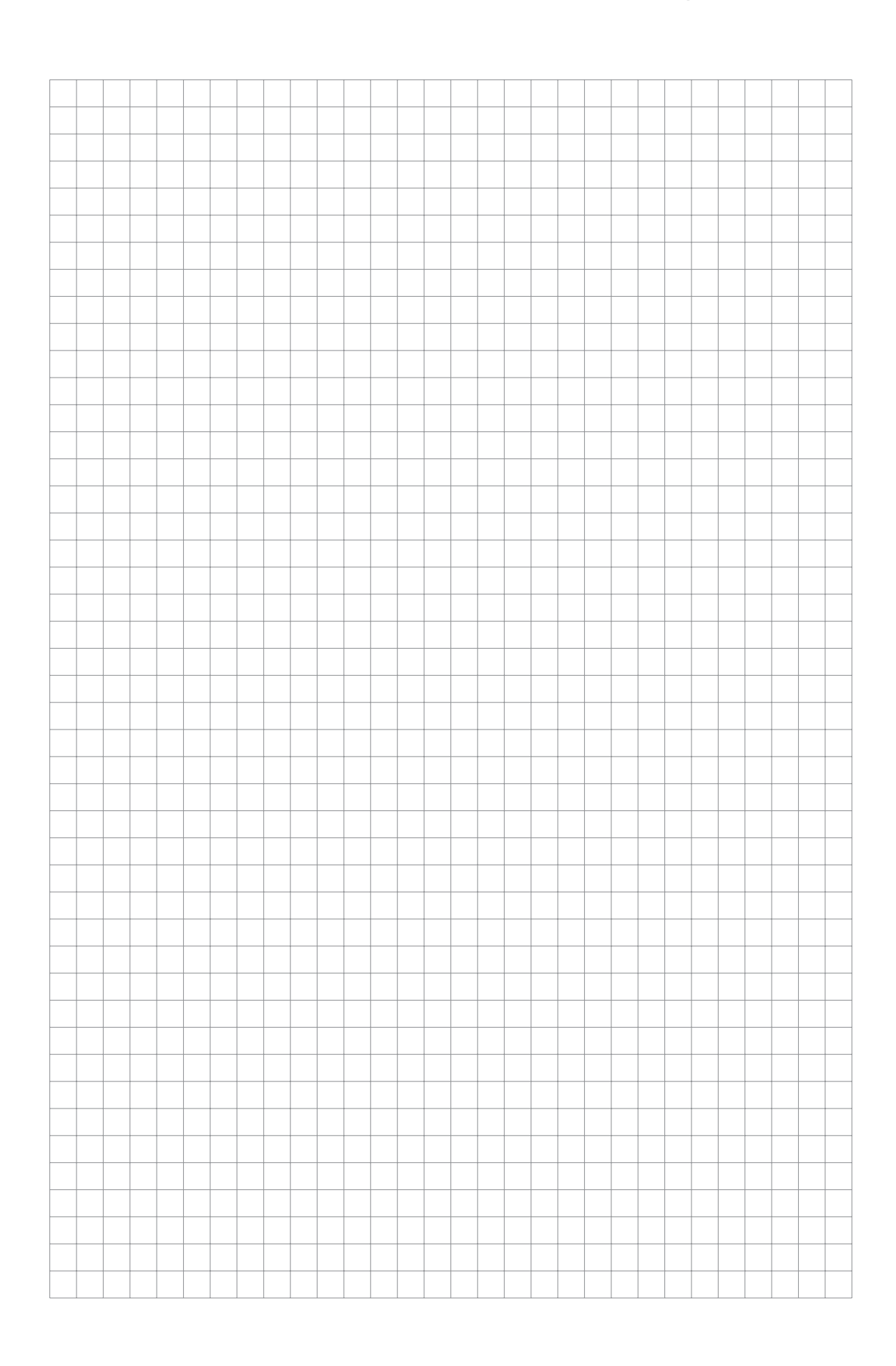

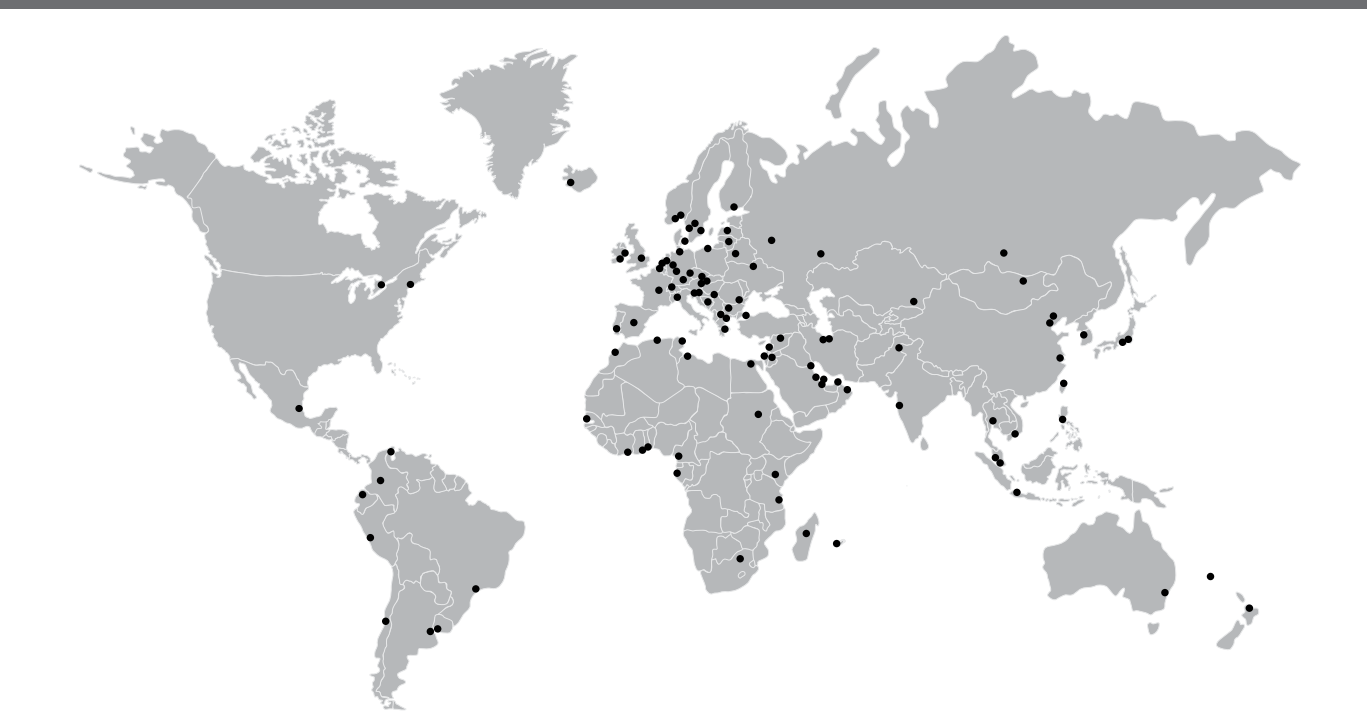

#### KROHNE Россия

Самара Самарская обл., Волжский р-н, пос. Стромилово Почтовый адрес: Россия, 443065, г. Самара, Долотный пер., 11, а/я 12799 Тел.: +7 846 230 047 0 Факс: +7 846 230 031 3 samara@krohne.su

#### Москва

115280, г. Москва, ул. Ленинская Слобода, 19 Бизнес-центр «Омега Плаза» Тел.: +7 499 967 779 9 Факс: +7 499 519 619 0 moscow@krohne.su

#### Санкт-Петербург

195112, г. Санкт-Петербург, Малоохтинский пр-т, 68 Бизнес-центр «Буревестник», оф. 418 Тел.: +7 812 242 606 2 Факс: +7 812 242 606 6 peterburg@krohne.su

#### Краснодар

350000, г. Краснодар, ул. Им.Буденного, 117/2, оф. 301, Здание «КНГК» Тел.: +7 861 201 933 5 Факс: +7 499 519 619 0 krasnodar@krohne.su

## Красноярск

660098, г. Красноярск, ул. Алексеева, 17, оф. 380 Тел.: +7 391 263 697 3 Факс: +7 391 263 697 4 krasnoyarsk@krohne.su

#### Иркутск 664007, г. Иркутск, ул. Партизанская, 49, оф.72 ,<br>Тел.: +7 3952 798 595 Тел. / Факс: +7 3952 798 596 irkutsk@krohne.su

#### Салават

453261, Республика Башкортостан, г. Салават, ул. Ленина, 3, оф. 302 Тел.: +7 3476 355 399 salavat@krohne.su

#### Сургут

628426, ХМАО-Югра, г. Сургут, пр-т Мира, 42, оф. 409 Тел.: +7 3462 386 060 Факс: +7 3462 385 050 surgut@krohne.su

#### Хабаровск

680000, г. Хабаровск, ул. Комсомольская, 79А, оф.302 Тел.: +7 4212 306 939 Факс: +7 4212 318 780 habarovsk@krohne.su

#### Ярославль

150040, г. Ярославль, ул. Победы, 37, оф. 401 Бизнес-центр «Североход» Тел.: +7 4852 593 003 Факс: +7 4852 594 003 yaroslavl@krohne.su

#### КРОНЕ-Автоматика

Самарская обл., Волжский р-н, пос. Стромилово Тел.: +7 846 230 037 0 Факс: +7 846 230 031 1 kar@krohne.su

#### Сервисный центр

Беларусь, 211440, г. Новополоцк, ул. Юбилейная, 2а, оф. 310 Тел. / Факс: +375 214 537 472 Тел. / Факс: +375 214 327 686 Моб. в Белорусии: +375 29 624 459 2 Моб. в России: +7 903 624 459 2 service@krohne.su service-krohne@vitebsk.by

#### KROHNE Казахстан

050020, г. Алматы, пр-т Достык, 290 а Тел.: +7 727 356 277 0 Факс: +7 727 356 277 1 almaty@krohne.su

#### KROHNE Беларусь

230023, г. Гродно, ул. 17 Сентября, 49, оф. 112 Тел.: +375 152 740 098 Тел. / Факс: +375 172 108 074 kanex\_grodno@yahoo.com

#### KROHNE Украина

03040, г. Киев, ул. Васильковская, 1, оф. 201 Тел.: +380 44 490 268 3 Факс: +380 44 490 268 4 krohne@krohne.kiev.ua

#### KROHNE Узбекистан

 $\odot$   $\odot$   $\odot$   $\odot$   $\boxdot$   $\boxdot$ 

100000, г. Ташкент, 1-й Пушкинский пр-д, 16 Тел. / Факс: +998 71 237 026 5 sterch@xnet.uz

**KROHNE**